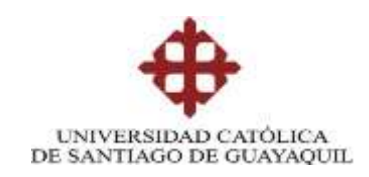

### **TEMA:**

**Análisis y determinación de mecanismos para disminuir el consumo de energía y ancho de banda de la cloud computing para PYMES.**

## **AUTOR:**

**Ing. Jhon Jairo Cargua Quishpi**

## **Trabajo de titulación previo a la obtención del grado de Magister en Telecomunicaciones**

## **TUTOR:**

**Ing. Ilen Rivero Pouymiro, MSc.**

Guayaquil, a los 6 días del mes junio del año 2022

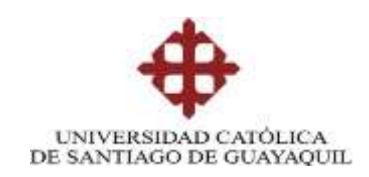

### **CERTIFICACIÓN**

Certificamos que el presente trabajo fue realizado en su totalidad por **Jhon Jairo Cargua Quishpi** como requerimiento parcial para la obtención del Título de Magíster en Telecomunicaciones.

TUTOR

 $\frac{1}{2}$ 

MSc. Ilen Rivero Pouymiro

DIRECTOR DEL PROGRAMA

 $\sim$   $($   $\sqrt{2})^2$ 

Manuel Romero Paz

Guayaquil, a los 6 días del mes junio del año 2022

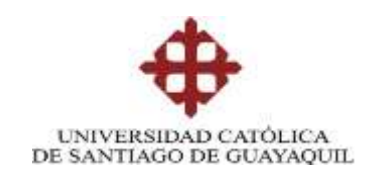

## **DECLARACIÓN DE RESPONSABILIDAD**

### YO, **Jhon Jairo Cargua Quishpi**

### DECLARO QUE:

El trabajo de Titulación **"Análisis y determinación de mecanismos para disminuir el consumo de energía y ancho de banda de la cloud computing para PYMES"** previa a la obtención del Título de **Magíster en Telecomunicaciones**, ha sido desarrollado respetando derechos intelectuales de terceros conforme las citas que constan en el documento, cuyas fuentes se incorporan en las referencias o bibliografías. Consecuentemente este trabajo es de mi total autoría.

En virtud de esta declaración, me responsabilizo del contenido, veracidad y alcance del Trabajo de Titulación referido.

Guayaquil, a los 6 días del mes junio del año 2022

EL AUTOR

 $\frac{1}{2}$ 

**Jhon Jairo Cargua Quishpi**

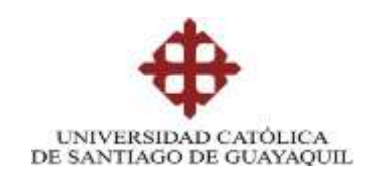

## **AUTORIZACIÓN**

YO, Jhon Jairo Cargua Quishpi

Autorizo a la Universidad Católica de Santiago de Guayaquil a la **publicación**, en la biblioteca de la institución del Trabajo de Titulación, **"Análisis y determinación de mecanismos para disminuir el consumo de energía y ancho de banda de la cloud computing para PYMES"**, cuyo contenido, ideas y criterios son de mi exclusiva responsabilidad y total autoría.

Guayaquil, a los 6 días del mes junio del año 2022

EL AUTOR

 $\frac{1}{2}$ 

**Jhon Jairo Cargua Quishpi**

### **REPORTE URKUND**

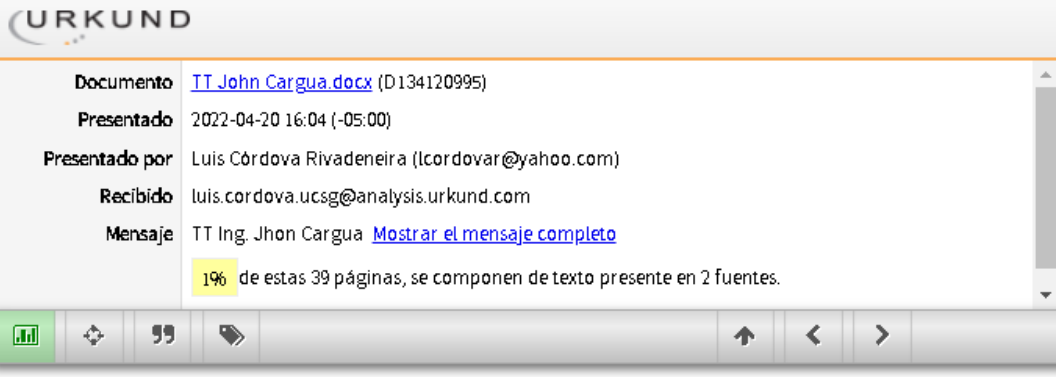

SISTEMA DE POSGRADO

MAESTRÍA EN TELECOMUNICACIONES

TEMA: Análisis y determinación de mecanismos para disminuir el consumo de energla y ancho de banda de la cloud computing para PYMES.

AUTOR: Ing. Jhon Jairo Cargua Quishpi

Trabajo de titulación previo a la obtención del grado de Magister en Telecomunicaciones

TUTOR: Ing. Ilen Rivero Pouymiro, MSc.

Guayaquil, a los 28 días del mes febrero del año 2022

SISTEMA DE POSGRADO MAESTRÍA EN TELECOMUNICACIONES

CERTIFICACIÓN Certificamos que el presente trabajo fue realizado en su totalidad por Jhon Jairo Cargua Quishpi como requerimiento parcial para la obtención del Título de Magister en Telecomunicaciones.

 $\frac{1}{2}$  ,  $\frac{1}{2}$  ,  $\frac{1}{2}$ 

# **Dedicatoria**

A Dios, por permitirme llegar a este momento tan especial en mi vida.

A mis Padres por su apoyo, consejo comprensión, amor y ayuda en los Momentos difíciles, y por ayudarme con los recursos necesarios para estudiar. Por hacer de mi todo lo que soy como persona, mis valores, mi esfuerzo, mi perseverancia, mi coraje para conseguir mis sueños y mi personalidad.

Dedico este trabajo a todas aquellas personas que compartieron esta larga etapa de mi vida y que gracias a su apoyo hoy he logrado culminar "La dicha de la vida consiste en tener siempre algo que hacer, alguien a quien amar, y alguna cosa que esperar". Thomas Chalmers.

# **Agradecimientos**

Agradezco ante todo a Dios por darme la vida, y la sabiduría necesaria y así guiarme en esta etapa de mi vida. A mis padres por ser un pilar fundamental además por apoyarme de forma económica, brindarme sus consejos y también de forma anímica para nunca rendirme y lograr culminar mis metas A mi hermano por ser mi inspiración para superarme A mi familia por impulsarme a salir adelante A los docentes que me brindaron sus conocimientos en las aulas y fuera de las aulas, por ayudarme a no rendirme en la carrera. A mis amigos por estar siempre en los buenos y malos momentos de mi vida

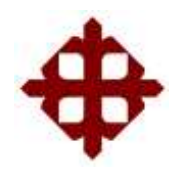

**UNIVERSIDAD CATÓLICA DE SANTIAGO DE GUAYAQUIL**

**SISTEMA DE POSGRADO MAESTRÍA EN TELECOMUNICACIONES**

## **TRIBUNAL DE SUSTENTACIÓN**

f.  $T[\rho o \psi]$ 

**MSc. Ilen Rivero Pouymiro**

TUTOR

f.  $\angle$ 

**MSc. Manuel Romero Paz** DIRECTOR DEL PROGRAMA

 $f.$  (Vius ordova)

**MSc. Luis Córdova Rivadeneira** REVISOR

 $\overline{a}$ 

**MSc. Edgar Quezada Calle** REVISOR

## **ÍNDICE GENERAL**

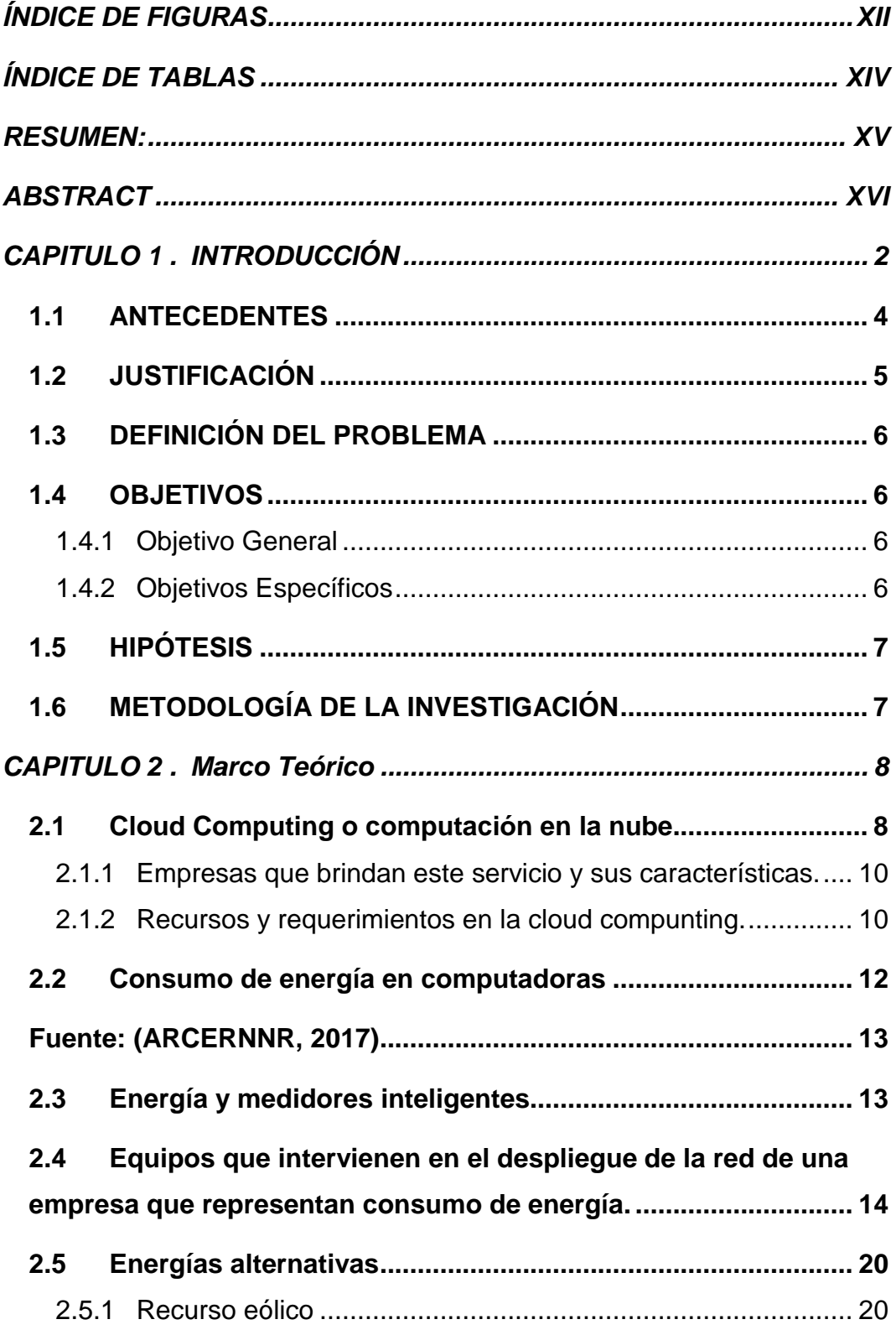

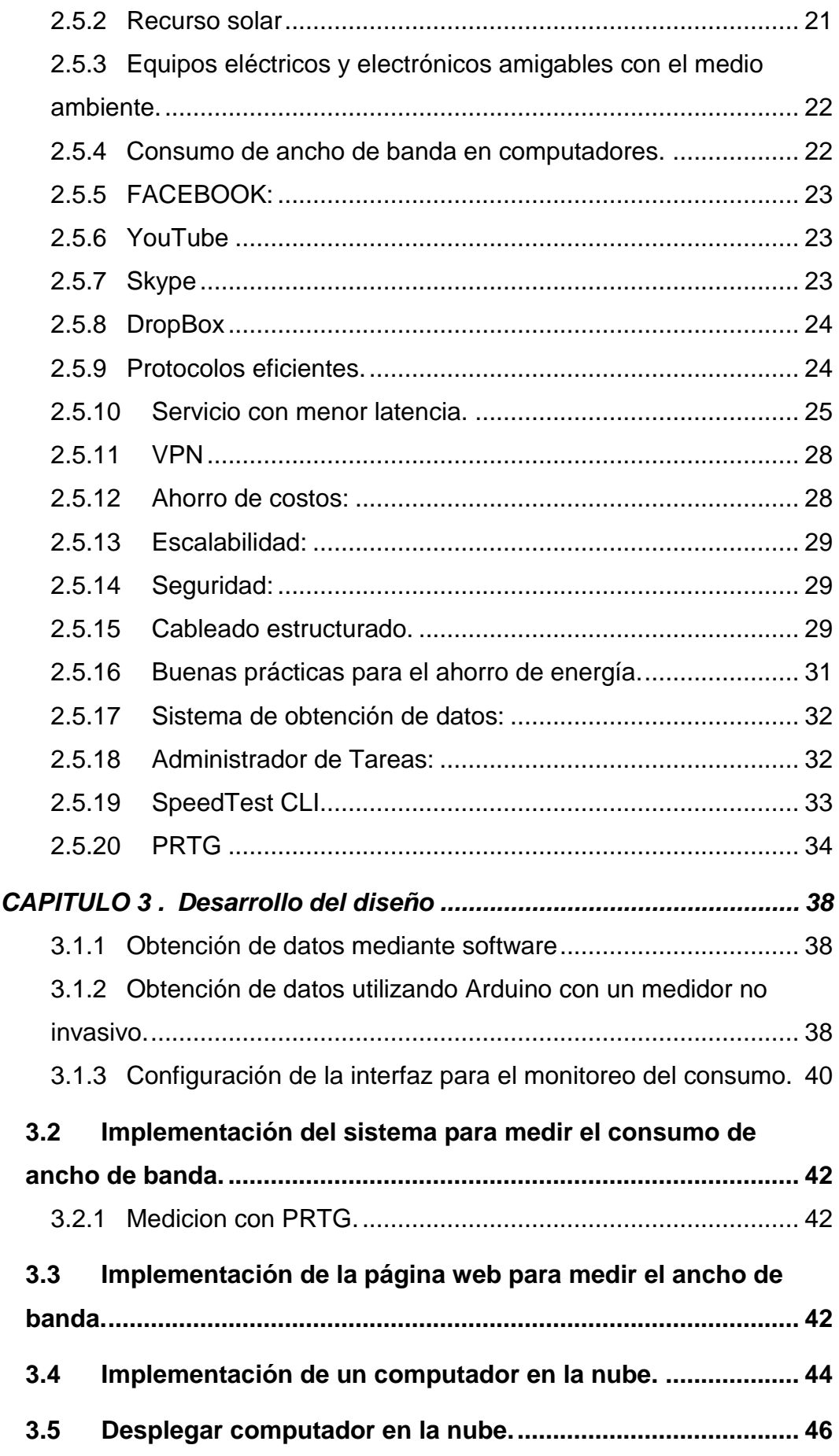

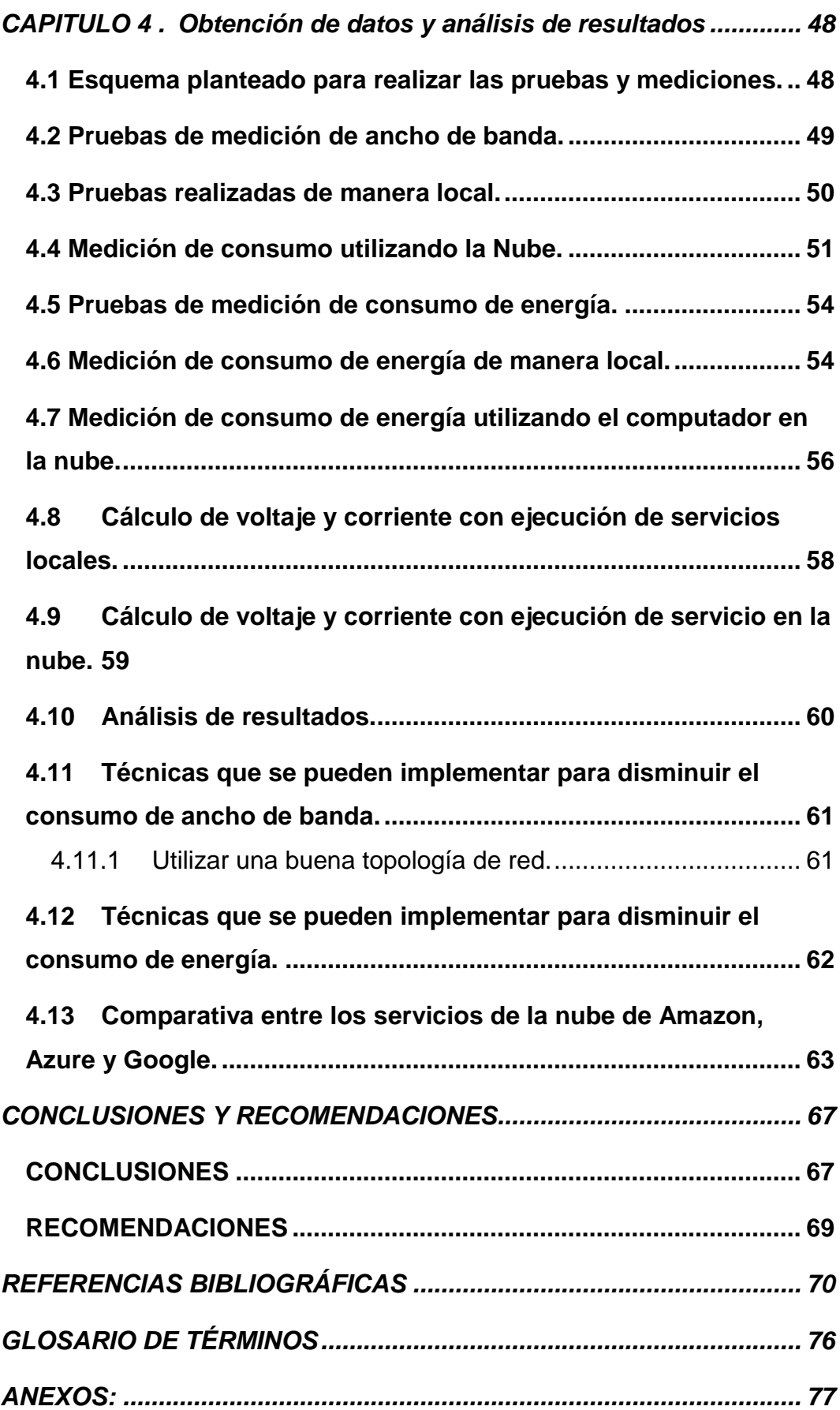

## <span id="page-11-0"></span>ÍNDICE DE FIGURAS

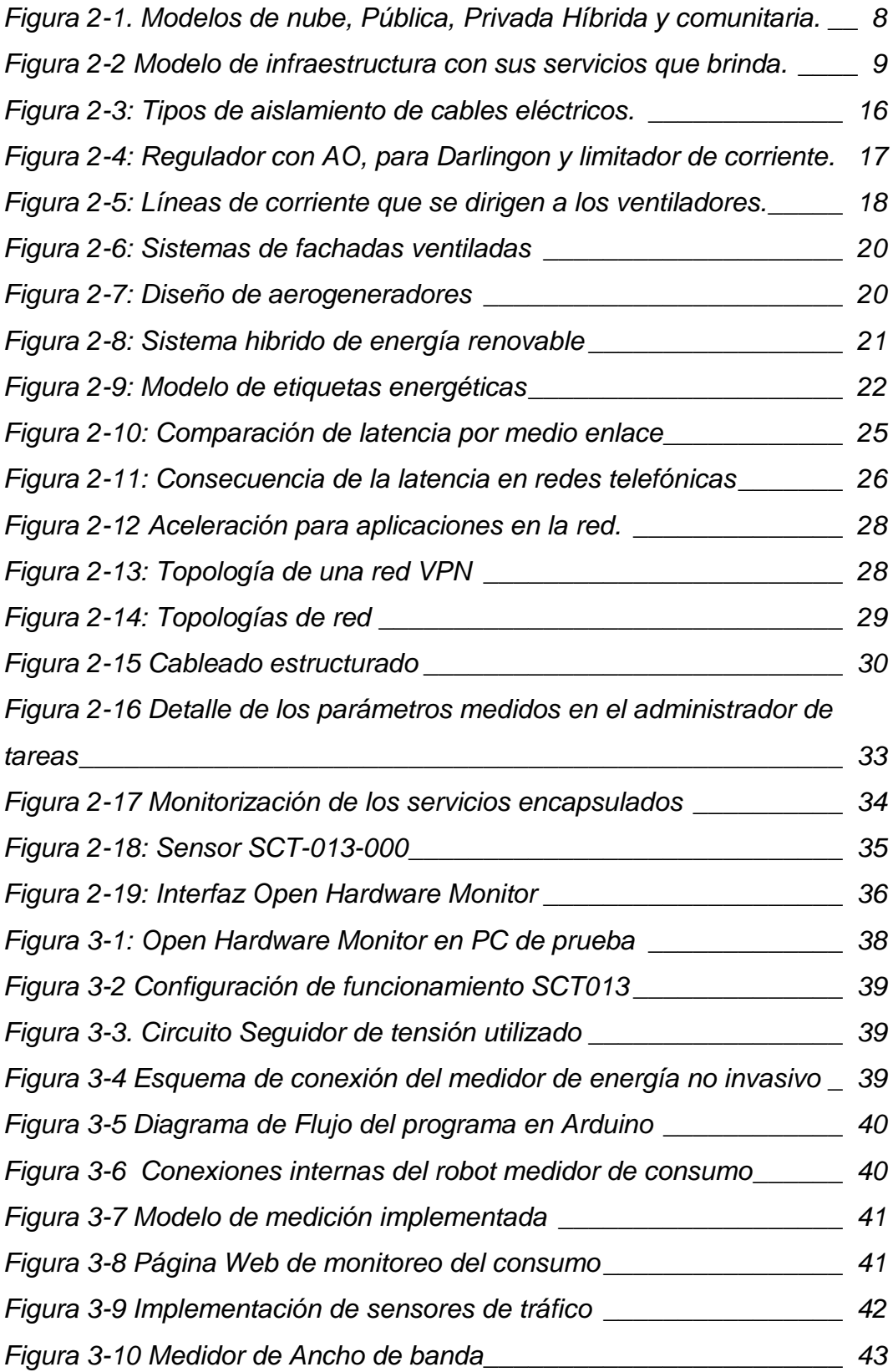

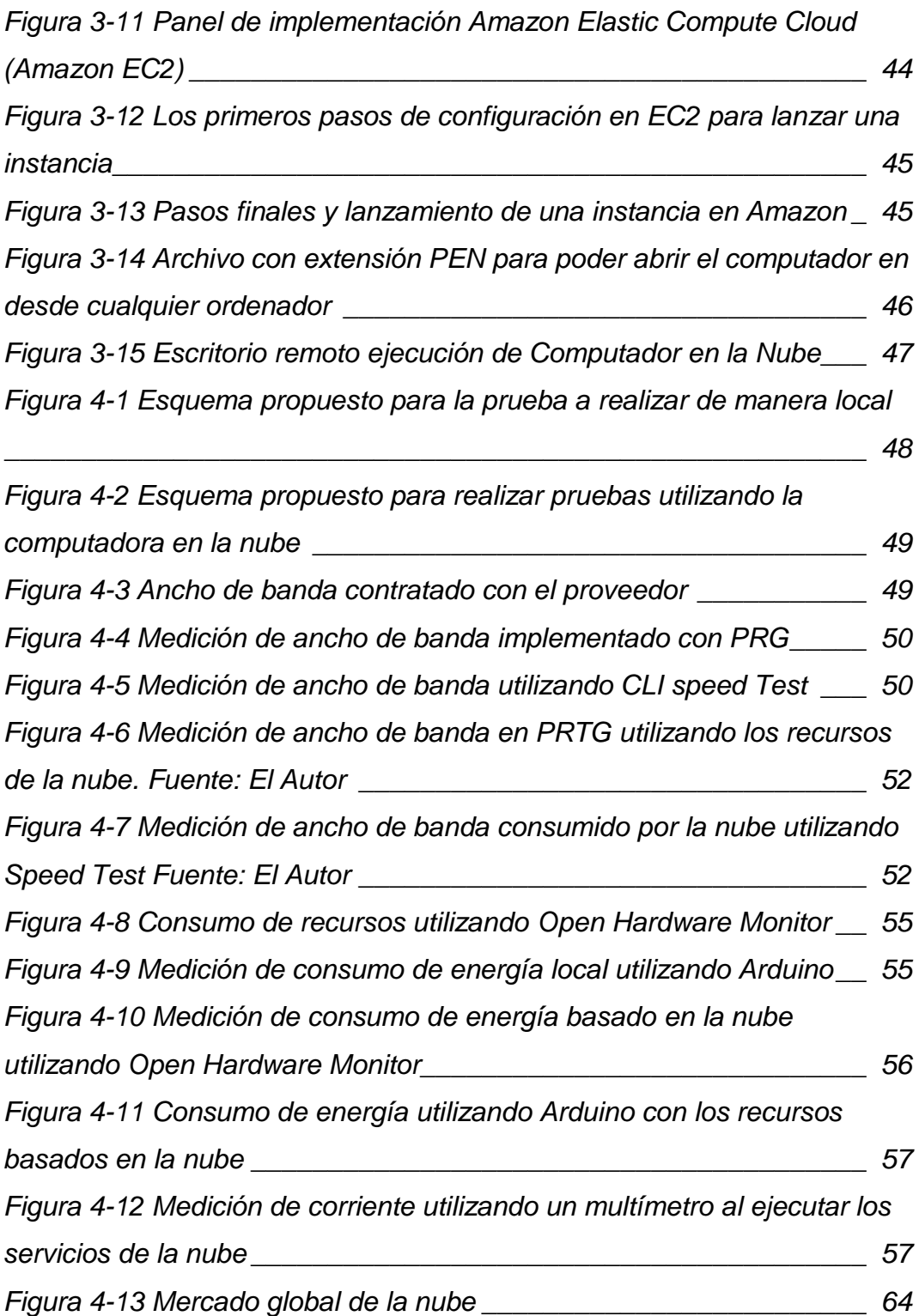

## <span id="page-13-0"></span>ÍNDICE DE TABLAS

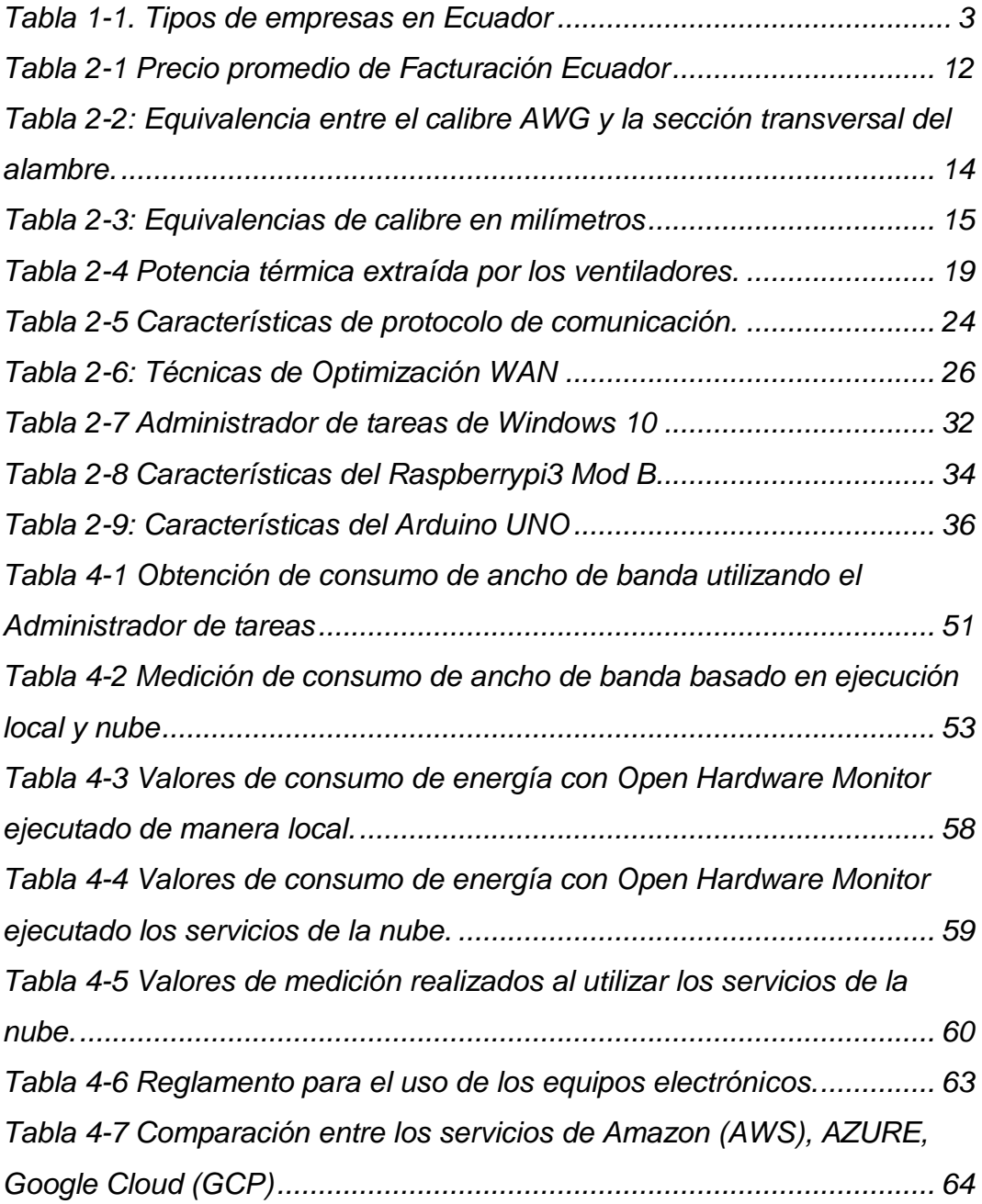

### **RESUMEN:**

<span id="page-14-0"></span>En el presente documento se realiza un estudio de varios métodos existentes que permitirán a una PYME (Pequeña y mediana empresa) disminuir los gastos de los servicios como energía y ancho de banda. Para lograr realizar este trabajo se procede a buscar en documentos previos donde se realizan mediciones y se obtienen resultados favorables. Una de las herramientas propuestas como una de las mejores opciones para evitar el consumo excesivo de los recursos es contar con un servicio de cloud computing (Computadora en la nube), migrando todos los servicios locales de infraestructura, plataforma y software a la nube en el cual se realiza el pago solo por el consumo realizado. También se analizarán varias técnicas y hábitos aplicados en su infraestructura lógica y física como el correcto uso y configuración de los dispositivos de red y dispositivos finales permitiendo eliminar el consumo en energía y ancho de banda que no es requerido. Validando lo expuesto se realizarán pruebas en el sistema operativo de Windows instalado y configurado en el cloud computing de Amazon web services, en comparación con el consumo habitual local. Los resultados serán presentados como opciones para la implementación en diferentes PYMEs. En el año 2020 Ecuador registró 846.265 empresas, actualmente se encuentran un cierto porcentaje utilizado herramientas basadas en la nube, sin embargo, una cantidad significativa aun no migran su infraestructura a la nube por la falta de orientación al uso de esta herramienta que se compromete en la seguridad de la información.

**Palabras claves:** Cloud computing, IPA, Amazon; infraestructura; aplicaciones; almacenamiento, virtualización, arquitectura de red, control y monitoreo, CEO.

## **ABSTRACT**

<span id="page-15-0"></span>In this document, a study is made of several existing methods that will allow an PYME (Small and medium business) to reduce the costs of services such as energy and bandwidth. In order to carry out this work, we proceed to search in previous documents where measurements are made and favorable results are obtained. One of the tools proposed as one of the best options to avoid excessive consumption of resources is to have a cloud computing service, migrating all local infrastructure, platform and software services to the cloud in the cloud. Such payment is made only for the consumption made. Various techniques and habits applied to its loggia and physical infrastructure will also be analyzed, such as the correct use and configuration of network devices and end devices, allowing the elimination of energy and bandwidth consumption that is not required. Validating the above, tests will be carried out on the Windows operating system installed and configured in the cloud computing of Amazon web services, in comparison with the usual local consumption. The results will be presented as options for implementation in different SMEs. In the year 2020 Ecuador registered 846,265 companies, a certain percentage is currently using cloud-based tools, however, a significant number have not yet migrated their infrastructure to the cloud due to the lack of guidance on the use of this tool that is committed in information security.

**Keywords:** Cloud computing, IPA, Amazon; infrastructure; Applications; storage, virtualization, network architecture, control and monitoring, CEO.

#### <span id="page-16-0"></span>**CAPITULO 1 . INTRODUCCIÓN**

Amazon Web Service (Amazon, 2021) define al cloud computing como: "Un modelo de distribución de servicio que proporciona acceso a una variedad de recursos computacionales" (así, por ejemplo: servidores, almacenamiento, aplicaciones, servicios de infraestructura) a través de internet y utilizando esquemas de pagos por uso o planes anuales. Cuenta con una gran variedad de beneficios como agilidad, elasticidad, ahorro de costos, aplicaciones y su uso a nivel mundial.

El uso de nuevas tecnologías es una estrategia que utilizan las empresas para lograr reducir gastos, reducir procesos como también optimizar tiempos y hacer mejor el espacio de trabajo de sus empleados. De entre todas las herramientas tecnológicas este estudio se centra en el uso de computadoras en la nube. Esta tecnología que lleva años en el mercado se trata de servidores en la internet a los cuales se puede acceder mediante escritorio remoto, programa o identificador que genera el proveedor de este servicio.

El usuario para conectarse a estos servicios necesita contar con internet y una terminal sin importar las características o tecnología. Esta herramienta se trata de generar recursos que se puedan compartir en la Internet basándose en el uso del internet como servidor principal de cada empresa (Patiño & Valencia, 2019).

En un análisis realizado por (Celleri, 2019), se muestran las estadísticas en Ecuador, de los beneficios del cloud computing reconocidos por las empresas, sobresale el aumento de la seguridad en los respaldos con un 28,3%, mientras que el 11,6% reconoce a la eliminación de costes por mantenimiento de activos fijos y el 11,2% por la reducción de costos en la inversión tecnológica. La optimización de recursos mano de obra se representa un 11,6%. Trabajar en línea y tiempo real es otro beneficio del cloud computing que ocupa solo el 0,8% y por último el almacenamiento de información con un 0,4%.

En las cloud computing gratuitas se encuentran Google que por razones técnicas como la seguridad y confidencialidad de datos, pasan a ser sistemas de pago por la gestión de esta información.

El 22,4% tiene preocupaciones por el nivel de servicio, principalmente por disponibilidad, integridad y responsabilidad del proveedor (Celleri, 2019). Esto muestra las ventajas que representa el uso de esta herramienta virtual, que son las tácticas para poder disminuir el ancho de banda, así como también el consumo de la energía.

El teletrabajo es una de las decisiones tomadas por las empresas que aumenta en la actualidad y con esto el consumo de herramientas basadas en la nube. Para obtener estas técnicas se realizarán estudios de revistas, investigaciones y artículos que permitirán tener una visión más clara sobre el consumo común de estos servicios. Adicionalmente se implementará servicios en la nube en los cuales se aplicarán varias de las técnicas propuestas.

En una página web se mostrarían los valores de energía y ancho de banda consumidos por el servicio para monitorear las diferentes técnicas aplicadas. Se tomará en cuenta que existen diversas topologías para el uso de computadoras en la nube, como puede ser el de destinar un computador para cada usuario de igual manera se podría destinar un solo computador para una planta o número determinado de usuarios. Se realizará una comparativa entre el uso de los servicios de Amazon, Azure y los de Google, al igual que se pretenderá guiar al usuario en la implementación de una computadora en la nube privada.

<span id="page-17-0"></span>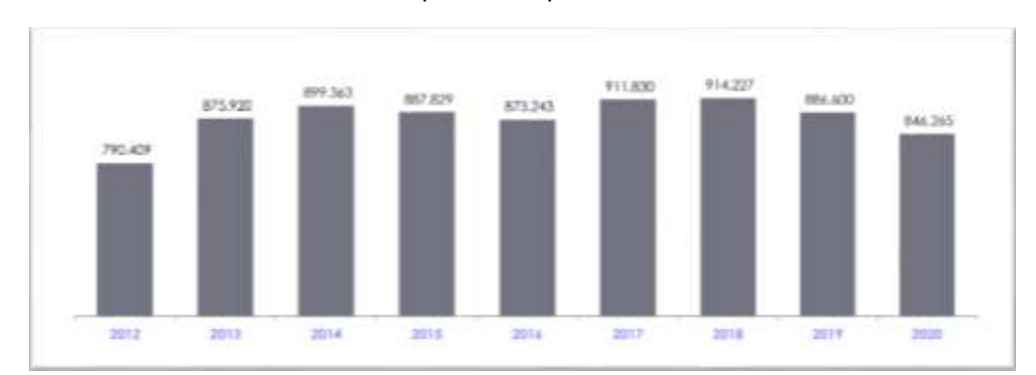

Tabla 1-1. Tipos de empresas en Ecuador

Fuente: (Superintendencia de Compañías, 2020); (INEC, 2021)

3

#### <span id="page-18-0"></span>**1.1 ANTECEDENTES**

Para lograr cumplir los objetivos se propone realizar una revisión e indagación de varios estudios y proyectos que brinden información del consumo de los recursos en el área de la electricidad e internet.

Amazon fue pionera en el estudio de la computación en la nube, luego de un tiempo se unió Google quienes empezaron con una infraestructura propia. La arquitectura es un sistema de recursos distribuidos de manera horizontal, introducidos como servicios virtuales de tecnologías de información (TI). El modelo de esta arquitectura tiene como base a "las granjas de servidores", con el tiempo se han desarrollado nuevas utilidades y arquitecturas que permiten contar con mejoras en temas económicos, espacio, recursos y seguridad.

Al pasar los años, las empresas analizan la alta inversión de la depreciación frente a la utilidad que representa contar con un computador para cada empleado sumándose varios aspectos como mantenimientos preventivos y correctivos de dichos equipos.

Uno de los mayores temas en la economía de una PYME (pequeña y mediana empresa) es el consumo de energía que representa una gran inversión, por lo que se hacen estudios para lograr ocupar sistemas que ahorren energía, que sean eficientes, pero sin perder el rendimiento de los equipos tecnológicos o de procesos.

(Cortejo & Díaz, 2015), desarrollan una investigación cuyo objetivo es profundizar los conocimientos y capacidades que ofrece la red cloud computing mostrando aplicaciones que se puedan ejecutar o implementar para los distintos servicios que la empresa pueda necesitar. Este proyecto permite entender la utilidad y funcionamiento de dicho servicio para la mejora de la arquitectura de una red de voz sobre protocolo de internet (Voz sobre Protocolo de Internet (VoIP). Este trabajo de investigación tomará en cuenta la teoría del servicio de la tecnología y características que se desarrollan con la arquitectura.

(Sanchez, 2017), desarrolla una investigación para elaborar o proponer una plataforma en la nube que le permita mejorar los servicios del sistema integrado del control académico de la Universidad Nacional de Tumbes.

Con la finalidad de que puedan cumplir y lograr los objetivos generales para que puedan reducir los problemas y accesibilidad al sistema de información.

De esta investigación se tomará en cuenta su arquitectura e investigación aplicada para el desarrollo del trabajo ejecutado. La presente investigación demostró que la optimización de la arquitectura de red ha mejorado significativamente la eficacia del ancho de banda de la red en una empresa. Un estudio sobre el uso de Red privada virtual (VPN) y las redes basadas en Conmutación de etiquetas multiprotocolo (MPLS), muestran la ventaja que se tiene el usar una VPN para administrar el tráfico y disminuir el consumo de ancho de banda (Suárez, 2015) . El cual concluye que el uso de la VPN aparte de optimizar el tráfico también brinda seguridad, confidencialidad e integridad de la información.

(Guzmán, 2013), realiza un estudio sobre las redes eléctricas inteligentes, en la cual concluye que esta brinda beneficios en la modernización de empresas, gestionando las perturbaciones que afectan la calidad y el consumo perdido de energía, esto se puede monitorear o realizar la tele gestión en tiempo real, así como datos históricos.

#### <span id="page-19-0"></span>**1.2 JUSTIFICACIÓN**

Durante años la manera de poder realizar actividades laborables, se vienen realizando de manera obligatoria en el puesto en donde se tiene instalado el computador del empleado, en la necesidad se optimizar recursos, tiempos y contar con la posibilidad de disponer de los archivos y programas de su computador en cualquier parte, las empresas están empezando a migrar sus servicios al computador en la nube, tanto para que sus empleados puedan realizar teletrabajo sin perder ni necesitar llevar su ordenador. Esto brinda ventajas a la empresa en seguridad y respaldo de información y al empleado en poder realizar trabajo a donde sea que se desplace.

Las empresas invierten mucho dinero en implantar puestos de trabajo con computadores dedicados con altas características para cada empleado, aparte de estos gastos se suma la implementación de una data center,

servidores, bases de datos y el mantenimiento correctivo y preventivo de los mismos. Al contar con una infraestructura de computadora en la nube como un servicio se puede disminuir los gastos de la empresa

Existen lugares en el país al cual aún no se despliega fibra óptica y contar con internet por cobre, satelital o por radio enlace limita implementar estos servicios el costo se eleva a un más, entonces la necesidad de encontrar mecanismos para optimizar y disminuir el consumo tanto de energía como de ancho de banda es necesario. Se busca con este estudio facilitar que las empresas grandes y pequeñas puedan contar con este servicio en lugares de bajo ancho de banda sin afectar en gran manera la fluidez y rapidez.

#### <span id="page-20-0"></span>**1.3 DEFINICIÓN DEL PROBLEMA**

El elevado costo de consumo energético que representa para las PYMEs el empleo de sus redes e infraestructura basadas en procesos locales de datos para la gestión de servicios que brindan la empresa y el acceso limitado al internet en ancho de banda que afecta la ejecución de sus programas o afecta a la calidad de su servicio.

#### <span id="page-20-1"></span>**1.4 OBJETIVOS**

#### <span id="page-20-2"></span>1.4.1 **Objetivo General**

Proponer un método para disminuir el consumo de energía y ancho de banda en las PYMEs.

#### <span id="page-20-3"></span>1.4.2 **Objetivos Específicos**

- Analizar y buscar en los fundamentos teóricos y técnicos aquellos métodos que se relacionan con el consumo de energía y ancho de banda.
- Implementar los servicios de infraestructura, aplicación y software que brinda la ejecución de computadores en la nube utilizando la plataforma de Amazon.
- Implementar diferentes escenarios utilizando un computado normal y un computador en la nube para realizar la medición en consumos de sus recursos en cada escenario utilizando programas y plataformas de medición.
- Comprobar en los resultados la disminución en el consumo de energía y ancho de banda local.

### <span id="page-21-0"></span>**1.5 HIPÓTESIS**

Si se utilizan las facilidades de la computación en la nube y los mecanismos propuestos, se puede disminuir el costo de la gestión de servicios en la PYME.

### <span id="page-21-1"></span>**1.6 METODOLOGÍA DE LA INVESTIGACIÓN**

El presente documento de titulación trata el uso de tecnologías que faciliten y ayuden al personal en el campo laboral a las empresas grandes y pequeñas al utilizar técnicas de ahorro de energía e internet. Entonces la metodología de investigación que se aplicará será de tipo "exploratorio" porque se buscará información sobre estudios, pruebas y técnicas realizadas. Es "descriptivo", porque se describirá el proceso que se debe realizar a partir de la información que se explora.

Además, este trabajo de investigación es "analítico" con un enfoque "cuantitativo" ya que se realizan las mediciones del consumo en cada técnica y mecanismos aplicado en la ejecución de computadores de manera local con una computadora en la nube, para lograr establecer el mejor método y técnica.

El método experimental se usará con la manipulación de las variantes, observando y analizando el consumo de servicio que tomará en la ejecución local o en la nube y poder llegar a una resolución.

## <span id="page-22-0"></span>**CAPITULO 2 . Marco Teórico**

Este capítulo se realizará un análisis crítico de los estudios realizados en el campo de eficiencia y ahorro de energía e internet. En esta sección podrá observar teorías e información que se podrán discutir en el capítulo de resultados.

#### <span id="page-22-1"></span>**2.1 Cloud Computing o computación en la nube.**

Se trata de un campo en dónde; poder contar con la infraestructura lógica total de una empresa se puede lograr tener en la nube, un paradigma para varias empresas, es decir se trata de externalizar todos los recursos de infraestructura, capacidades y recursos.

Sus beneficios van entre contar; Infraestructura como Servicio (IaaS *Infraestructure as a Service***)**, Plataformas como servicios (PaaS *Platform as a Service*), Software como servicio (SaaS *Software as a Service*).

Es decir, con esto las empresas pueden contratar infraestructura, plataformas y software como servicio, lo que implica pagar por lo que se consume, sin desperdiciar recursos.

En la implementación de los servicios e infraestructura se puede encontrar diferentes niveles de seguridad y privacidad como son la nube pública, la nube privada y la nube combinando ambos modelos de implementación. Esto mejora el ambiente de trabajo tanto en factibilidad como blindaje de sus archivos y barreras de filtrado para información con posible intervención o virus. En la [Figura](#page-22-2) 2-1 se pueden observar los diferentes modelos de implementación de nube (Campos L. , 2018).

<span id="page-22-2"></span>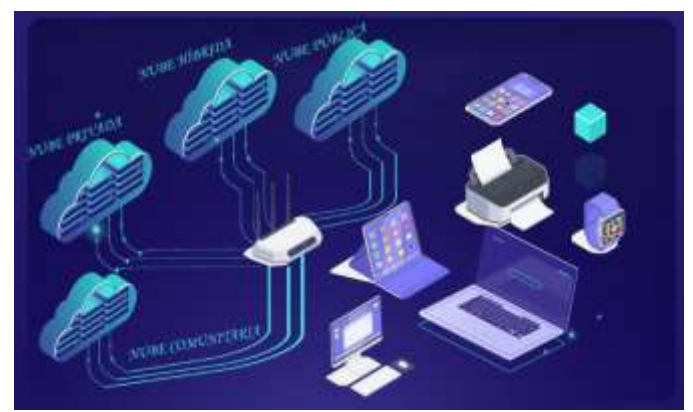

Figura 2-1. Modelos de nube, Pública, Privada Híbrida y comunitaria. Fuente: El Autor.

La computadora en la nube representa para las empresas grandes y pequeñas un cambio en la inversión de sus recursos destinados para los departamentos de tecnologías de la Información (IT), aliviando a la organización el gasto sustancial de dinero para mantener la infraestructura, plataformas y solo pagar por los recursos utilizados[.Figura](#page-23-0) *2-2* detalla un esquema sobre el funcionamiento de los servicios en la nube y se muestran las aplicaciones que se pueden ejecutar en la nube.

En el análisis realizado en el artículo publicado por IEEE (Jackson, y otros, 2010) se puede observar que para aplicaciones que requieran altos tiempo de respuesta en comunicaciones global como alto nivel de procesador su ejecución se vuelve un poco lenta, sin embargo, para la ejecución de aplicaciones de uso común en las Pymes no se tendría efectos de lentitud o problemas de comunicación.

Existe además el uso de una base de datos en la misma nube que permitiría contar con un sistema ERP para las transacciones de facturación, contabilidad y más, que se pueden utilizar sin problemas en cualquier parte con conexión a internet.

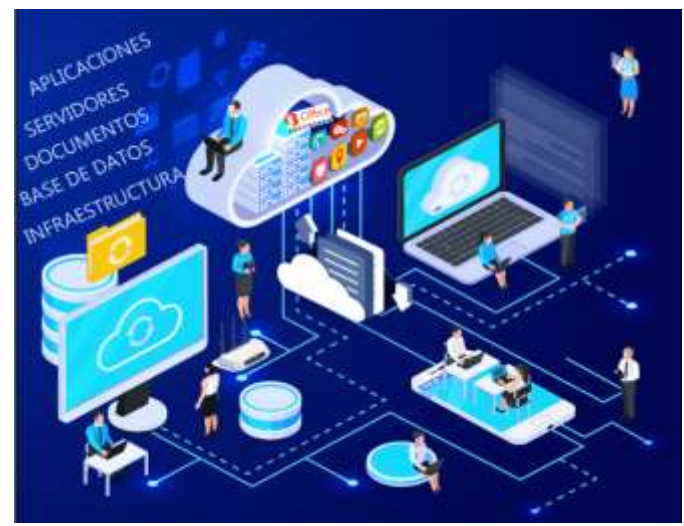

Figura 2-2 Modelo de infraestructura con sus servicios que brinda. Fuente: El Autor.

<span id="page-23-0"></span>De acuerdo a (Patiño & Valencia, 2019) los beneficios de la cloud Computing son amplios al gestionar recursos y equipos en las empresas, permitiendo un mejor flujo de datos entre los usuarios y la disponibilidad de la información centralizada en la nube que permite acceder en cualquier lugar y a cualquier hora.

El documento (Stergiou, Psannis, Kim, & Gupta, 2018) realiza un estudio sobre el internet de las cosas utilizando la computadora en la nube y muestra que la gestión de datos en consulta y escritura es una de las grandes ventajas de contar con este servicio tanto de infraestructura, aplicaciones ya que mientras crecen los datos se puede aumentar la capacidad sin tener que hacerlo físicamente y desperdiciando recursos, al igual de contar con la tranquilidad de que estos servicios realizan respaldo de dicha información para evitar la pérdida o robo de información además contar con los niveles de seguridad que también se realiza por software y hardware.

#### <span id="page-24-0"></span>**2.1.1 Empresas que brindan este servicio y sus características.**

En el estudio de (Universitat Oberta de Catalunya, 2020), se realiza una descripción de los 5 mejores proveedores de cloud computing en el cual coloca a los servicios de Microsoft como el primero por estas razones:

Ofrece un servicio de tres capas: IaaS, PaaS y SaaS. Como uno de sus beneficios ofrece apoyar en el desarrollo e implementación de todos los clientes en sus proyectos y empresas de innovación.

En el segundo lugar coloca a Amazon siendo la pionera en este servicio, posee un mayor catálogo de servicios y una amplia infraestructura contando con las múltiples plataformas y su intuitivo y sencilla configuración de plataforma. Posee precios más competitivos en el mercado.

En tercer lugar, coloca a IBM ya que brinda los servicios de tres capas (IaaS, PaaS y SaaS), sin embargo, su infraestructura no es tan amplia, pero tiene alta experiencia luego le sigue *salesforce* en cuarto lugar, brinda servicio PaaS y SaaS, en quinto puesto coloca a SAP, este contiene soluciones en todo el mundo para empresas con su despliegue de ERP y contiene HANA Tecnología de procesamiento en memoria.

#### <span id="page-24-1"></span>**2.1.2 Recursos y requerimientos en la cloud compunting.**

Es esta sección se pondrá en contexto los recursos mínimos que necesita un trabajador para ocupar una computadora en la nube, en lo que se trataría de algo parecido al trabajo presencial, tomando en cuenta el factor de función, utilidad, costo y mantenimiento.

En la página de (Lage, 2019), se detalla los requerimientos mínimos necesarios dependiendo del tipo de trabajo a desarrollar. Para poder elegir entre un computador de mesa y uno portátil se deberá de tomar en cuenta la necesidad al momento de trabajar, quizá necesitar más monitores de los usuales, mientras que puede ser necesaria una sola pantalla y todo el dato en nube.

Computadores para altos ejecutivos necesitan grandes recursos para evitar lentitud en sus tareas por lo cual se recomienda computadoras con estas características:

- Procesador Core i3 o Core i5
- Memoria RAM de 4 GB a 8 GB
- Disco duro de 500 GB o superior
- Pantalla de entre 13″ a 15″ (Mientras más grande la pantalla, mayor será el consumo de energía)
- Computadores para diseño:
- Procesador Core i7 o Core i9 (3 GHz o mayor)
- Memoria RAM de 16 GB a o mayor.
- Disco duro de 1TB o superior SSD
- Pantalla de entre 21″ a 35″ (Mientras más grande la pantalla, mayor será el consumo de energía)
- Tarjeta de Video con RAM dedicada.
- Computadores para programadores:
- Procesador Core i3 o Core i9
- Memoria RAM de 8 GB a o mayor.
- Disco duro de 500GB o superior SSD
- 2 pantallas de entre 21″ a 35″ (Mientras más grande la pantalla, mayor será el consumo de energía)
- Tarjeta de Video con RAM dedicada.

Al contrario del apartado anterior para poder ejecutar el cliente de la computadora en la nube solo se requieren las siguientes especificaciones, las cuales son de un computador básico de bajo costo.

- Procesador Core AMD o Core 2 Duo o i3.
- Memoria RAM de 2 GB a 8 Gb.
- Disco duro de 120 GB SSD
- Pantalla de entre 15″ a 22″ (Mientras más grande la pantalla, mayor será el consumo de energía)

#### <span id="page-26-0"></span>**2.2 Consumo de energía en computadoras**

En la sección anterior se puede observar las diferentes computadoras, sin embargo, mientras más personalizado es un ordenador el consumo de recursos aumenta.

Para detallar el consumo de energía de un computador se deberá de tomar en cuenta principalmente la fecha de fabricación, ya que con el pasar de los años estos dispositivos cuentan con optimizaciones para reducir el consumo y emisión de calor.

En (chcenergia, 2019) se realiza un estudio que determina factores de consumo energético de una computadora, de los cuales obtiene una media situada entre los 200 y 300 kWh, de lo cual varía en cuanto a la marca y modelo, al realizar el cálculo en las 8 horas el consumo de energía resulta ser de 2.2 kWh. Esto tomando en cuenta la ley de trabajo, sin embargo, al final siempre en horas de descanso u horas extras aumenta el consumo.

En la *[Tabla 2-1](#page-26-1)* se presenta los valores promedios de facturas en cada provincia, esto brinda una mejor información para analizar el consumo en empresas las cuales tienen una tarifa diferente y más elevada de la que se muestra.

#### Tabla 2-1 Precio promedio de Facturación Ecuador

<span id="page-26-1"></span>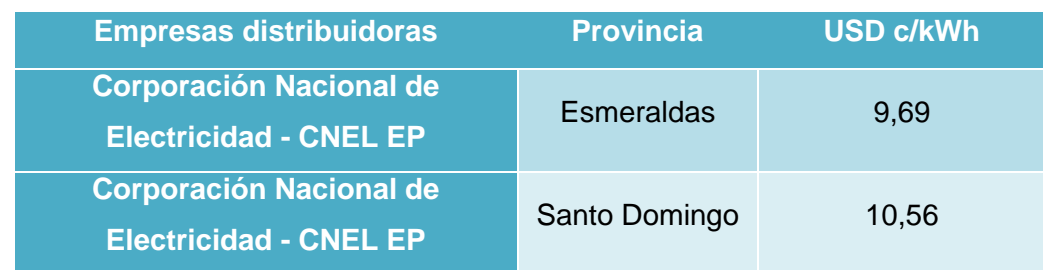

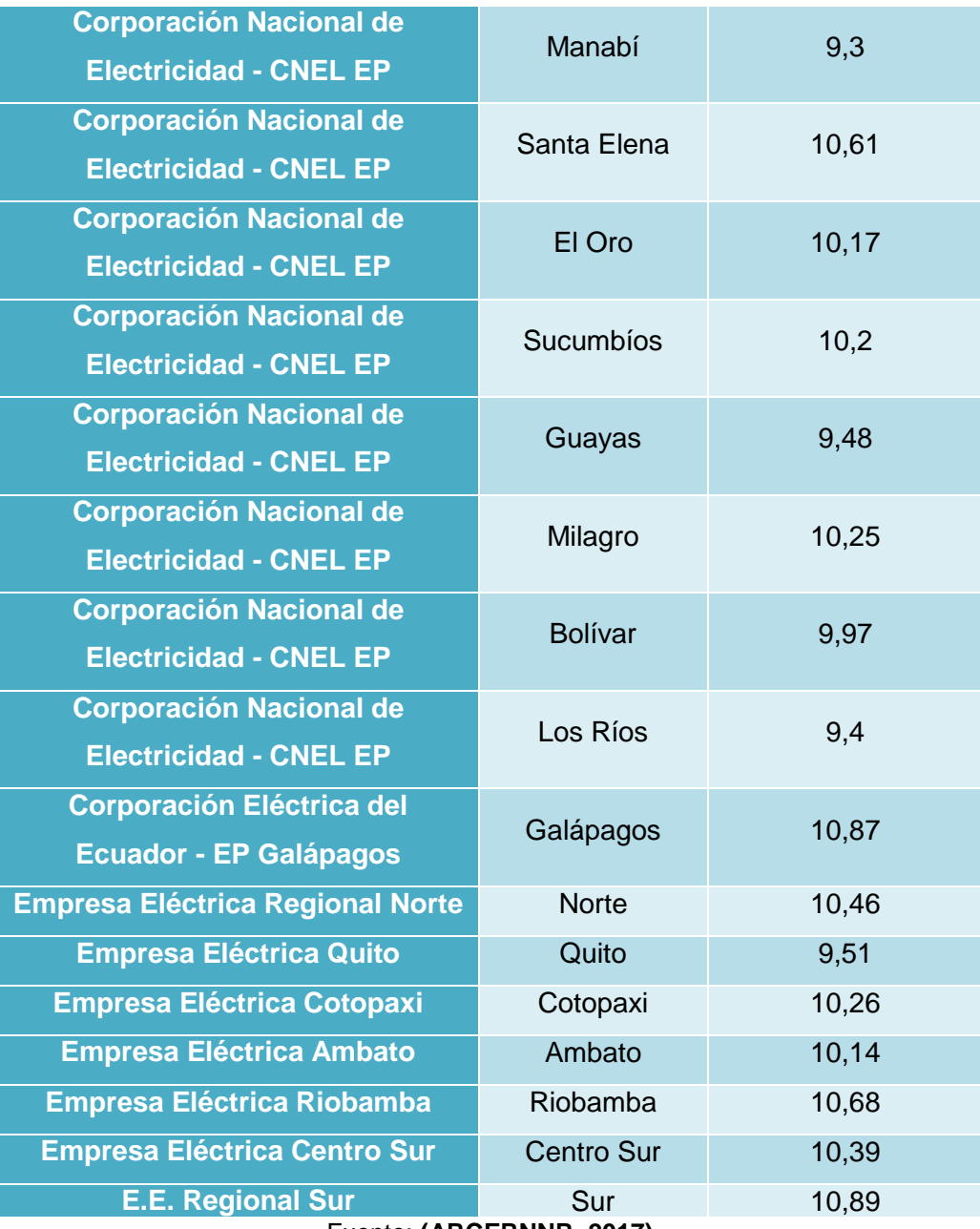

Fuente: **(ARCERNNR, 2017)**

#### <span id="page-27-1"></span><span id="page-27-0"></span>**2.3 Energía y medidores inteligentes.**

Una de las alternativas a utilizar es la conocida energía inteligente, que utiliza medidores de energía monitorizados en red con la facilitación del amplio despeje de la IoT (La Internet de las cosas). En este estudio, se logrará obtener el consumo de energía en línea, lo que lograría un mejor y transparente uso de los datos.

En el estudio realizado por (Ramos, Hernández, & Silvério, 2016) sobre el desarrollo de un sistema para administrar los medidores que cuentan con energía inteligente, utiliza una red Zbee Pro y una base de datos. De este estudio se puede rescatar el bajo costo de implementar este sistema para monitorear el sistema de energía.

Entre los sistemas de energía inteligente se trata la administración efectiva del uso programado de rápida transición entre los diferentes métodos de obtención de energía.

## <span id="page-28-0"></span>**2.4 Equipos que intervienen en el despliegue de la red de una empresa que representan consumo de energía.**

Al hablar sobre los elementos que representan un consumo de energía en una Pyme u hogar, se deberá considerar el tipo de medidor que se encuentra instalado por parte de la empresa proveedora de energía.

 En la distribución de la energía en todas las plantas se debe antes realizar el estudio y verificar el uso adecuado del tipo y grosor de cable, ya que este brinda una disminución o aumento de carga por su resistencia y debe ser equilibrado para evitar el aumento de temperatura evitando el desgaste del aislamiento termoplástico lo que genera corrosión y aumento de resistencia y en ocasiones fugas de energía por acometidas.

En la *[Tabla 2-2](#page-28-1)* se puede observar el cable y sus límites de funcionamiento para un óptimo desempeño sin afectar al consumo o daño del medio.

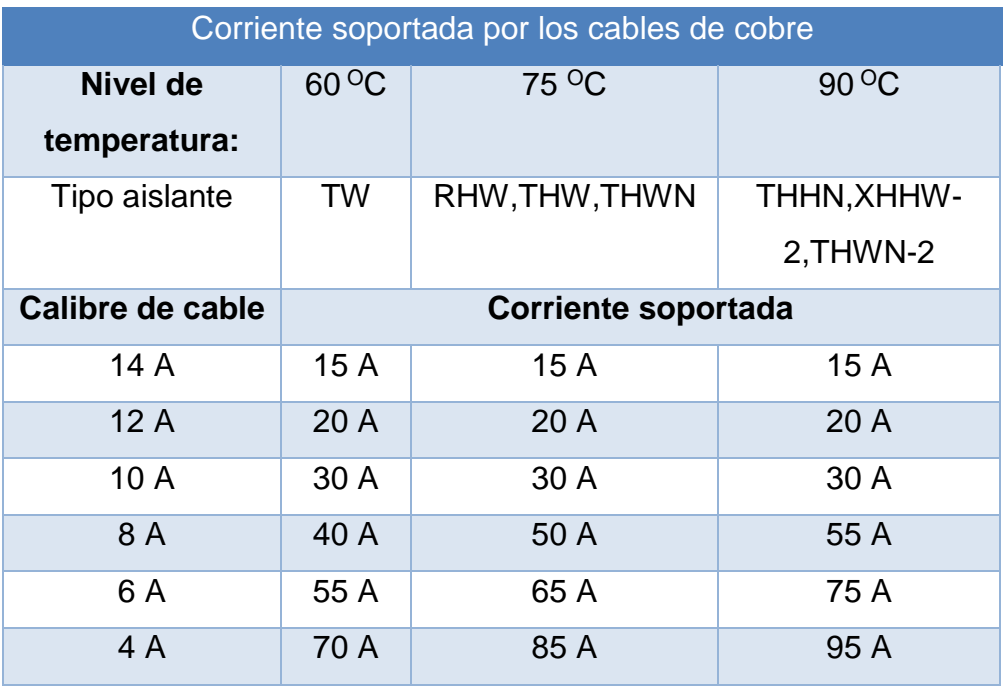

<span id="page-28-1"></span>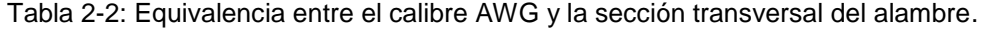

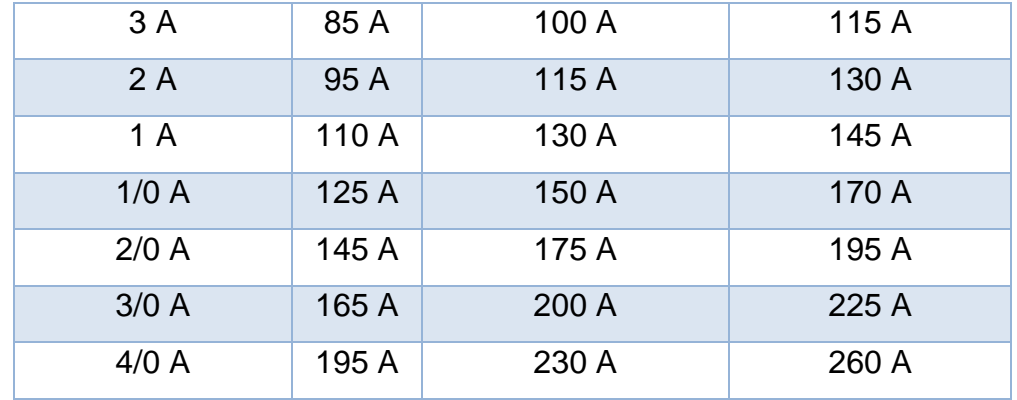

Fuente: El autor

Los cables se suelen categorizar en calibres utilizando el sistema AWG (American Wire Gauge), pero lo que se ocupa comúnmente es el diámetro del cable por números en milímetros, la *[Tabla 2-3](#page-29-0)*, muestra el número de cable, su diámetro, el nivel de consumo y en que se puede utilizar como ejemplo.

<span id="page-29-0"></span>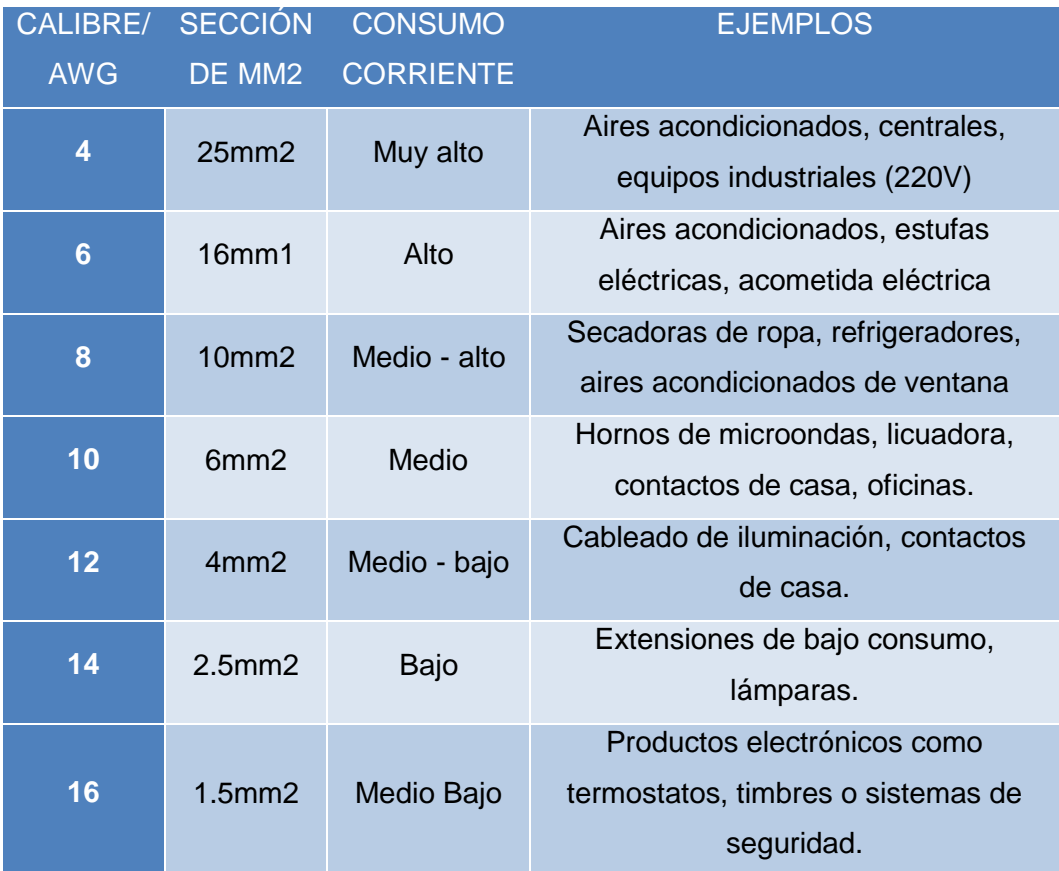

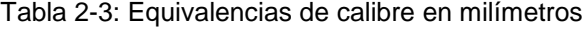

Fuente: (Masvoltaje, 2017)

Todos los cables cuentan con un recubrimiento utilizado como aislante que ayuda a disminuir el efecto ruido y evitar el contacto entre los hilos de cobre, este recubrimiento contiene un etiquetado como el que se muestra en la *[Figura 2-3](#page-30-0)*. La nomenclatura en los aislamientos de los cables se define de la siguiente manera:

- 1-T (Thermoplastic): Aislamiento termoplástico (este lo tienen todos los cables.
- 2-H (Heat resistant): Resistente al calor hasta 75° centígrados (167°  $F$ ).
- 3-HH (Heat resistant): Resistente al calor hasta 90° centígrados  $(194^{\circ} F)$ .
- 4-W (Water resistant): Resistente al agua y a la humedad.
- 5-LS (Low smoke): Este cable tiene baja emisión de humos y bajo contenido de gases contaminantes.
- 6-SPT (Service paralell thermoplastic): Esta nomenclatura se usa para identificar un cordón que se compone de dos cables flexibles y paralelos con aislamiento de plástico y que están unidos entre sí. También se denomina cordón dúplex. (Masvoltaje, 2017).

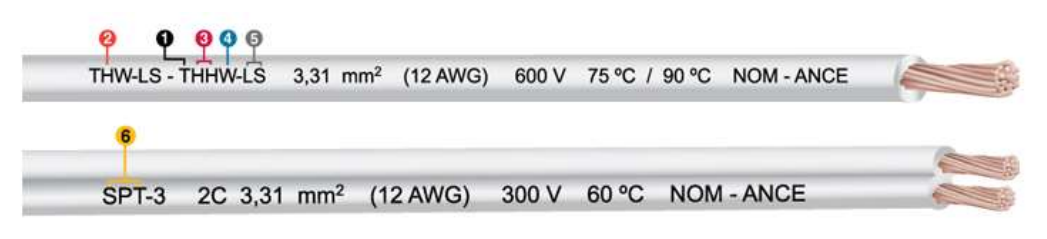

Figura 2-3: Tipos de aislamiento de cables eléctricos. Fuente: *(Masvoltaje, 2017)*

<span id="page-30-0"></span>Uno de los puntos clave en el consumo de energía también incide en el uso correcto de reguladores de voltaje o UPS que normalmente son utilizados en una oficina para proteger los ordenadores. Al utilizar un regulador o protector de energía convencional los elementos que interactúan generan ruido y envían parte de la energía a tierra por lo cual es un consumo que representa.

(Huircán, 2019), en su artículo menciona el factor de regulación frente al coeficiente de temperatura, que mientras más pequeño sean los coeficientes, la regulación de voltaje será mejor. Explica los tipos reguladores comunes reguladores en paralelo, reguladores en serie y reguladores realimentados.

Reguladores en paralelo, su desventaja con el regulador básico es que al quedar sin carga el Zener debe absorber toda la corriente, por lo tanto, si la corriente máxima requerida por la carga es mayor que la que soporta el Zener, éste se quema.

Reguladores en serie, solucionan el inconveniente del paralelo, trabaja un transistor el cual brinda una amplificación en la caída de voltaje y también brinda una disminución y también trabaja en un poco más en la carga que se aplica.

Reguladores realimentados, son uno de los más utilizados, implementa amplificadores operacionales (AO) que por su manera manejar los niveles, brindan una mejor repuesta. Su funcionamiento se basa en que si la tensión tiende a aumentar (disminuir), la salida del sensor aumenta (disminuye), luego la salida del detector de error disminuye (aumenta), luego esta salida es aplicada por el detector de error y es transmitida por el transistor regulador a la salida, que consecuentemente decrece, finalmente la salida del regulador tiende a mantenerse constante.

A este tipo de regulador se le puede añadir etapas como limitador de corriente, es lo que normalmente poseen los circuitos integrados reguladores de voltaje que minimizan el desgaste en sus materiales y el consumo de energía, su diseño se muestra en la *[Figura 2-4](#page-31-0)*

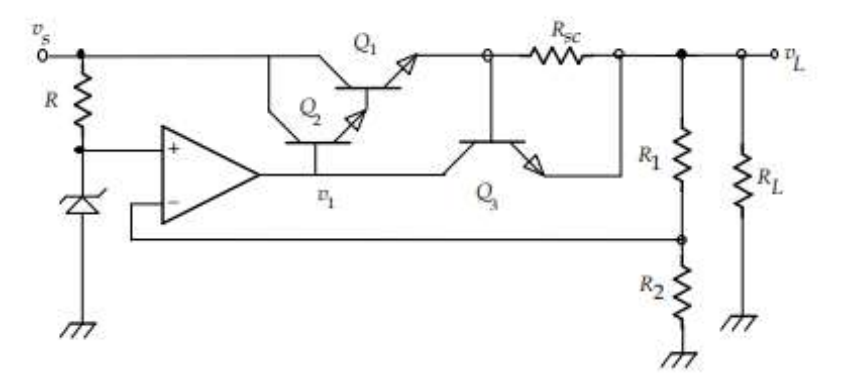

<span id="page-31-0"></span>Figura 2-4: Regulador con AO, para Darlingon y limitador de corriente. Fuente: *(Huircán, 2019)*

#### **Infraestructura de la empresa**

Se plantea el buen uso de la calidad del ambiente, una buena ventilación y flujo de aire para poder disminuir la temperatura de la sala y equipos evitando el consumo de energía por dispersión de calor en los ordenadores y dispositivos electrónicos.

(Monroy, 2007), en su informe muestra cómo se producen fallas al no contar con una buena corriente de aire que pueda disminuir la temperatura y la incidencia del polvo en este caso. En la *[Figura 2-5](#page-32-0)* se puede observar el flujo de aire que se produce por los ventiladores al tratar de expulsar la mayor cantidad de aire caliente de un ordenador.

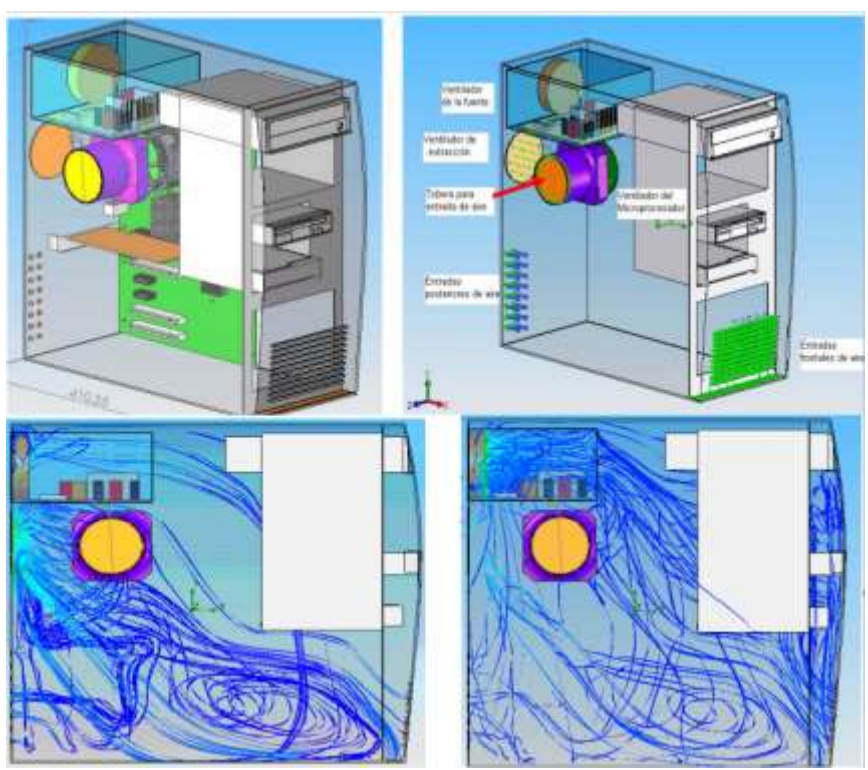

Figura 2-5: Líneas de corriente que se dirigen a los ventiladores. Fuente: *(Monroy, 2007)*

<span id="page-32-0"></span>Al existir esa ventilación se debe verificar que los conductos o medios de expulsión se encuentren sin obstrucción por esto en las normas de instalación de infraestructura se detallan las distancias mínimas entre un equipo y otro o de la pared al equipo para evitar el sobrecalentamiento y con eso un consumo alto por la demanda del ventilador que genera además una contaminación auditiva en el medio.

<span id="page-33-0"></span>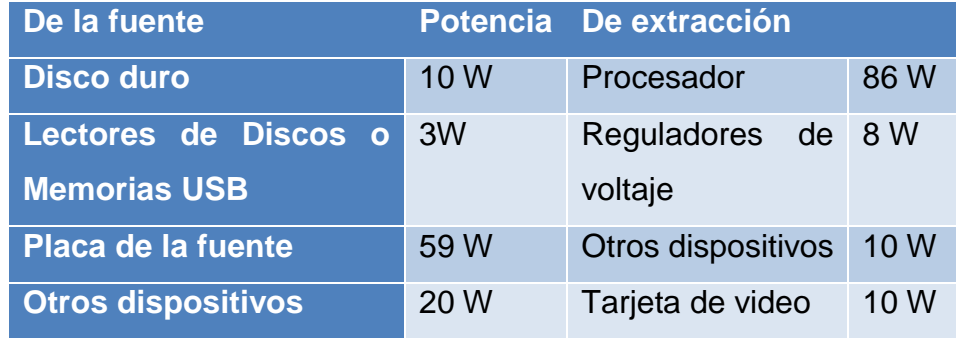

Tabla 2-4 Potencia térmica extraída por los ventiladores.

Fuente: (Monroy, 2007)

La *[Tabla 2-4](#page-33-0)* muestra los valores de potencia térmica que se logra expulsar de un computador de mesa, en el cual se puede observar el consumo de energía, acotando que si el usuario realiza más tareas o existen tareas pesadas para el procesador esto aumentarà la temperatura aumentando la contaminación de temperatura en todo el ordenador.

Mientras que en los computadores portátiles se recomienda el uso de una base que cuente con un buen diseño de flujo de aire para evitar que el computador se sobrecaliente y consuma más energía.

Una de las técnicas implementadas en la actualidad son los diseños de fachadas ventiladas para la dispersión de temperaturas en lugares cerrados y el ingreso de luz natural el medio (Castro, 2017). Realiza un análisis sobre la disminución de temperaturas utilizando fachadas que favorezcan el flujo de aire en lugares cerrados.

En la [Figura 2-6](#page-34-2), se puede observar todo un sistema que se ocupa en la actualidad en las edificaciones, con proyección a tener un mejor ambiente y aire templado en las instalaciones.

Del sistema de fachadas, la ligera que se basa en fachadas de fácil instalación y bajo peso permitiendo instalar en edificaciones de gran tamaño, existe una desventaja que el material suele ser costoso y afecta la acústica en los edificios.

Las fachadas pesadas basadas en las construcciones comunes afectan a la iluminación sin embargo conservan la temperatura templada en las instalaciones, sin embargo, esto también puede acarrear humedad afectando los equipos. Las fachadas prefabricadas pueden ser una buena opción, pero debe tomarse en cuenta que el vidrio debe ser robusto para evitar que se rompan con facilidad lo cual puede conllevar al ingreso de agua viento que dañarían los equipos y la instalación.

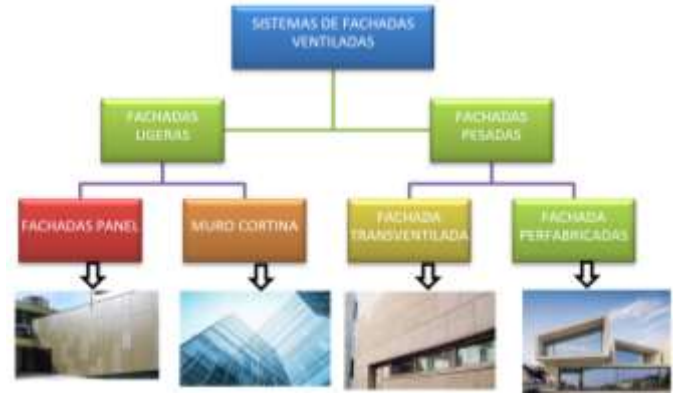

Figura 2-6: Sistemas de fachadas ventiladas Fuente: El Autor.

### <span id="page-34-2"></span><span id="page-34-0"></span>**2.5 Energías alternativas**

A continuación se detallan las energías alternativas más utilizadas.

### <span id="page-34-1"></span>**2.5.1 Recurso eólico**

La energía proviene del flujo del viento, producida por el calentamiento de la troposfera que origina corrientes verticales y estas corrientes generan otras más intensas horizontales.

Los aerogeneradores de la [Figura 2-7](#page-34-3) brindan una potencia de 2 kilowatts. El diseño de este dispositivo brinda una mejor presentación y de fácil instalación ya que se podría colocar sobre los galpones de una Pyme que tenga procesos de producción o sobre terrazas residenciales (Foroambiental, 2018).

<span id="page-34-3"></span>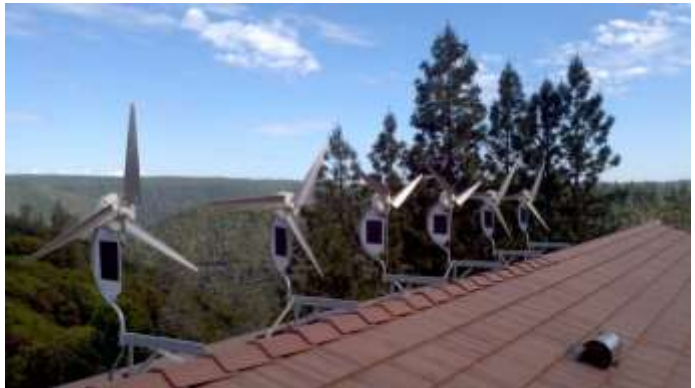

Figura 2-7: Diseño de aerogeneradores Fuente: *(Foroambiental, 2018)*

#### <span id="page-35-0"></span>**2.5.2 Recurso solar**

La energía fotovoltaica se generará gracias a metales sensibles a la luz que desprenden electrones cuando existe presencia de rayos de luz sobre estos. Estas celdas se componen de silicio con aleación de impurezas de químicos. Un dato importante es que cada una genera 2 A hasta 4 A con un voltaje de 0.46 V a 0.48 V. Estos rayos pueden ser directos o difusos por lo que en días nublados generan de igual forma energía. Existen países en los cuales el uso de este recurso es de forma obligatoria en un porcentaje para las empresas.

En el artículo de (Mesias, 2013), se detalla el cálculo de la cantidad de módulos fotovoltaicos, su inclinación y orientación. Existen fórmulas brindadas para obtener el número de cable que se debe utilizar, el inversor y el transformador. El impacto en el medio ambiente por la no contaminación química, brinda una mejor visión sobre el medio ambiente que al día de hoy se encuentra muy afectado.

Como una alternativa se recomienda a la Pyme implantar un sistema como el de la *[Figura 2-8](#page-35-1)* utilizando un sistema hibrido renovable con conmutación a la red pública o elementos no esenciales directamente conectados. El uso de sistemas que funcionen por detección de movimiento para encender las luces en los pasillos. Identificar los equipos o área que más consume la energía, mediante sistemas de gestión y medición para con esto realizar la revisión del cableado y tener mapeado un registro de los equipos que se deben cambiar por consumo o calendarizar su encendido en horas que no sean de alto costo.

<span id="page-35-1"></span>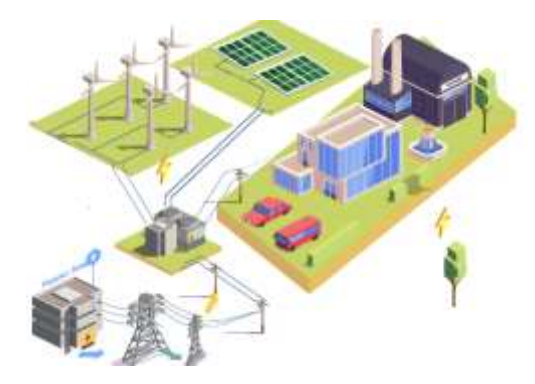

Figura 2-8: Sistema hibrido de energía renovable Fuente: El Autor
# **2.5.3 Equipos eléctricos y electrónicos amigables con el medio ambiente.**

El consumo diario de la energía es preocupante al utilizar en varias ocasiones energías no renovables, como los aparatos electrónicos que consumen la energía, especialmente los equipos antiguos, aun cuando están conectados a la red y trabajan de manera estacionaria en bajo consumo pero generan un valor considerable en un largo tiempo, para esto existe ahora en los equipos actuales etiquetas que permitirán tener un mejor panorama del consumo que realizará, estas etiquetas se muestran como un ejemplo en la *[Figura 2-9](#page-36-0)*.

En el consumo entra en juego el tipo de equipo eléctrico o electrónico que se está adquiriendo, para esto los fabricantes brindan una etiqueta energética la cual es obligatoria desde 1995 según la normativa de la Unión Europea (Directiva 95/12). En dichas etiquetas se observan los niveles de consumo mediante letras desde la **A** la cual representa al color verde hasta la **G** de color rojo, en total son siete niveles.

Si un equipo llega **A** se puede añadirse las tres clases de **A+++** progresivamente(Fundacionendesa, 2019)**.**

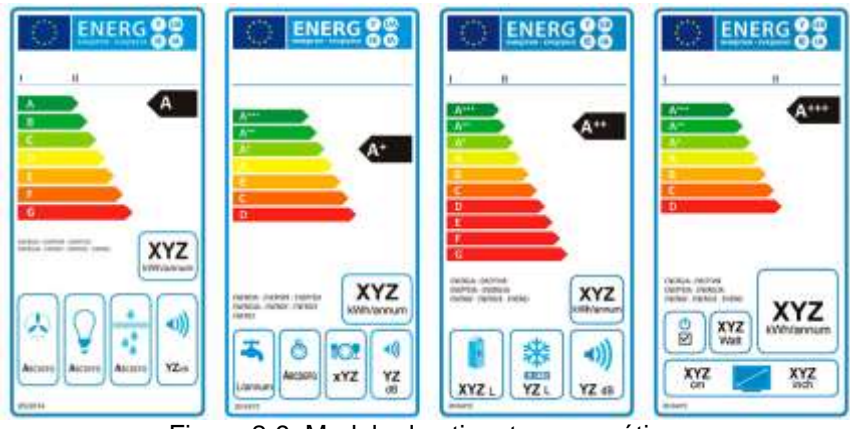

Figura 2-9: Modelo de etiquetas energéticas Fuente: *(Fundacionendesa, 2019)*

## <span id="page-36-0"></span>**2.5.4 Consumo de ancho de banda en computadores.**

Ancho de banda, por definición se trata de la cantidad de datos que se puede transmitir por un medio en un periodo de tiempo determinado en segundos.

En los computadores el consumo de internet se ve afectado por varios factores, la tasa de transferencia es uno de los puntos importantes, se trata de la cantidad determinada de información que se envía o se recibe de un servidor en un determinado tiempo medidas en Gb. (Ramírez, 2019).

El uso de una red cableada por ethernet que es la más utilizada por su acceso múltiple con portadora y detección de colisiones, conocidas como redes LAN que se caracterizan por ser una conexión cableada (Ramírez, 2019)

El consumo por páginas visitadas, un estudio realizado por (Unam, 2013) muestra una medida del consumo en ancho de banda de las distintas páginas en las cuales un usuario ingresa, se tiene que recalcar que las mediciones no son tomadas a la fecha por lo que al día de hoy las páginas web contienen datos y complementos que hacen el uso mayor del ancho de banda.

## **2.5.5 FACEBOOK:**

Al mirar una imagen consume 10-20 kb en promedio en toda la página, aproximadamente 40 historias el consumo seria de 600kb aproximadamente, en una hora de ocupar la página para chatear el consumo seria de 600 kb a 700 kb.

#### **2.5.6 YouTube**

Esto depende de la calidad del video en calidad de 5 MB en HD y el de FHD 26.6 por cada minuto. La configuración automática de la App es de 480 p. (Consume aproximadamente medio GB en una hora). Sin mencionar el consumo de energía al trabajar con video fluido y el consumo de la memoria RAM.

#### **2.5.7 Skype**

El consumo de ancho de banda al utilizar este medio realizando una llamada dependiendo de la hora pico de tráfico en la red va desde 8-18kb por segundo. En una hora está alrededor de 70 MB que consumen por hora en versiones estándar, si se trata de una llamada de una mayor calidad el

consumo aumenta. En llamada de video el consumo es de 40-90 kb por segundo, alrededor de 350 Mb por hora.

#### **2.5.8 DropBox**

Se trata de un gestor de información en la nube, la cual permite subir y descargar información, es de los procesos que más consumen recursos, este gestor es uno de los que encabezan el listado, es recomendable que la sincronización de datos no sea de manera continua.

El sistema está configurado para utilizar el 75% de la velocidad máxima para evitar inconvenientes con la labor del usuario en otras aplicaciones. En un estudio realizado por (García, 2017), abarca la optimización del ancho de banda de una red WAN, analiza que al restringir el ingreso a aplicaciones y páginas puede ahorrar la mitad del tráfico utilizado al día, sin embargo en un mundo digitalizado estos medios no pueden ser restringidos ya que sirven para mejorar el desarrollo de la las empresas, por lo que realiza una descripción para empezar a utilizar equipos intermediarios que puedan reducir la cantidad de información utilizando técnicas de duplicidad, optimización TCP, caching de información, compresión de información.

#### **2.5.9 Protocolos eficientes.**

El uso de protocolos eficientes y especializados proveen una mejor rapidez y menor pérdida de paquetes en los cuales influye también la seguridad para evitar la instrucción de información en el medio, por lo que la elección de estos es esencial, en la [Tabla 2-5](#page-38-0) se muestran varios protocolos en su análisis de las ventajas con las que cuenta.

<span id="page-38-0"></span>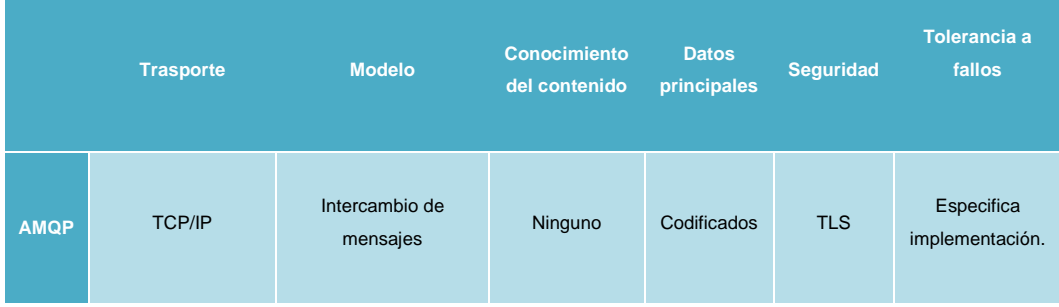

#### Tabla 2-5 Características de protocolo de comunicación.

| <b>CoAP</b> | UDP/IP                                    | Petición Respuesta                           | Ninguno                                                 | Codificados                      | <b>DTLS</b>                 | Descentralizado                                              |
|-------------|-------------------------------------------|----------------------------------------------|---------------------------------------------------------|----------------------------------|-----------------------------|--------------------------------------------------------------|
| <b>DDS</b>  | UDP/IP<br>UNICAST+MCAST<br><b>TECP/IP</b> | Publicación suscrición<br>Petición Respuesta | Enrutamiento<br>basado en el<br>contenido,<br>consultas | <b>Declarados</b><br>codificados | TLS,<br>DTLS.<br><b>DDS</b> | Descentralizado                                              |
| <b>MQTT</b> | <b>TCP/IP</b>                             | Publicación/suscrición                       | Ninguno                                                 | <b>No</b><br>definidos           | <b>TLS</b>                  | El nodo<br>central(broker)<br>es el único de<br>fallo (SPoF) |

Fuente: (Incibecert, 2019)

#### **2.5.10 Servicio con menor latencia.**

El uso de un medio de enlace influye en el envío y la variación de ancho de banda ocupado al enviar los datos, se debe tratar de disminuir la latencia para mejorar los métodos la técnica de pérdidas de datos, uno de sus mayores limitantes el medio de enlace, por lo que en la [Figura 2-10](#page-39-0) se muestra la latencia al utilizar fibra y cobre en diferentes partes del mundo.

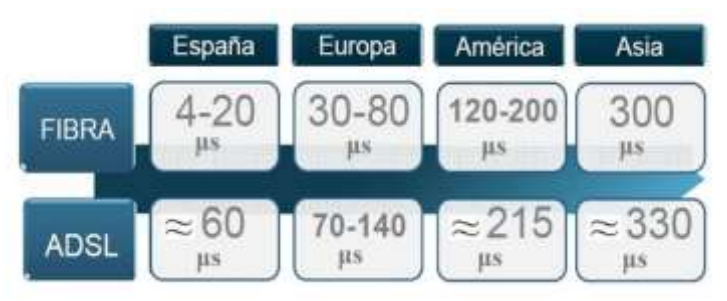

Figura 2-10: Comparación de latencia por medio enlace Fuente: *(Testdevelocidad.es, 2016)*

<span id="page-39-0"></span>Al contar con un computador en la nube se puede además de ocupar el enlace de internet local, utilizar las tecnologías de red móvil según la [Figura](#page-40-0)  [2-11,](#page-40-0) la red que se tiene en la actualidad brinda una gran ventaja, sin embargo, la infraestructura de esta red actualmente en Ecuador es baja, al momento se encuentra desplegado el 4G en varias provincias pero con pocas portadoras, que tampoco es una conexión mala, pero si se sentirá la diferencia en velocidad respecto al medio guiado de fibra óptica (Expansion, 2018). La nueva tecnología 5G que se encuentra en proceso de aprobación para su despliegue por las distintas operadoras podrían mejorar en gran parte a las empresas procesadoras, podrían de manera

inalámbrica configurar sus sistemas y disminuir costos, haciendo que todo quede centralizado en la nube como productos finales.

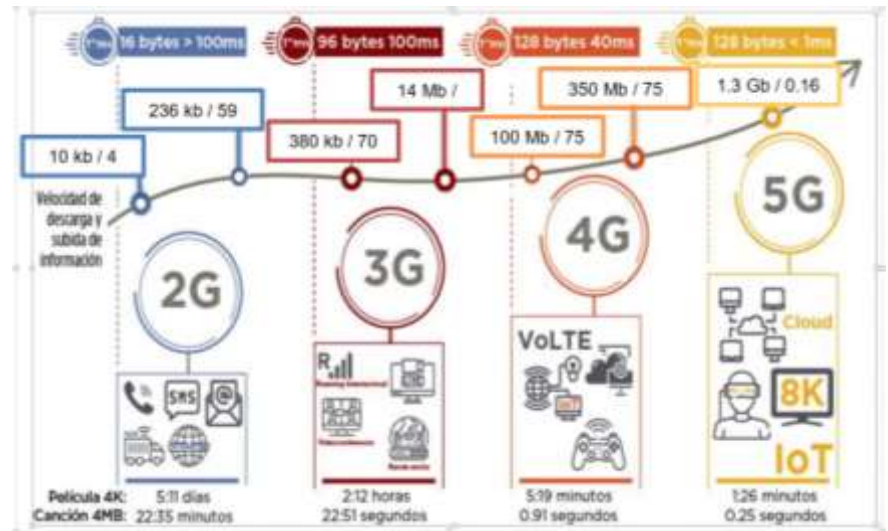

Figura 2-11: Consecuencia de la latencia en redes telefónicas Fuente: (tusdatos, 2020)

<span id="page-40-0"></span>El informe de (García, 2017) muestra varias técnicas de optimización para redes WAN las cuales se muestran en la *[Tabla 2-6](#page-40-1)*, las técnicas tratan de mejorar el rendimiento y disminuir el consumo de la red.

<span id="page-40-1"></span>

| <b>Técnica</b>             | <b>Definición</b>                                                                                                    |
|----------------------------|----------------------------------------------------------------------------------------------------|
| <b>Deduplicación</b>       | Envía referencia para evitar la redundancia de datos.                                                                                    |
| <b>Comprensión</b>         | Reduce el tamaño de datos comprimiendo y utilizando<br>codificaciones únicas.                                                            |
| <b>Optimización</b><br>de: | Refinamiento de TCP como escalado del tamaño de                                                                                          |
| <b>latencia</b>            | ventana, selección correcta de algoritmos de control<br>congestión de capa 3.                                                            |
| <b>Coaching/proxy</b>      | Poner datos en caches locales; se basa en la predicción del<br>comportamiento humano, que accede varias veces a la<br>misma información. |

Tabla 2-6: Técnicas de Optimización WAN

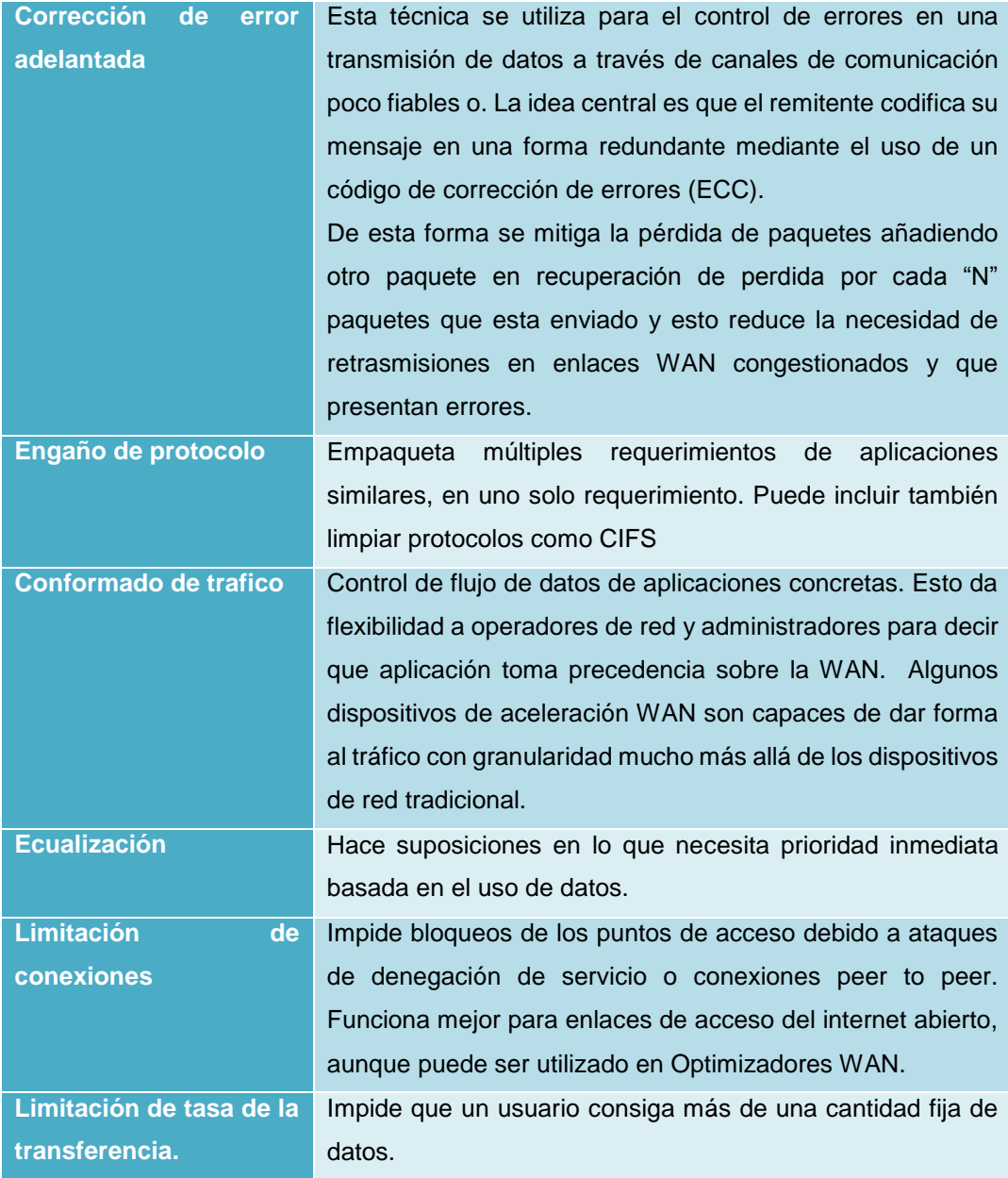

Fuente: El Autor

Para lograr obtener un ahorro de ancho de banda, reducción de latencia y mejorar el rendimiento de la red en general, se realiza a través de una jerarquía de componentes, que incluyen el almacenamiento en la cache de aplicaciones, aceleración utilizando protocolos y componentes de optimización en la red WAN, como lo muestra la *[Figura 2-12](#page-42-0)*.

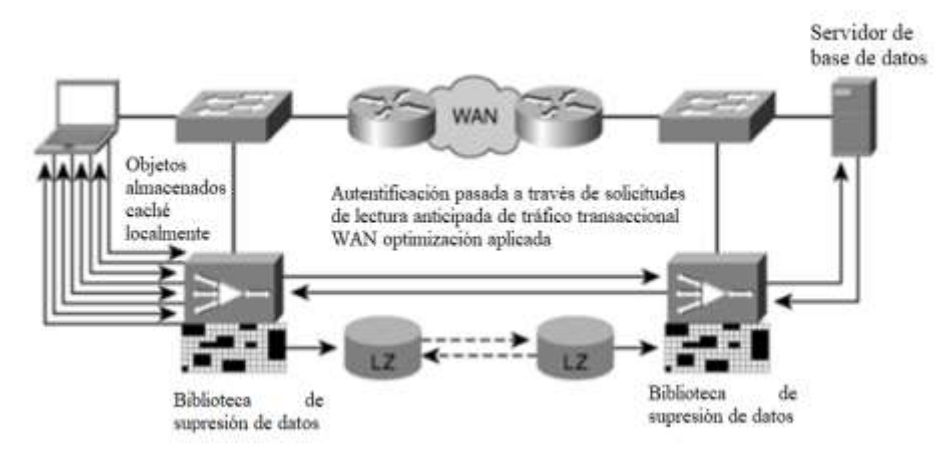

Figura 2-12 Aceleración para aplicaciones en la red. Fuente: *(García, 2017)*

## <span id="page-42-0"></span>**2.5.11 VPN**

Virtual private network (VPN), en la *[Figura 2-13](#page-42-1)* se puede observar una topología de una red VPN, utiliza conexiones virtuales las cuales se enrutan a través de la conexión a internet desde un punto X o red privada hasta el destino siento un sitio remoto. Esto asegura que los datos llegan de manera segura al destino (Itesa, s.f.).

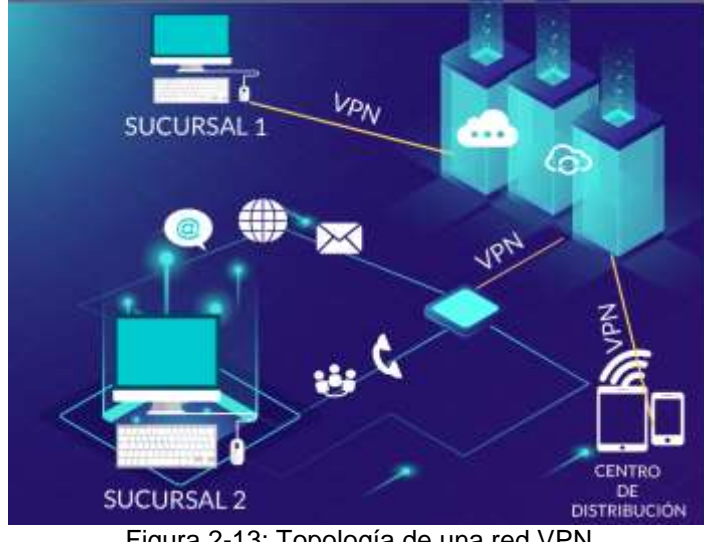

Figura 2-13: Topología de una red VPN Fuente: El Autor

<span id="page-42-1"></span>En el estudio realizado por (Itesa, s.f.) , se muestran varios de los beneficios que ofrece contar con una conexión mediante una VPN:

## **2.5.12 Ahorro de costos:**

Representa una solución para evitar los costos por enlaces WAN dedicados, reduce el costo de conectividad y tiempo, esto hace reducir el consumo de ancho de banda y evita las pérdidas de paquetes y él envió directo evita el consumo de recursos en otros puntos de la red.

## **2.5.13 Escalabilidad:**

Permite agregar una gran cantidad de capacidad sin necesitar de cambiar o agregar más infraestructura.

## **2.5.14 Seguridad:**

Utiliza protocolos de cifrador y autentificación avanzado para evitar el robo o ingreso de información.

## **2.5.15 Cableado estructurado.**

Las topologías de red que se suelen ocupar hasta el día hoy es necesario comprender. En (Areatecnologica, 2018) se puede observar las topologías más utilizadas y las que son muy difíciles de implementar por sus desventajas, estas se muestran en la *[Figura 2-14](#page-43-0)*.

Para contar con un buen cableado estructurado se debe tener en cuenta estos conocimientos previos para tener un diseño solido al momento de cablear, esto hace que al momento de presentarse fallas o problemas en un puerto, tanto del equipo que transmite como el que recibe, su localización sea rápida y se pueda realizar el remplazo ya sea del cable, puerto o equipo bien etiquetado.

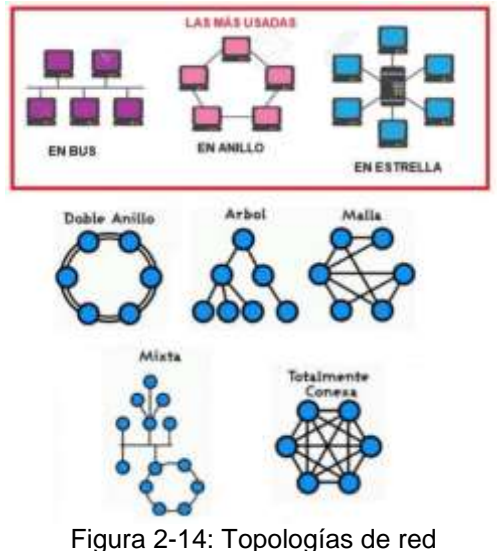

<span id="page-43-0"></span>Fuente: *(Areatecnologica, 2018)*

#### **2.5.15.1 Distancias del cableado.**

Se debe lograr calcular una distancia óptima y localizar el equipo de tal manera que los enlaces no superen los 20 metros para evitar con esto pérdidas en la resistencia del cable, siempre basándose en la normativa de EIA/TIA, para esto lo más recomendable es colocar el equipo en el centro y realizar un cruzado de cables.

#### **2.5.15.2 Cableado en los equipos.**

El cableado estructurado se trata de realizar un tendido y peinado de cables UDP, TCP o Fibra óptica dentro de las instalaciones de una Pyme basadas en estándares y normativas EIA/TIA. Un buen sistema de cableado brinda una mejor organización y de fácil comprensión por cualquier personal técnico como se muestra en la figura 2-15.

El seguir las normativas, optimizar y analizar la mejor ruta y menor distancia brinda un ahorro en costos y disminuye eventos de pérdidas lógicas (Muñiz, 2020).

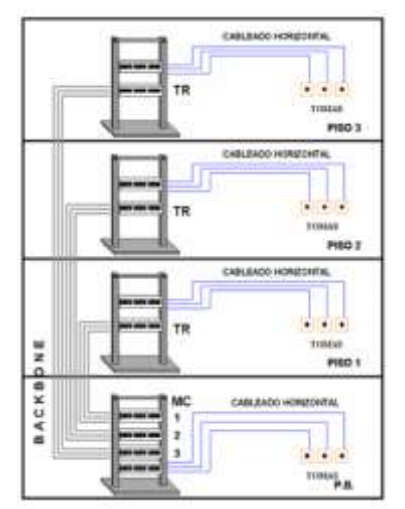

Figura 2-15 Cableado estructurado Fuente: *(Muñiz, 2020)*

#### **2.5.15.3 Normativa.**

En la normativa TIA/EIA-568-B se describe el estándar para realizar el diseño e implementación del tendido y peinado del cableado estructurado en entornos como oficinas, comerciales, edificios o pymes. El estándar trata de cubrir un tiempo de vida útil de 10 años.

Este estándar explica los cables que se deben utilizar, distancias, conectores, arquitecturas, requisitos, rendimiento y valores para poder realizar las pruebas de los cables instalados (Muñiz, 2020).

El estándar se subdivide en:

- TIA/EIA-568-B.1: Muestra los requisitos generales del cableado.
- TIA/EIA-568-B.2: Componentes del sistema para el cableado.
- TIA/EIA-568-B.3: Aborda componentes de sistemas de cable de fibra óptica

Existen estándares que son requeridos para la implantación, estos son:

- TIA/EIA-569-A: Definen los caminos y espacios comerciales.
- TIA/EIA-570-A: Cableado residencial
- TIA/EIA-606: Estándar de administración.
- TIA/EIA-607: Tomas de tierra.
- TIA/EIA-758: Cableado exterior.

## **2.5.15.4 Ventajas del cableado estructurado (Laucol, 2020)**

- Administración centralizada
- Alto rendimiento
- Seguridad
- Amplio periodo de vida útil
- Escalabilidad
- Facilidad de mantenimiento
- Reducción de costos

## **2.5.16 Buenas prácticas para el ahorro de energía.**

Un estudio realizado en la Unión Europea señala algunas de las técnicas que se deben ocupar para ahorrar energía e indica la importancia de bajar el consumo (OptiomaGrid, 2018), presenta el buen uso de la iluminación localizada y en horarios, el uso de correos o medios de información digital y que se imprima lo estrictamente necesario. La investigación muestra el efecto de las caídas de tensión, el correcto y buen fajamiento de conectores para evitar el sobrecalentamiento del mismo, la limpieza continua de los

equipos, aires y medios para evitar la acumulación en los equipos que generes mayor esfuerzo en trabajar. Una de las principales es manejar políticas energéticas dentro de un plan estratégico en una empresa.

#### **2.5.17 Sistema de obtención de datos:**

#### **2.5.17.1 El consumo de ancho de banda.**

El ancho de banda de la red se la puede obtener utilizando herramientas como el administrador de tareas, Speed Test y PRTG entre otros. Los tres antes mencionados se utilizarán para este estudio, con la finalidad de tener una media de las mediciones realizadas.

## **2.5.18 Administrador de Tareas:**

Una herramienta con la que cuentan los sistemas operativos de Windows, la cual brinda al usuario una ventana con las tareas que se encuentran en ejecución, se trata de los métodos mejor localizados para la administración de las tareas.

<span id="page-46-0"></span>

| <b>Administrador de tareas - Procesos</b> |            |          |              |             |            |  |
|-------------------------------------------|------------|----------|--------------|-------------|------------|--|
| <b>Nombre</b>                             | <b>CPU</b> | Memoria  | <b>Disco</b> | Red         | <b>GPU</b> |  |
| <b>Administrador</b><br>de                | 1.0%       | 70.8 MB  | 0 MB/s       | 0 Mbps      | $0\%$      |  |
| del<br>ventanas                           |            |          |              |             |            |  |
| escritorio                                |            |          |              |             |            |  |
| <b>Explorador</b><br>de                   | 0.7%       | 54.3 MB  | $0$ MB/s     | 0 Mbps      | $0\%$      |  |
| <b>Windows</b>                            |            |          |              |             |            |  |
| <b>Servicio</b>                           | 0.4%       | 228.9 MB | $0.1$ MB/s   | 0 Mbps      | 0.3%       |  |
| <b>Antimalware</b>                        |            |          |              |             |            |  |
| <b>Google Chrome</b>                      | 0.3%       | 671.5 MB | $0$ MB/s     | 1.2         | 0.1%       |  |
|                                           |            |          |              | <b>Mbps</b> |            |  |
| <b>PRT</b>                                | 0.2%       | 220.5 MB | $0.1$ MB/s   | 0.5         | $0\%$      |  |
|                                           |            |          |              | <b>Mbps</b> |            |  |
| <b>Host servicio</b>                      | 0.2%       | 1.3 MB   | 0 MB/s       | 0 Mbps      | 0%         |  |

Tabla 2-7 Administrador de tareas de Windows 10

Fuente: El Autor

La ventana brinda la posibilidad de reiniciar un servicio, finalizar una tarea, observar y validar que aplicaciones se están ejecutando y el porcentaje de recursos que consume la misma, en la [Tabla 2-7](#page-46-0) se puede observar las pestañas con la que cuenta.

Una de las funciones más utilizadas por los administradores de red es la que se encuentra en la pestaña de Inicio, esta pestaña muestra los programas llamados procesos que se ejecutan al encender el computador, el administrador de red puede realizar la habilitación de los procesos o deshabilitar para evitar lentitud en el ordenador lo que se busca disminuir la cantidad de programas ejecutados para bajar el consumo de energía.

En la *[Figura 2-16](#page-47-0)* se puede observar una gráfica del consumo del CPU brindada en el administrador de tareas, el detalle los parámetros de medición.

| 60 segundos                 |             |                           |                       |                |
|-----------------------------|-------------|---------------------------|-----------------------|----------------|
| Uso.                        | Velocidad   |                           | Velocidad de base:    | 2.60 GHz       |
| 47%                         | 2.94 GHz    |                           | Sockets:              | $\mathbf{1}$   |
|                             |             |                           | Núcleos:              | $\overline{2}$ |
| Procesos                    | Subprocesos | Identificadores<br>102046 | Procesadores lógicos: | 4              |
| 257                         | 2751        |                           | Virtualización:       | Habilitado     |
| Tiempo activo<br>0:01:15:42 |             | Caché L1:                 | 128 kB                |                |
|                             |             |                           | Caché L2:             | 512 kB         |
|                             |             |                           | Caché L3:             | 4.0 MB         |

<span id="page-47-0"></span>Figura 2-16 Detalle de los parámetros medidos en el administrador de tareas Fuente: El Autor

## **2.5.19 SpeedTest CLI**

Es una plataforma que mide la velocidad y el rendimiento en la conexión de internet local. Se mide generalmente en megas por segundo (Xataka, 2019). Para el caso de estudio se utilizará los servicios desarrollados en una API que provee estos datos, mientras se muestra en una hoja desarrollada:

Velocidad de descarga**:** La velocidad que tiene el dispositivo para obtener datos de un servidor. Es el tiempo de bajada y subida de un paquete de un punto a otro indistintamente de la distancia, este valor con referencia del peso del paquete.

Velocidad de subida: El tiempo de un dispositivo que se toma para poder subir un archivo un servidor externo.

## **2.5.20 PRTG**

Realiza la combinación de SNMP (Simple Network Management Protocol), estos son utilizados para recopilar la información sobre el consumo de los sistemas en una red. Incluye varios sensores como sondas para cada tipo de red, en los cuales se pueden realizar acciones como ping, lo que brinda la velocidad, fallos del sistema. Funciona con protocolos de todos los fabricantes del hardware para poder tomar los datos y poderlos mostrar.

Puede ser monitorizada en una red totalmente distinta a la local simplemente conectándose al servidor central de manera encriptada (Ramírez, 2019).

Se puede obtener una idea de cómo se tiene la configuración de los equipos en la red para lograr las mediciones de sus sondas en la *[Figura 2-17](#page-48-0)*.

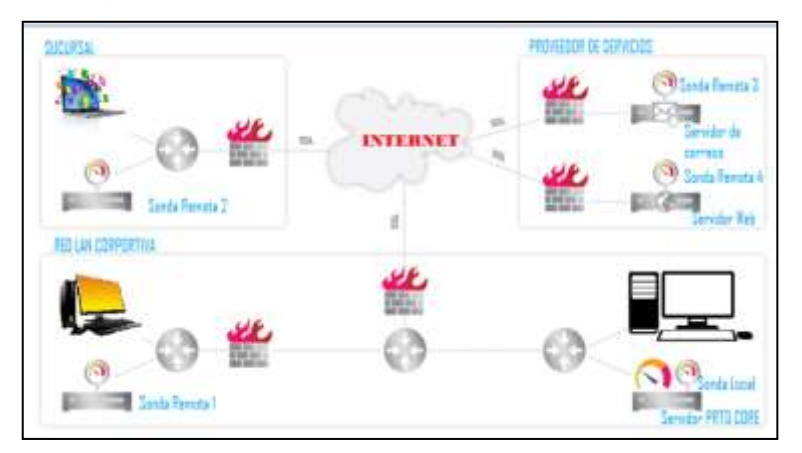

Figura 2-17 Monitorización de los servicios encapsulados Fuente: *(Ramírez, 2019)*

## <span id="page-48-0"></span>**2.5.20.1 El consumo de energía.**

Al monitorear el consumo de energía se implementará un sistema con Raspberry Pi 3 modelo B, siendo esta una tarjeta como una computadora que es diez veces más potente por su procesador integrado, como las ventajas de la tarjeta es que cuenta con una conexión LAN. Las características de la tarjeta de muestran en la *[Tabla 2-8](#page-48-1)* (Sánchez & Casco, 2017)

<span id="page-48-1"></span>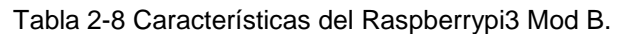

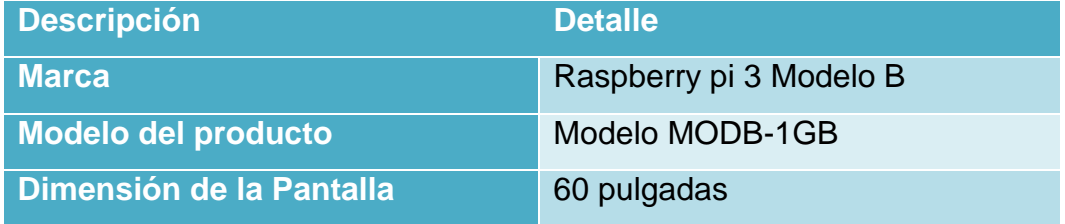

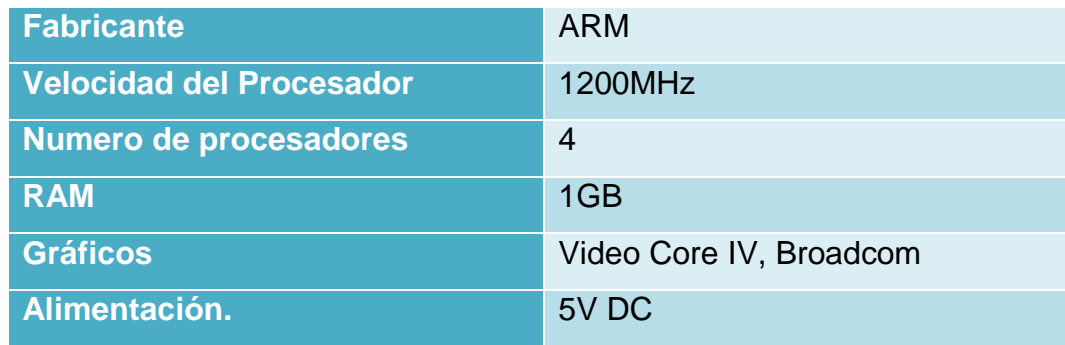

Fuente: El Autor

## **2.5.20.2 Sensor de corriente**

Sensor no invasivo, se trata de sondas que logran medir la corriente que circula en medio de su cavidad, trabaja como un transformador que genera la corriente en el devanado de salida en función de la que fluye por el cable, su presentación se puede observar en la [Figura 2-18.](#page-49-0)

El modelo de Sensor de corriente AC no invasivo SCT-013-000 se utilizará en la implementación, el mismo que tiene una medición de hasta 100A (Barón, 2017).

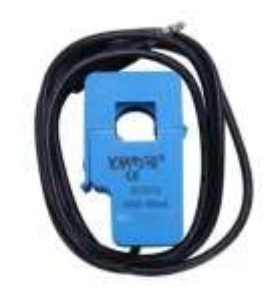

Figura 2-18: Sensor SCT-013-000 Fuente: *(Barón, 2017)*

## <span id="page-49-0"></span>**2.5.20.3 Open Hardware Monitor:**

Es un software de código abierto el cual permite conocer los voltajes, cargas y velocidades de un computador, es compatible con la mayoría de chips y componentes (Open Hardware Monitor, 2021).

Se puede observar que en la figura 2-19 el software muestra los valores de temperatura y consumo del ventilador que son valores a tomar en cuenta en el consumo de potencia.

| Gissabute EP45-D53R<br><b>2</b> 172 1787 18F |                |            |                    |
|----------------------------------------------|----------------|------------|--------------------|
| of Voltages                                  |                |            |                    |
| <b>CRU VCore</b>                             | 1.06 V         | 1.00 V     | 1.15V              |
| - DRAM                                       | 3.02 V         | 2.00 V     | $2.03\,\mathrm{V}$ |
|                                              |                |            |                    |
| Terroristures                                | 49.5 °C        | 49.0%      | 49.0 °C            |
| Systems:<br>$-12911$                         | 3名曲作           | 35.0 %     | 37.010             |
| <b>DE Fatto</b>                              |                |            |                    |
|                                              |                |            |                    |
| <b>Upper Front</b>                           | <b>JAS RPM</b> | 743 RPM    | 745 RPM            |
| Lower Front                                  | <b>GAS RPM</b> | 644 RPM    | 645 8264           |
| Union Back                                   | 691 RPM        | 690 RPM    | 691 RPM            |
| Hall Clare 2 Duoi 66400                      |                |            |                    |
| Clocks -                                     |                |            |                    |
| Bus Speed                                    | 408 MHz        | #55 MHz    | 400 MHz            |
| CBU Core #1                                  | 3400 MHz       | 3400 MHz   | 36BS Niete         |
| CIV/Cora #3                                  | 3400 MHz       | 34/03 K6H+ | 36BD Minia         |
| Tamisleratures                               |                |            |                    |
| CDU Cross #1                                 | 40.0 °C        | 40.0 °C    | 50-5 °C            |
| CPU Cora #2                                  | 48.0 气         | 48.0 %     | 52-8 °C            |
| Load                                         |                |            |                    |
| CPU Tetal                                    | <b>U.S.N.</b>  | 8.8%       | 58.3%              |
| CPU Core #1                                  | 百户车            | 业务知        | 100 点 %            |
| CPU Cora #2                                  | 1.5%           | 世界性        | 2012年              |
| ATE Radeon HO 4880 Series                    |                |            |                    |
| Voltages.                                    |                |            |                    |
| <b>GPU Colar</b>                             | 1.05 V         | 1.05 V     | 1.33 V             |
| Cleicks :                                    |                |            |                    |
| <b>UPLICHAN</b>                              | 340 MHz        | 340 MHz    | 5/33 Advise        |
| <b>CIPU Marmore</b>                          | 525 Allies     | 525 MHz    | 525 MHz            |
| Tamparatures                                 | ----           |            |                    |
|                                              |                |            | www.com            |

Figura 2-19: Interfaz Open Hardware Monitor Fuente: *(Open Hardware Monitor, 2021)*

# **2.5.20.4 Placa Arduino.**

Es una plataforma de código abierto que cuenta con software y hardware que brindan una interfaz y lenguaje de programación de fácil uso, esto para proyectos de bajo costo, dispone de puertos de ingreso y salidas que pueden ser configurados como analógicos o digitales permitiendo la lectura de datos para su modelamiento, tiene la ventaja de poder ampliar sus tarjetas con diferentes módulos como GPRS (General Packet Radio Service), Ethernet, entre otros, para este proyecto se utiliza el módulo Ethernet para enviar los datos a un repositorio web (Hidalgo, 2015).

En la *[Tabla 2-9](#page-50-0)* se detalla las características de la placa Arduino y Ethernet que serán los que enviará la data de consumo de red.

<span id="page-50-0"></span>

| <b>Modelo</b>            | Características                    |
|--------------------------|------------------------------------|
| Arduino UNO              | Microcontrolador: ATmega328        |
|                          | Voltaje: 5v                        |
|                          | Pines I/O digitales: 14 (6 de PWM) |
| ARDUINO                  | Pines análogos: 6                  |
|                          | Corriente I/O: 40mA                |
|                          | Memoria Flash: 32KB                |
|                          | SRAM: 2KB                          |
| <b>ANALOG IN</b><br>POWE | EEPROM: 1KB                        |
|                          | Velocidad: 16 MHz                  |
|                          |                                    |

Tabla 2-9: Características del Arduino UNO

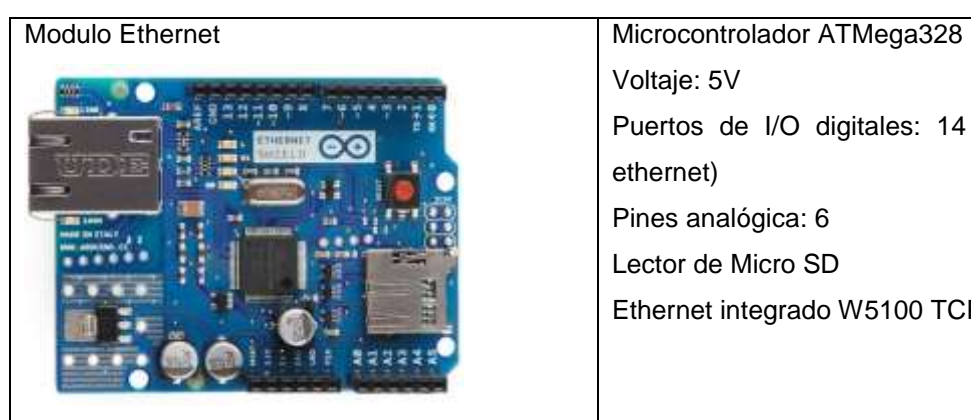

Voltaje: 5V Puertos de I/O digitales: 14 (4 para el ethernet) Pines analógica: 6 Lector de Micro SD Ethernet integrado W5100 TCP / IP

Fuente: El Autor

# **2.5.20.5 Angular JS:**

Para poder mostrar los datos de consumo de internet en una página web se utilizará el angular publicado en Heroku. Se trata de un framework de código abierto en el cual se utiliza JavaScript desarrollado por Google en la cual se puede realizar aplicaciones de una sola página (SPA, Single Page Applications). Dentro de sus módulos de trabajo se puede utilizar HTML y poder realizar una página a su medida (Campos B. , 2015).

# **CAPITULO 3 . Desarrollo del diseño**

En este capítulo se realizará una propuesta de diseño en el cual se implementarán varias técnicas de que se detallaron en el capítulo anterior aplicando la información de investigaciones utilizando nuevas tecnologías en el campo.

#### **3.1.1 Obtención de datos mediante software**

Una de las herramientas es el software *Open Hardware Monitor,* un programa de código abierto por lo que su instalación es gratuita, al descargarse sólo se debe ejecutar y se despliega una ventana como la de la *[Figura 3-1](#page-52-0)*

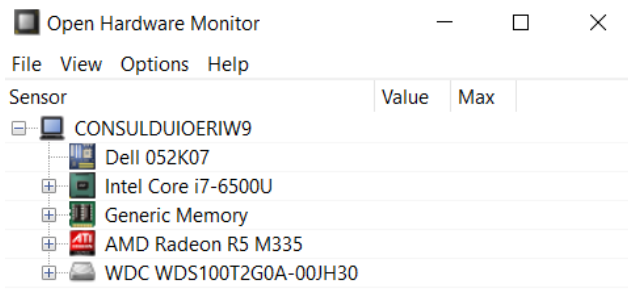

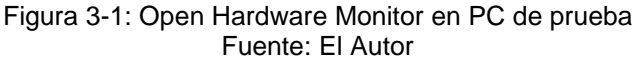

<span id="page-52-0"></span>En la imagen se puede observar la potencia que consumen los procesadores al ejecutar las tareas necesarias.

# **3.1.2 Obtención de datos utilizando Arduino con un medidor no invasivo.**

Para obtener la medición de consumo de energía se implementa un sistema de medición de consumo no invasivo utilizando un Arduino UNO, al cual se conecta una sonda bobina que mide la energía SCT013, la configuración interna se puede observar en la [Figura 3-2](#page-53-0), cabe señalar que este sistema se conecta a un sistema de tratamiento de señales para obtener el consumo y corriente (RogerBit, 2018)

<span id="page-53-0"></span>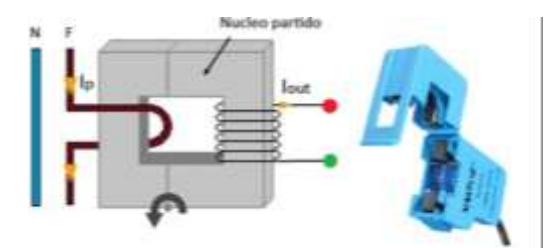

Figura 3-2 Configuración de funcionamiento SCT013 Fuente: El Autor

Como se describe en líneas anteriores la sonda brinda una onda sinusoidal la cual debe ser tratada para para poder ingresar a un sistema de medición con lo cual se debe cortar el pico negativo utilizando un circuito operacional LM358, en configuración seguidor de tensión el cual se detalla en la *[Figura](#page-53-1)  [3-3](#page-53-1)*.

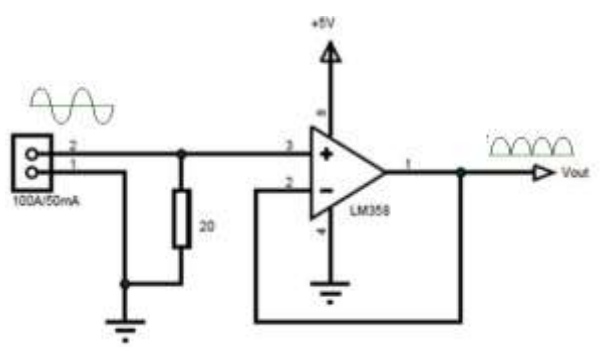

Figura 3-3. Circuito Seguidor de tensión utilizado Fuente: El Autor

<span id="page-53-1"></span>En la *[Figura 3-4](#page-53-2)* se puede observar el diagrama de conexión final para la obtención de datos. En el apartado de anexos se presenta la programación utilizada para el sistema de medición de energía.

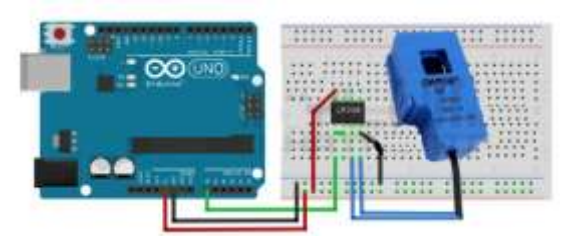

Figura 3-4 Esquema de conexión del medidor de energía no invasivo Fuente: *(Barón, 2017)*

<span id="page-53-2"></span>Una vez realizadas las conexiones se procede a escribir el programa y grabarlo en el Arduino UNO, con una configuración de servidor para poder visualizar los resultados en tiempo real en Internet.

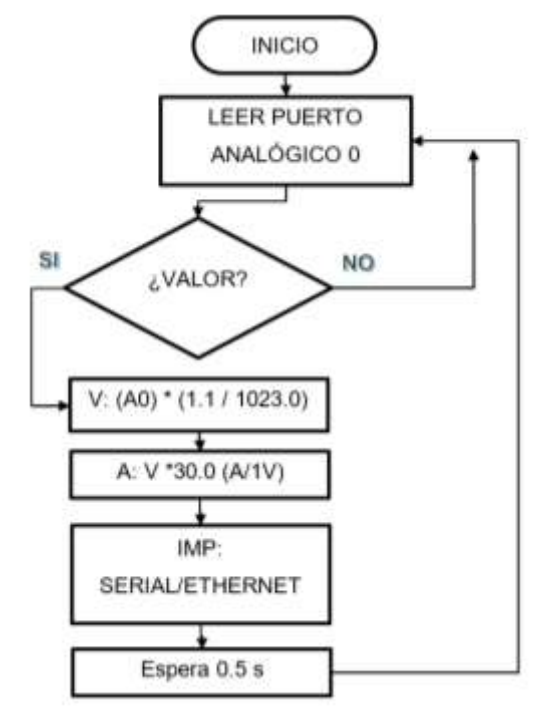

Figura 3-5 Diagrama de Flujo del programa en Arduino Fuente: Autor

## **3.1.3 Configuración de la interfaz para el monitoreo del consumo.**

En la *[Figura 3-6](#page-54-0)* se puede observar cómo se encuentra conectado el Arduino en el robot de monitoreo, el cual se alimenta de un puerto de Rasberry Pi, se muestra parte de las conexiones realizadas con las tarjetas.

<span id="page-54-0"></span>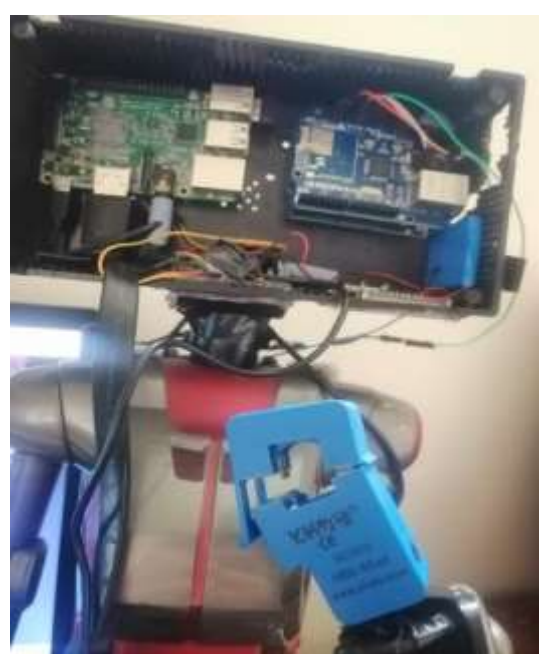

Figura 3-6 Conexiones internas del robot medidor de consumo Fuente: El Autor

En la *[Figura 3-7](#page-55-0)* se presenta un sistema de monitoreo tanto de ancho de banda como de consumo implementado sobre un robot de interfaz gráfica.

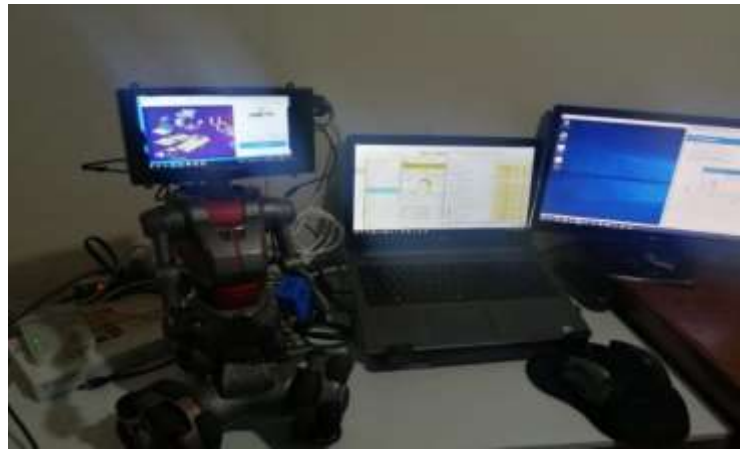

Figura 3-7 Modelo de medición implementada Fuente: El Autor

<span id="page-55-0"></span>Para poder visualizar las pruebas de mediciones se implementó un robot en el cual se encuentra un Rasberry Pi instalado con Windows 10 que será la interfaz que mostrarán los valores de las mediciones como se observa en la *[Figura 3-7](#page-55-0)*.

La implementación de una página web que logre mostrar los datos obtenidos se logró con la programación de type Scrip, se desarrolló una interfaz que cuenta con el acceso para usuarios registrados utilizando el dominio de Heroku. Se ejecutó la base de datos cargada en el mismo sitio, en la figura 3-8 se pude observar la parte de autentificación de la página desarrollada *(Peláez, 2018)*.

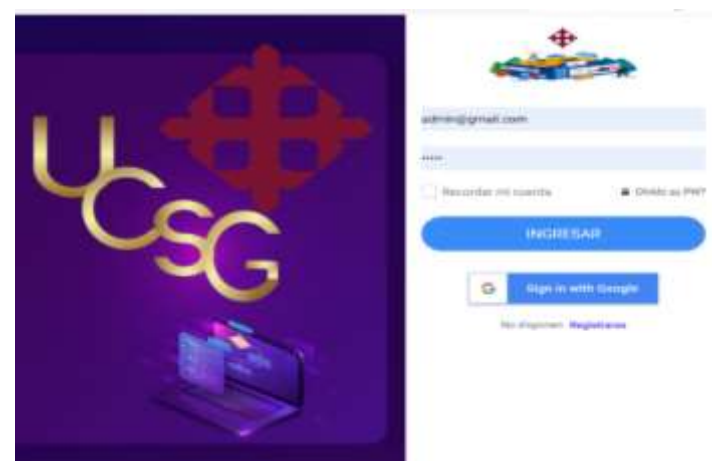

Figura 3-8 Página Web de monitoreo del consumo Fuente: El Autor

# **3.2 Implementación del sistema para medir el consumo de ancho de banda.**

A continuación se describe la implementación del sistema para medir el consumo de ancho de banda.

## **3.2.1 Medicion con PRTG.**

Se utiliza como método de medición de consumo en la red en el software de PRTG, para lo cual, se procede a instalar y configurar los sensores, en la *[Figura 3-9](#page-56-0)* se puede observar las librerías, en las cuales se puede elegir un sensor de red, en este caso puede ser ethernet o wireless.

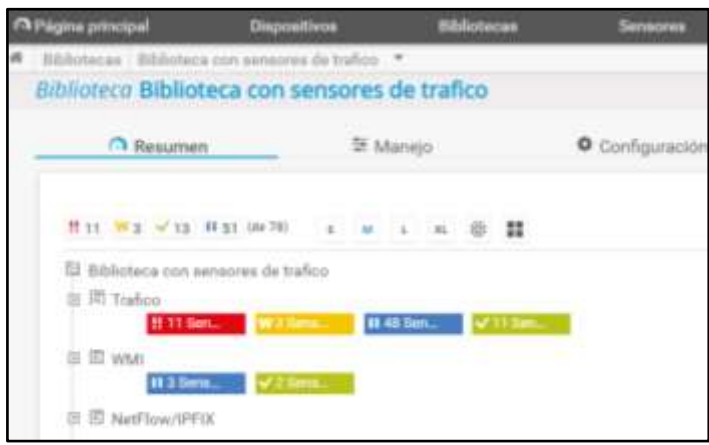

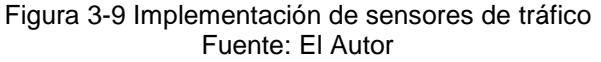

## <span id="page-56-0"></span>**3.3 Implementación de la página web para medir el ancho de banda.**

En la página web que se diseña se implementa el medidor de consumo de internet, utilizando el servicio speed test (CLI) que se encuentra disponible en su repositorio de sitio web. Este sistema lo que trata es de subir y descargar un archivo, partiendo de esto se puede obtener una velocidad referencial del internet. La interfaz desarrollada se encuentra en la *[Figura](#page-57-0)  [3-10](#page-57-0)*

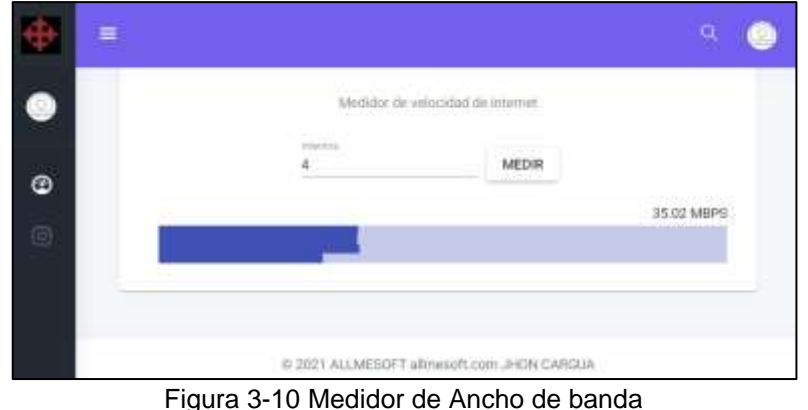

Fuente: El Autor

<span id="page-57-0"></span>La página web que se implementó se encuentra en el siguiente link: https://mediroconsumo.herokuapp.com/login

La maqueta para poder mostrar la página fue desarrollada en angular js con java scritp, en el anexo se adjunta el repositorio del programa para su mejor revisión, se realizó utilizando una distribución de rutas hijas (ForChild) para poder separar la página de autentificación de la página que contiene la información del programa.

Para el estilo se utilizó Getbootstrap, se trata de una plantilla de estilo ya definida para poder implementar y solo cambiar el texto o parámetros de variables, con esto mejora la presentación final.

En la parte de los datos para mostrar todo en la página se utilizó un *backend* desarrollado en javaScrip con el servidor expres utilizando MongoDB con los detalles específicos de los CORS para que pueda acceder el *Frond End* a la base de datos y obtener la información. La configuración de servicios consta de *Get, Post y Put* de los datos.

En la página de acceso se lo puede hacer únicamente con un usuario que se encuentre registrado en la base de datos y se tiene un lapso de tiempo para permanecer en la página, al pasar el tiempo debe volver a identificarse para poder obtener un token que es con lo cual se mantiene activa la sección del usuario con la base de datos.

En el desarrollo de la página web están implicadas varias librerías, como también SweetAlert que permite mostrar la alerta sobrepuesta en la página web.

La página web permite personalizar el color y foto de cada usuario, sin embargo, para este servicio la página debe ser publicada en un puerto con un espacio para poder almacenar las imágenes, al momento se almacena la imperforación de manera temporal para la demostración.

#### **3.4 Implementación de un computador en la nube.**

Se procede a realizar la creación de un computador en la nube utilizando cloud services - Amazon Web Services (AWS), para esto se debe seguir los pasos que se detallan en esta sección, colocarse en la consola de administración de AWS, una vez en la página se procede a ingresar en Amazon Elastic compute cloud (Amazon EC2), se puede buscar la opción como muestra la *[Figura](#page-58-0) 3-11*.

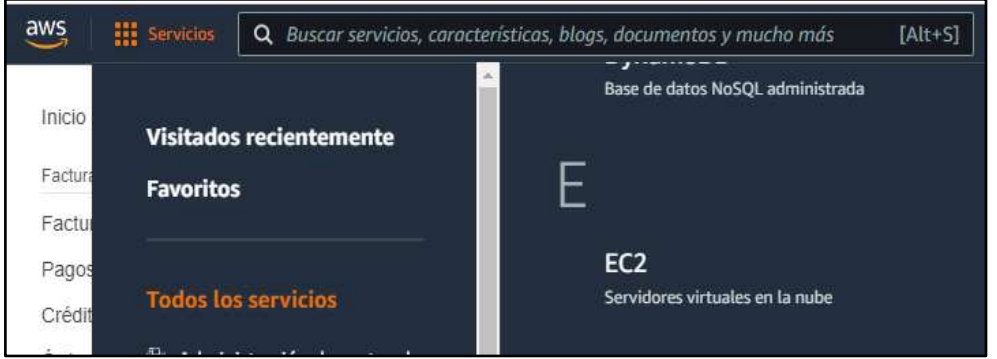

<span id="page-58-0"></span>Figura 3-11 Panel de implementación Amazon Elastic Compute Cloud (Amazon EC2) Fuente: El Autor

En la pantalla que presenta EC2 en la parte de recursos o la barra lateral se tiene la opción de instancias, elegir esta opción para lanzar una instancia. Para el caso de estudios se utilizará los recursos gratuitos que brinda Amazon, los primeros pasos de creación se detallan en la *[Figura](#page-59-0)  [3-12](#page-59-0)*.

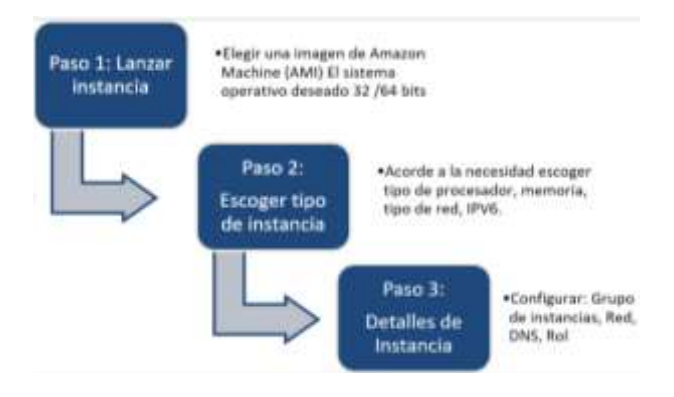

<span id="page-59-0"></span>Figura 3-12 Los primeros pasos de configuración en EC2 para lanzar una instancia Fuente: El Autor Existen más pasos que se deben seguir, en caso de querer lanzar la instancia, por motivos de demostración se ejecutarán los demás pasos de configuración.

Una de las ventajas que brinda utilizar el servicio de Amazon es la seguridad, por ejemplo, el poder filtrar el acceso a cierto grupo de IP y más configuraciones especiales como poder utilizar protocolos seguros. En este caso se realiza la configuración para que permita todas las direcciones IP, es decir no se configura ninguna regla adicional de seguridad. Como parte del estudio este apartado si influye en el tráfico, pérdida de datos, tiempo de latencia por pasar por una etapa de filtrado. Se puede revisar a detalle la configuración de este apartado en el apartado de Amazon EC2 (AMAZON EC2, 2022). Se muestra los pasos de esta configuración en la *[Figura 3-12](#page-59-0)*, los pasos finales del lanzamiento.

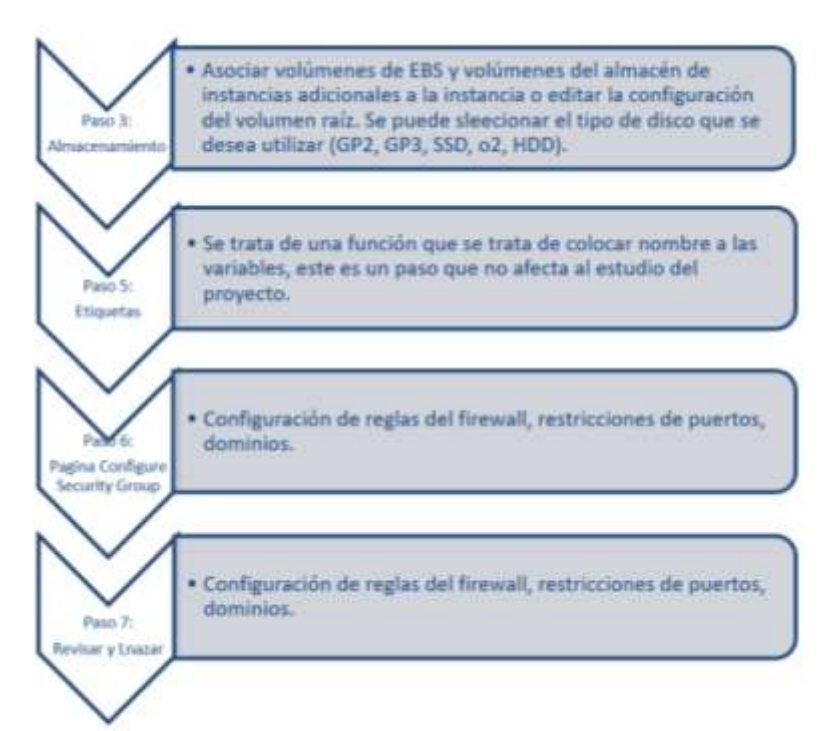

Figura 3-13 Pasos finales y lanzamiento de una instancia en Amazon Fuente: El Autor

Se recomienda tener en cuenta los servicios creados y agregados en cada etapa, porque al momento de querer eliminar el servicio se deben eliminar cada uno de los servicios agregados para poder cancelar la instancia.

En la página de revisar y lanzar se visualiza un resumen de la instancia configurada, que le permite observar si se ajusta los requerimientos o se necesita editar algún apartado antes de terminar.

Al finalizar se presentará una pantalla como la de la *[Figura 3-14](#page-60-0)* en la cual se puede elegir descargar la clave que es un archivo el cual, al ejecutarse dentro de la instancia creada le brinda una clave la cual se utilizará para la conexión a la IP pública que brinda la plataforma.

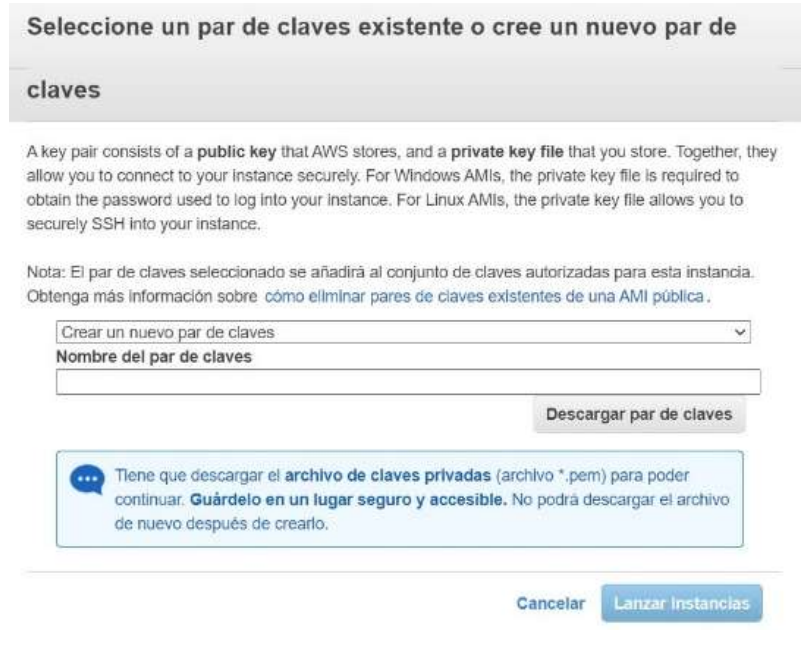

<span id="page-60-0"></span>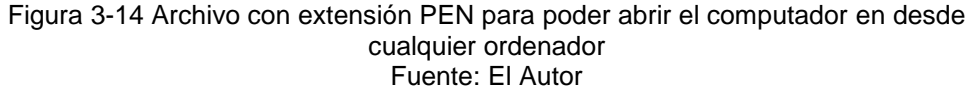

#### **3.5 Desplegar computador en la nube.**

Una vez terminada la creación del computador, en el panel EC2 se puede elegir la opción de instancias y elegir la que fue creada, en este cuadro de resumen se muestra una opción que se detalla como la dirección IP pública, utiliza la dirección IP para ingresar al ordenador mediante el escritorio remoto *[Figura 3-15](#page-61-0)*. Para la obtención de la clave se debe subir el archivo descargado que se indicó en la *[Figura 3-14](#page-60-0)*, al subir este archivo se puede descifrar la clave y con esta poder acceder al ordenador.

La plataforma de Amazon dispone también de un programa llamado WorkSpaces que también permite iniciar en una instancia sin embargo este estudio se centrará en utilizar el escritorio remoto que representa un acceso más rápido.

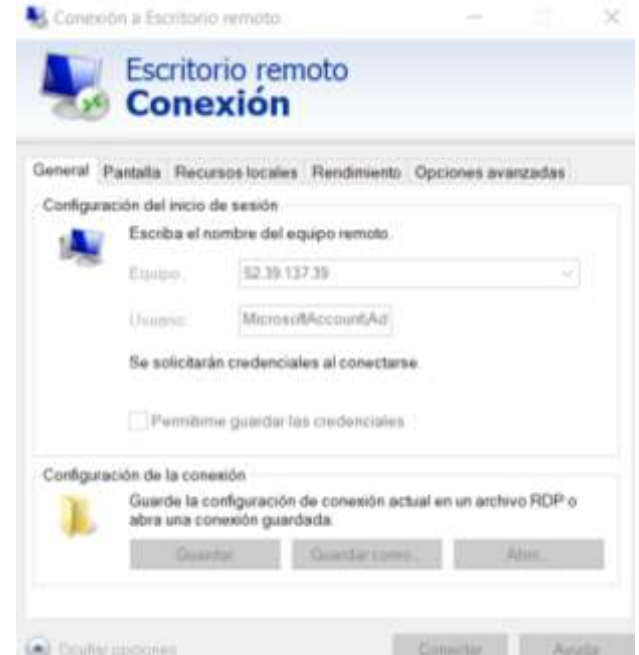

Figura 3-15 Escritorio remoto ejecución de Computador en la Nube Fuente: El Autor

<span id="page-61-0"></span>Se observará que el computador enciende normalmente y al tratar de instalar distintos programas se debe configurar la seguridad, se recomienda realizar una elección adecuada de los programas. Los recursos son limitados, por lo que se recomienda también obtener una instancia de mejor capacidad y velocidad.

# **CAPITULO 4 . Obtención de datos y análisis de resultados**

En este capítulo se hará el uso de la metodología descriptiva, la cual se trata de analizar y evaluar algunas de las técnicas mencionadas en los capítulos anteriores.

También se realizará una metodología cuantitativa que expresa los valores obtenidos en cada prueba realizada de esta manera se brinda un análisis de las técnicas implementadas, para esto en los siguientes apartados se muestran diagramas en los cuales se realizarán las pruebas.

#### **4.1 Esquema planteado para realizar las pruebas y mediciones.**

Para realizar las pruebas se plantean dos escenarios. El primero se trata de implementar un evento similar al de una oficina en el cual se utilizará un computador con conexión inalámbrica.

Las mediciones son basadas antes de la salida a Internet, mientras que la medición del consumo de energía será el mismo para los dos escenarios que son en base a la potencia demandada en el momento de uso del computador, en la [Figura 4-1](#page-62-0) se muestra a detalle cual es el escenario.

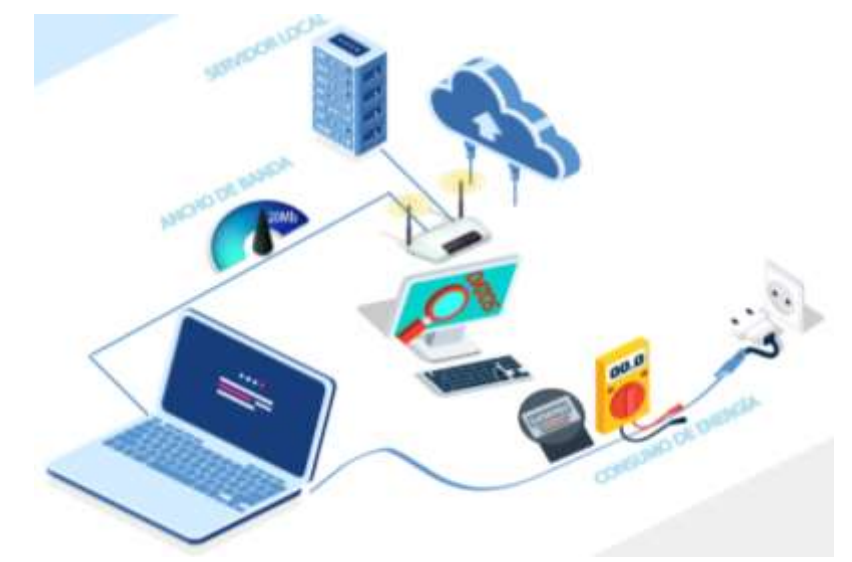

<span id="page-62-0"></span>Figura 4-1 Esquema propuesto para la prueba a realizar de manera local Fuente: El Autor

En el diagrama siguiente se pretende utilizar varias técnicas para disminuir el consumo de energía y también disminuir el consumo de ancho de banda. En la *[Figura 4-2](#page-63-0)* se puede observar cómo se obtienen los datos de ancho de

banda y de energía antes de llegar al servidor que se encuentra en la nube

mientras que en la *[Figura 4-1](#page-62-0)* los datos del consumo se obtienen al conectarse al servidor y luego a la nube.

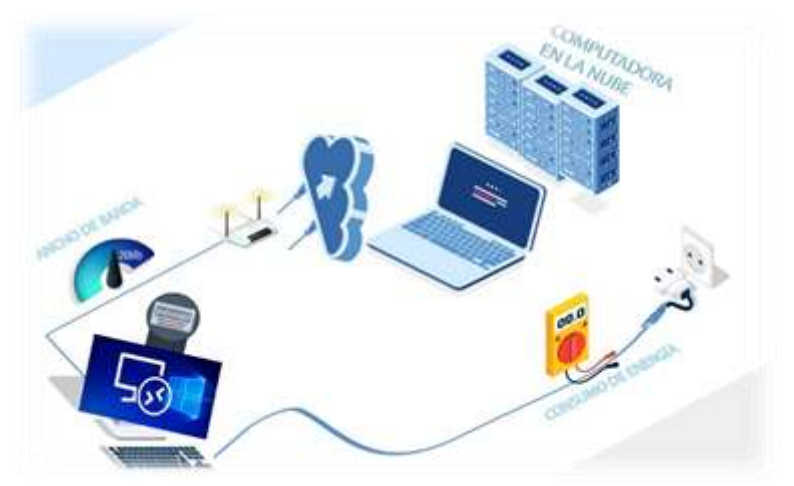

Figura 4-2 Esquema propuesto para realizar pruebas utilizando la computadora en la nube Fuente: El Autor

## <span id="page-63-0"></span>**4.2 Pruebas de medición de ancho de banda.**

Se procede a realizar la medición de los valores de consumo de ancho de banda, para lo cual se utilizará una conexión a internet contratado con la empresa Netlife de 40Mb simétricos, como se puede observar en la *[Figura](#page-63-1)  [4-3](#page-63-1)*. La medición puede variar en cuanto a las horas pico, lo cual puede aumentar o disminuir el valor contratado, sin embargo, al realizar las pruebas en un determinado período de tiempo no se tiene afectación del servicio. Se puede constatar en la *[Figura 4-3](#page-63-1)* que la latencia es de 2 ms, permitiendo que la red sea más eficiente sin los retardos que pueden causar pérdida de paquetes. El quipo utilizado por la empresa que provee el servicio es un router Huawei EG8145V5, el cual permite la convertir las señales ópticas a digitales para poder tener la información en las aplicaciones.

<span id="page-63-1"></span>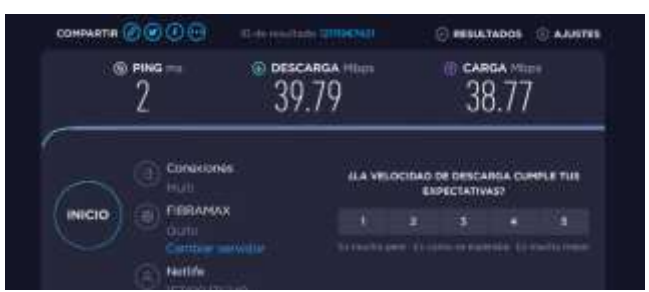

Figura 4-3 Ancho de banda contratado con el proveedor Fuente: El Autor

## **4.3 Pruebas realizadas de manera local.**

Para realizar las pruebas se ejecutan varios programas que normalmente son utilizados en una oficina o puesto de trabajo de una PYME, los programas a ejecutar hacen referencia a los paquetes de office, archivos PDF, navegador, imágenes y videos, por motivos de pruebas se ejecutará el computador local utilizando la red inalámbrica y los valores obtenidos son mostrados a continuación.

La medición con PRTG muestra los valores que se pueden observar en la *[Figura 4-4](#page-64-0)* utilizando la medición de ancho de banda mediante la sonda del sensor inalámbrico, se valida que su consumo es elevado.

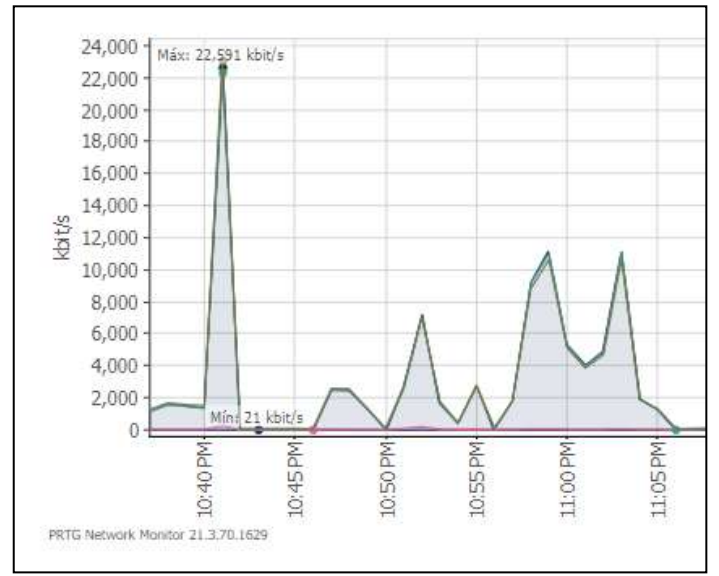

Figura 4-4 Medición de ancho de banda implementado con PRG Fuente: El Autor

<span id="page-64-0"></span>En la *[Figura 4-5](#page-64-1)* se obtienen los valores de consumo utilizando la red wifi al correr el servicio de speed test.

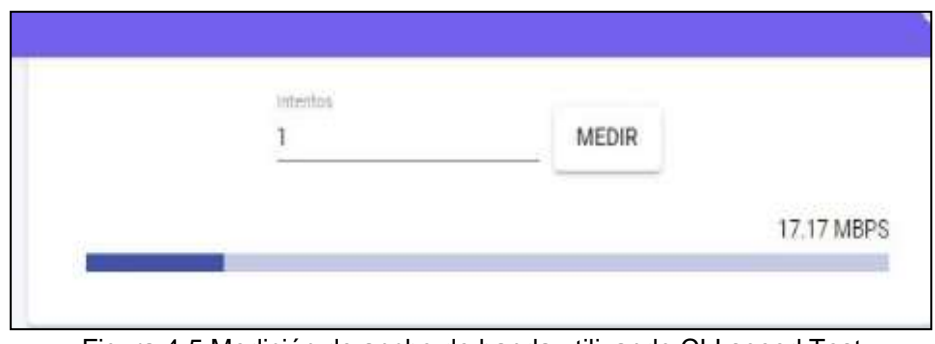

<span id="page-64-1"></span>Figura 4-5 Medición de ancho de banda utilizando CLI speed Test Fuente: El Autor

Al realizar la ejecución del administrador de tareas se obtiene los valores de consumo de acceso a internet de los programas que se están ejecutando en primer y segundo plano dando valores como el que se muestran en la *[Tabla 4-1](#page-65-0)*.

| Administrador de Tareas - Procesos |            |          |              |           |  |
|------------------------------------|------------|----------|--------------|-----------|--|
| Nombre                             | <b>CPU</b> | Memoria  | <b>Disco</b> | Red       |  |
| Zoom                               | $0\%$      | 91.3 MB  | $0$ MB/s     | 0.3 Mbps  |  |
| Meeting                            |            |          |              |           |  |
| Wireshark                          | 0.3%       | 82.7 MB  | $0$ MB/s     | 0 Mbps    |  |
| WinRAR                             | $0\%$      | 5.8 MB   | 0 MB/s       | 0 Mbps    |  |
| Telegram                           | $0\%$      | 5.8 MB   | $0$ MB/s     | 0 Mbps    |  |
| Spotify                            | $0\%$      | 5.7 MB   | $0.1$ MB/s   | 0.2 Mbps  |  |
| Microsoft                          | 0.3%       | 127.8 MB | $0.1$ MB/s   | 0 Mbps    |  |
| Word                               |            |          |              |           |  |
| Microsoft                          | $0\%$      | 168.5 MB | $0$ MB/s     | 0 Mbps    |  |
| Excel                              |            |          |              |           |  |
| Google                             | 11.3%      | 1.348 MB | $6.6$ MB/s   | 34.9 Mbps |  |
| Chrome                             |            |          |              |           |  |

<span id="page-65-0"></span>Tabla 4-1 Obtención de consumo de ancho de banda utilizando el Administrador de tareas

Fuente: El Autor

## **4.4 Medición de consumo utilizando la Nube.**

Para realizar las pruebas en esta sección se utilizará el computador en la nube que se implementó en el capítulo anterior. Adicional a esto se procedió a instalar programas y abrir archivos semejando el mismo escenario de las pruebas realizadas localmente, para evitar pérdidas de paquetes y como técnica de ahorro en ancho de banda se utiliza el puerto Ethernet mediante cable.

Al realizar las mediciones con la sonda PRTG se obtiene los resultados de la *[Figura 4-6](#page-66-0)*, se puede observar las variaciones ya que no se encuentran consumiendo los recursos de manera constante.

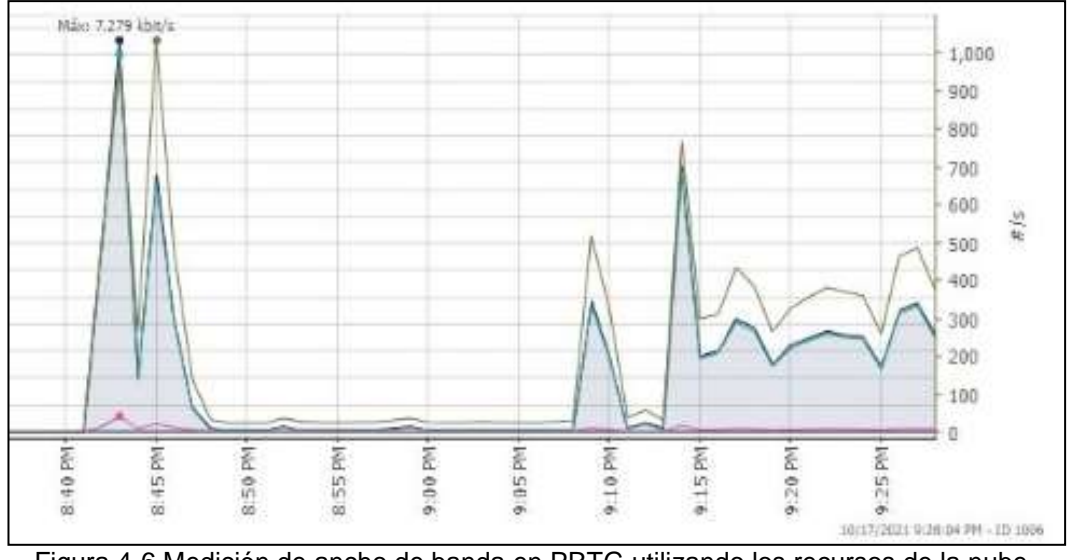

<span id="page-66-0"></span>Figura 4-6 Medición de ancho de banda en PRTG utilizando los recursos de la nube. Fuente: El Autor

Al realizar las mediciones ejecutando el administrador de tareas se obtienen valores entre 8.9 Mbps a 10.12 Mbps, estos varían según la ejecución de los programas, pero se encuentra en dichos rangos.

En el computador en la nube se ingresa a la página web desarrollada y se ejecuta la prueba de speed test obteniendo los valores que se muestran en la *[Figura 4-7](#page-66-1)*.

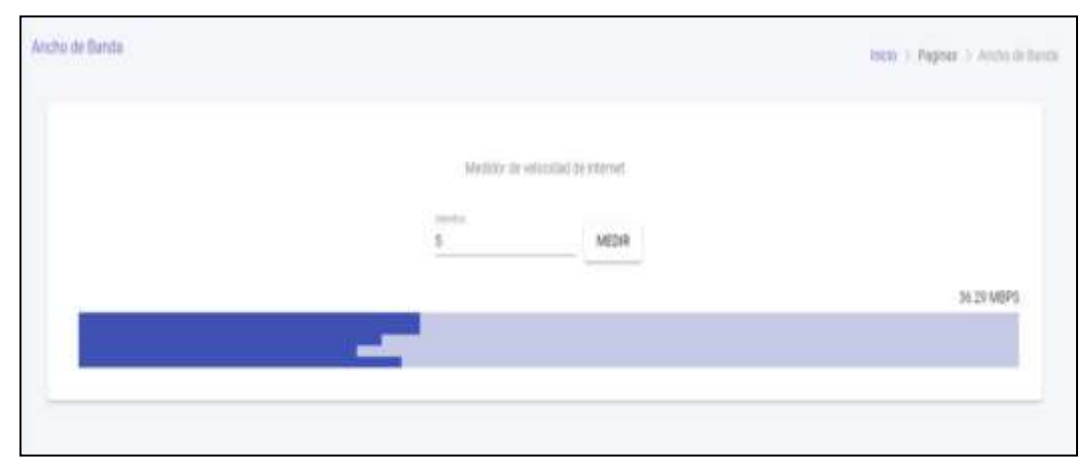

<span id="page-66-1"></span>Figura 4-7 Medición de ancho de banda consumido por la nube utilizando Speed Test Fuente: El Autor

Para una mejor comprensión de los valores obtenidos en todas las pruebas realizadas se presentará la *[Tabla 4-2](#page-67-0)* sobre el consumo de Internet, de las pruebas realizadas se calcula la media para poder tener un valor comparativo.

| <b>Prueba</b><br>Local (L) /<br>Nube (N)                        | <b>Medidor de</b><br>ancho de<br>banda<br>(MBPS) | <b>Sonda</b><br><b>PRTG</b><br>(MBPS) | <b>Administrador</b><br>de tareas<br>(MBPS) | <b>Media</b><br>(MBPS) |
|-----------------------------------------------------------------|--------------------------------------------------|---------------------------------------|---------------------------------------------|------------------------|
| Prueba 1 (L)                                                    | 22.83                                            | 22.4                                  | 34.9                                        | 26.71                  |
| Prueba 2(L)                                                     | 16.20                                            | 15.61                                 | 16.97                                       | 16.26                  |
| Prueba 3(L)                                                     | 19.92                                            | 21.24                                 | 29.88                                       | 23.68                  |
| Prueba 1(N)                                                     | 4.71                                             | 7.27                                  | 8.9                                         | 6.96                   |
| Prueba 2(N)                                                     | 6.28                                             | 5.28                                  | 5.96                                        | 5.84                   |
| Prueba 3(N)                                                     | 7.28                                             | 6.94                                  | 10.12                                       | 8.11                   |
| Media de consumo de ancho de banda, ejecución local<br>(MBPS)   |                                                  |                                       |                                             | 25.55                  |
| Media de consumo de ancho de banda, ejecución la nube<br>(MBPS) |                                                  |                                       |                                             | 6.97                   |

<span id="page-67-0"></span>Tabla 4-2 Medición de consumo de ancho de banda basado en ejecución local y nube

<span id="page-67-1"></span>Fuente: El Autor

Debido a las grandes variaciones en los valores y tomando en cuenta que las mediciones en un trabajo ofimático pueden variar según la carga laboral o las horas de trabajo se propone obtener el cálculo de error absoluto, con esto se trata de acercar el valor de consumo al real. Para lo cual se tiene la ecuación [\(1\)](#page-67-1) :

$$
E = \frac{|(X1 - Vmedio) + (X2 - Vmedio) + (X3 - Vmedio)|}{N}
$$
 (1)

Para el error del consumo de ancho de banda con ejecución local se tiene el error de:

$$
E = \frac{|(26.71 - 25.55) + (16.26 - 25.55) + (23.68 - 25.55)|}{3}
$$

$$
E = \frac{(1.16) + (9.29) + (1.87)}{3}
$$

$$
E = 4.11 \text{ MBPS}
$$

Para el error del consumo de ancho de banda con ejecución en la nube se tiene el error de:

$$
E = \frac{| (6.96 - 6.97) + (5.84 - 6.97) + (8.11 - 6.97) |}{3}
$$

$$
E = \frac{(0.01) + (1.13) + (1.14)}{3}
$$

$$
E = 0.76 \text{ MBPS}
$$

#### **4.5 Pruebas de medición de consumo de energía.**

Al realizar las mediciones se debe tomar en cuenta que se tiene una acometida con un voltaje de 110 V de corriente alterna, para la medición de energía se utiliza un cortapicos para evitar las pérdidas en equipos externos o por redistribución de energía.

En la extensión se encuentra conectada la alimentación del monitor y del cargador del ordenador portátil, adicional un adaptador para alimentar un switch que permitirá tener acceso a internet al adaptador de red del Arduino y Rasberry pi.

Se utiliza un computador de marca DELL Inspiron 5555 i7 de novena generación la cual tiene un consumo 130 W hasta 180 W. En el análisis realizado por (Notebookcheck, 2018) se muestra una tabla de consumos de energía mínimo cuando el computador está en modo estacionario y en máximo cuando el procesador se encuentra trabajando al 100%.

#### **4.6 Medición de consumo de energía de manera local.**

Para las pruebas se tiene en ejecución los mismos programas que se ocuparon en la medición de ancho de banda. Se procede a tomar los valores con las herramientas:

Open Hardware Monitor, siendo un programa de ejecución libre brinda al usuario algunos valores claves de consumo de temperatura y de procesador como lo muestra la *[Figura 4-8](#page-69-0)* permitiendo tener una idea más cercana al consumo de energía real.

| Sensor              | Value      | Max        |
|---------------------|------------|------------|
| CONSULDUIOERIW9     |            |            |
| Dell 052K07         |            |            |
| Intel Core i7-6500U |            |            |
| <b>III</b> Clocks   |            |            |
| <b>Bus Speed</b>    | 99.7 MHz   | 99.7 MHz   |
| CPU Core #1         | 2791.4 MHZ | 3090.5 MHz |
| CPU Core #2         | 2492.3 MHz | 2990.8 MHz |
| Temperatures.       |            |            |
| CPU Core #1         | 55.0 °C    | 64.0 °C    |
| CPU Core #2         | 57.0 °C    | 70.0 °C    |
| CPU Package         | 58.0 °C    | 70.0 °C    |
| Load                |            |            |
| CPU Total           | 9.0%       | 71.6%      |
| CPU Core #1         | 8.6%       | 69.5%      |
| CPU Core #2         | 9.4%       | 73.7%      |
| <b>Powers</b><br>⊟  |            |            |
| CPU Package         | 4.9 W      | 12.6 W     |
| CPU Cores           | 2.8 W      | 10.8 W     |
| CPU Graphics        | 0.0 W      | 0.2 W      |
| CPU DRAM            | 1.8 W      | 2.3 W      |

Figura 4-8 Consumo de recursos utilizando Open Hardware Monitor Fuente: El Autor

<span id="page-69-0"></span>El consumo de energía también se obtiene con el medidor de Arduino que se implementó, se puede evidenciar el mismo mientras se encuentra conectado el computador a la alimentación, al finalizar en la *[Figura 4-9](#page-69-1)* se observa que existe una caída de consumo, esto se debe a que se desconectó el computador.

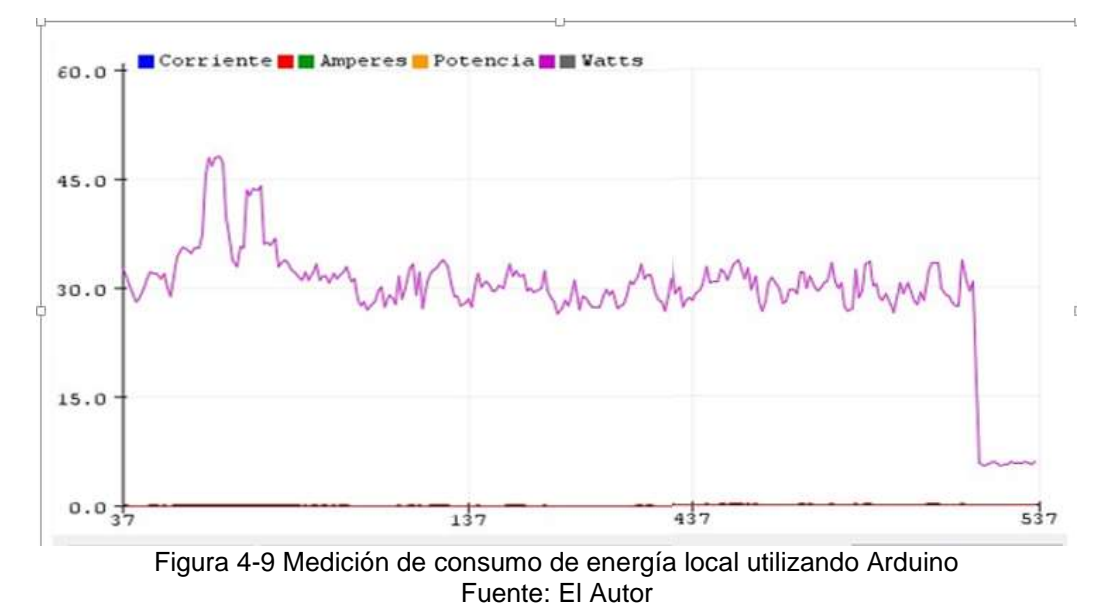

<span id="page-69-1"></span>Al realizar la medición con el administrador de tareas se puede evidenciar el alto consumo de potencia en los procesadores y el aumento de temperatura para lo cual el ventilador también entra a trabajar y realiza un consumo adicional que se suma con el nivel de brillo de la pantalla y aplicaciones en segundo plano que consumen CPU y RAM.

# **4.7 Medición de consumo de energía utilizando el computador en la nube.**

Se realiza la medición de los valores, pero en esta ocasión basados en la propuesta planteada, ocupando un computador implantado en la nube, entonces se procede a instalar y configurar programas para semejar el escenario de las mediciones anteriores, en esta ocasión se eliminarán los procesos en segundo plano. Mediante el uso de Open Hardware Monitor se obtienen los resultados de la *[Figura 4-10](#page-70-0)*.

| Open Hardware Monitor          |            | $\times$   |  |
|--------------------------------|------------|------------|--|
| File View Options Help         |            |            |  |
| Sensor                         | Value      | Max        |  |
| CONSULDUIOERIW9<br>Dell 052K07 |            |            |  |
| Intel Core i7-6500U            |            |            |  |
| <b>III</b> Clocks              |            |            |  |
| <b>Bus Speed</b>               | 99.7 MHz   | 99.7 MHz   |  |
| CPU Core #1                    | 2492.3 MHz | 3090.5 MHz |  |
| CPU Core #2                    | 2492.3 MHz | 2990.9 MHz |  |
| Temperatures                   |            |            |  |
| CPU Core #1                    | 42.0 °C    | 54.0 °C    |  |
| CPU Core #2                    | 43.0 °C    | 58.0 °C    |  |
| CPU Package                    | 44.0 °C    | 58.0 °C    |  |
| Load                           |            |            |  |
| CPU Total                      | 0.8%       | 59.4%      |  |
| CPU Core #1                    | 0.0%       | 56.3%      |  |
| CPU Core #2                    | 1.6%       | 62.5%      |  |
| <b>Powers</b>                  |            |            |  |
| CPU Package                    | 1.6 W      | 9.7 W      |  |
| CPU Cores                      | 0.8W       | 8.1 W      |  |
| CPU Graphics                   | 0.1 W      | 0.4W       |  |
| <b>CPU DRAM</b>                | 1.6 W      | 2.4 W      |  |

<span id="page-70-0"></span>Figura 4-10 Medición de consumo de energía basado en la nube utilizando Open Hardware Monitor Fuente: El Autor

La medición de consumo utilizando Arduino se realizó estando conectado el cargador, aparte de que el consumo de los recursos si aumentan el consumo, en la *[Figura](#page-71-0) 4-11* se presenta los niveles de consumo, tal cual estos datos van a variar dependiendo el puesto del usuario y las actividades que tenga en su cargo, por temas de pruebas se realiza ejecutando lo que un usuario normalmente ocupa en cualquier puesto de trabajo.

Los datos varían desde 10 Watts hasta aproximadamente 19 Watts por lo que la gráfica tiende a presentarse de gran tamaño estos valores se muestran en la *[Figura](#page-71-0) 4-11*.

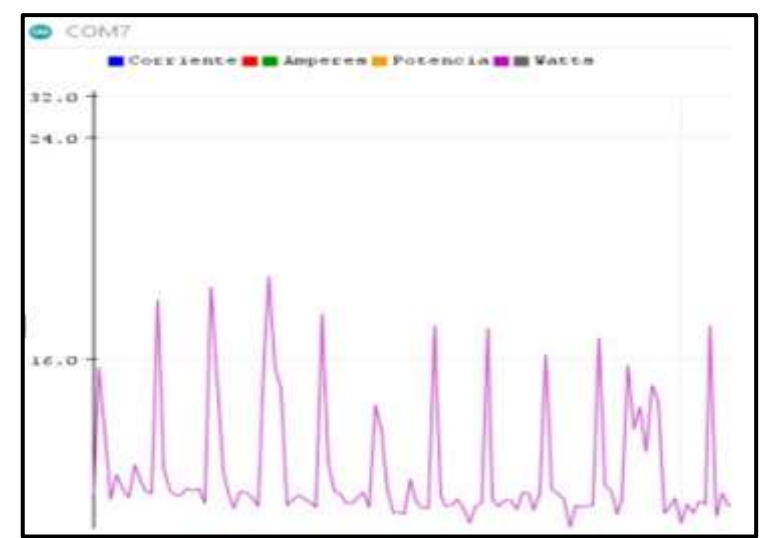

<span id="page-71-0"></span>Figura 4-11 Consumo de energía utilizando Arduino con los recursos basados en la nube Fuente: El Autor

Los valores obtenidos al utilizar el administrador de tareas, basado en utilizar los servicios de la nube, se puede observar que el consumo de los procesadores desciende con lo cual la ejecución del ventilador como el consumo por alta temperatura en los semiconductores es mínimo.

Parar tener una medición diferente en la *[Figura](#page-71-1) 4-12* se realizó una prueba utilizando el multímetro obteniendo una corriente de 0.03 A, esta medición se realiza ejecutado el computador en la nube.

<span id="page-71-1"></span>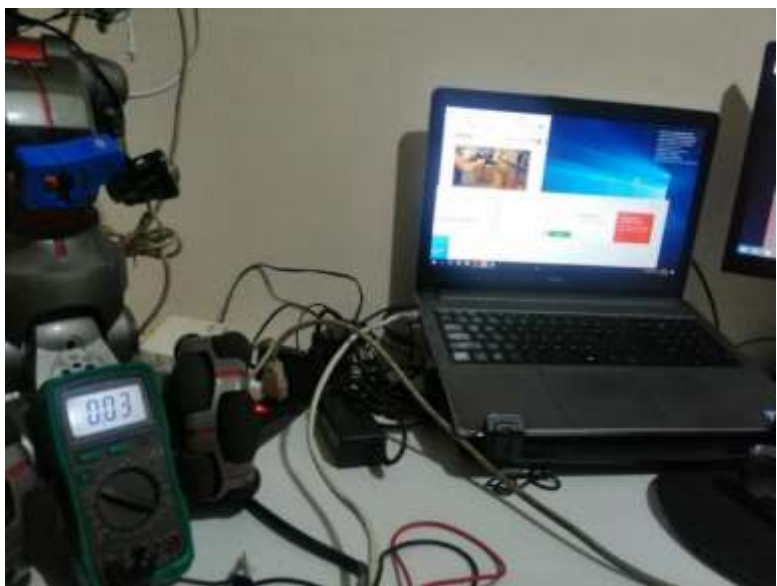

Figura 4-12 Medición de corriente utilizando un multímetro al ejecutar los servicios de la nube Fuente: El Autor
Para implementar los valores en la tabla se procede a realizar el cálculo de corriente y voltaje partiendo de la potencia que se obtiene en las mediciones. Para esto se utilizará la ley de Ohm.

**4.8 Cálculo de voltaje y corriente con ejecución de servicios locales.**  Del voltaje medido con Arduino se tiene una potencia de 46 W y se tiene una alimentación de la red púbica de un aproximado de 120 V, brindando como resultado 0.3833 A de consumo de corriente.

$$
I = \frac{P}{V}
$$
  
\n
$$
I = \frac{46 \text{ W}}{120 \text{ V}}
$$
  
\n
$$
I = 0.3833 \text{ A}
$$
 (2)

Para el medidor de consumo Open Hardware Monitor se toma en cuenta los valores por separado de cada procesador sumando los datos se tienen como resultado un valor máximo y valor medio detallado en la *[Tabla 4-3](#page-72-0)*.

<span id="page-72-0"></span>Tabla 4-3 Valores de consumo de energía con Open Hardware Monitor ejecutado de manera local.

| <b>Parámetros</b>                      | <b>Valor mínimo</b><br>watts | <b>Valor Máximo</b><br>watts | <b>Valor medio</b><br>watts |  |  |
|----------------------------------------|------------------------------|------------------------------|-----------------------------|--|--|
|                                        |                              |                              |                             |  |  |
| Core 1:                                | 4.9                          | 12.6                         | 8.75                        |  |  |
| Core 2:                                | 2.8                          | 10.8                         | 6.8                         |  |  |
| Core <sub>3</sub>                      | 0.0                          | 0.2                          | 0.1                         |  |  |
| Core 4                                 | 1.8                          | 2.3                          | 2.05                        |  |  |
| Potencia de consumo por GPU/FAM/BRILLO | 7.2                          |                              |                             |  |  |
|                                        | 24.9 W                       |                              |                             |  |  |
|                                        |                              |                              |                             |  |  |

Fuente: El Autor

Para obtener la potencia del administrador de tareas, se toma en cuenta que el procesador puede llegar a brindar hasta 130 W, por lo cual el 40% medido da un valor de 52 W.

## **4.9 Cálculo de voltaje y corriente con ejecución de servicio en la nube.**

Se realiza el cálculo de los valores medidos con Arduino:

$$
I = \frac{P}{V}
$$
(3)  

$$
I = \frac{18 W}{120 V}
$$
  

$$
I = 0.15 A
$$

Para tener un valor referencial se vuelve a calcular un valor máximo y medio de los datos obtenidos con la herramienta Open Hardware Monitor en la *[Tabla 4-4](#page-73-0)*.

<span id="page-73-0"></span>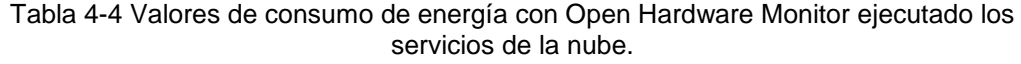

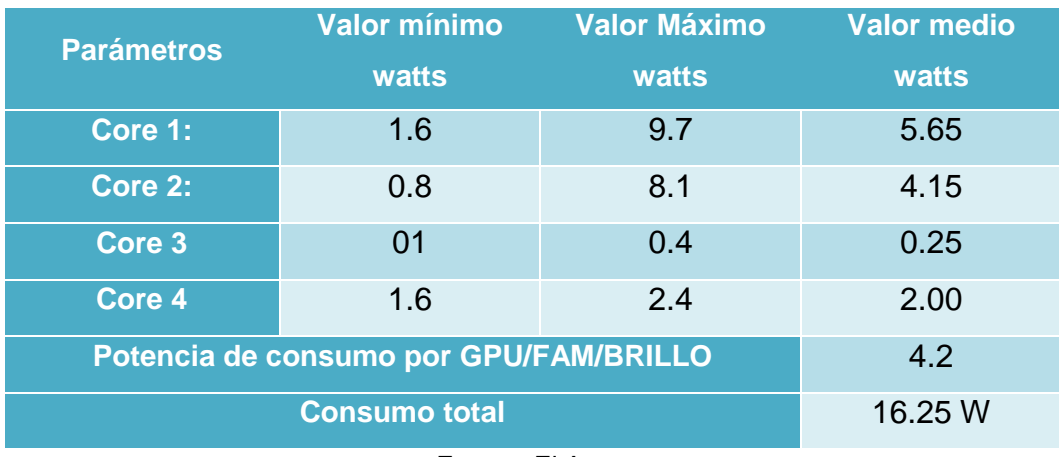

Fuente: El Autor

En lo que respecta a los datos medidos con el administrador de tareas, se tiene 130 W como referencia del valor soportado por el computador, dando como resultado el 18% con un valor de 23.4 W, con lo cual los valores se detallan de la siguiente manera en la *[Tabla 4-5](#page-74-0)*.

<span id="page-74-0"></span>

| <b>Parámetros</b>           | <b>Medidor</b><br>energía                             | <b>Open</b><br><b>Hardware</b><br><b>Monitor</b>             | Administrador de<br>tareas                            | <b>Media</b>                                                 |
|-----------------------------|-------------------------------------------------------|--------------------------------------------------------------|-------------------------------------------------------|--------------------------------------------------------------|
| <b>Consumo</b><br>Local (L) | Voltaje: 120<br>Corriente:<br>0.384A<br>Potencia 46 W | Voltaje: 120<br>Corriente:<br>0.21A<br>Potencia:<br>24.9W    | Voltaje: 120<br>Corriente: 0.43A<br>Potencia: 52W     | Voltaje: 120<br>Corriente:<br>0.341A<br>Potencia:<br>40.97W  |
| <b>Consumo</b><br>Nube (N)  | Voltaje: 120<br>Corriente:<br>0.15A<br>Potencia: 18 W | Voltaje: 120<br>Corriente:<br>0.135A<br>Potencia: 16.55<br>W | Voltaje: 120<br>Corriente: 0.195A<br>Potencia: 23.4 W | Voltaje: 120<br>Corriente:<br>0.165A<br>Potencia:<br>19.31 W |

Tabla 4-5 Valores de medición realizados al utilizar los servicios de la nube.

#### **4.10 Análisis de resultados.**

Una vez realizadas las pruebas se puede observar los siguientes puntos.

Ahorro en Infraestructura:

Al contratar un servicio de pago por consumo, se puede obtener un ahorro significativo. Al contar con una infraestructura local el costo puede incrementar y la deuda o la planificación para el precio producto puede aumentar en una PYME. Además, tomando en cuenta que los equipos electrónicos cumplen un tiempo de vida útil y que para renovar estos también implica una nueva inversión.

En esto influye el consumo de energía y de internet esenciales para el buen funcionamiento de los ordenadores. En el estudio de (Baque, 2017) se pude observar la infraestructura que se ocupa en un cuarto de equipos, servidores y monitoreo del mismo, todo esto genera un impacto en el consumidor final. Estos gastos elevados se pueden mitigar contratando servicios en la nube que brindan toda la infraestructura local puesta en la internet.

Técnicas de software en una computadora:

Al utilizar un computador local realizando tareas en el trabajo, el consumo de energía se eleva por los procesos en segundo plano y programas que utilizan mayor cantidad de almacenamiento volátil en la

Fuente: El Autor

RAM, las aplicaciones aparte de consumir recursos energéticos al mantenerse en ejecución, consumen parte del ancho de banda. Se debe programar de manera correcta las actualizaciones de Windows para evitar esos problemas.

Al realizar todo esto mediante una computadora en la nube los programas a ejecutarse se encuentran en la nube lo que significa que el consumo de energía y ancho de banda local no aumenta, Se logra un ahorro importante con los servicios en la nube en el ámbito de programas ejecutados.

En los resultados obtenidos al realizar las diferentes pruebas se puede observar un gran ahorro de energía y ancho de banda. Al utilizar recursos e infraestructura basados en la nube, se puede obtener valores que pueden variar dependiendo de la carga laboral, los roles en el trabajo y los recursos asignados a cada usuario. Es indiscutible que al utilizar el computador en la nube la PYME puede disminuir el gasto por servicios haciendo que el precio de su producto o servicio disminuya y sea una empresa más competente y rentable.

 Solicitar una desconexión del computador cuando no se esté realizando una labor, en caso de ejecución continua el costo de este servicio puede aumentar, pero continúa siendo rentable frente a una infraestructura local.

## **4.11 Técnicas que se pueden implementar para disminuir el consumo de ancho de banda.**

A continuación, se presenta una lista de técnicas tanto de hardware como de software y métodos que permitirán disminuir el consumo de ancho de banda.

### **4.11.1 Utilizar una buena topología de red.**

El uso de una topología de red que permita que los equipos puedan enrutar el tráfico y que logre aprender según el número de saltos hasta llegar al destino.

Uso de una VPN de buena calidad.

- La implementación de routers administrables.
- En lo mayor y mejor posible evitar la conexión inalámbrica.
- Realizar un cableado estructurado de la red.
- Eliminar y verificar los procesos que se estén ejecutando en segundo plano y que consuman internet.
- Utilizar un cache en el servidor para evitar el consumo a la nube.
- Administración del acceso a las páginas indispensables.
- Eliminar los procesos en segundo plano de un ordenador

## **4.12 Técnicas que se pueden implementar para disminuir el consumo de energía.**

En el apartado siguiente se pretende brindar un listado de métodos que permitirán tener un ahorro en el consumo de energía, sin perder la calidad del servicio.

- Mejorar la iluminación natural o artificial para que no se requiera subir el brillo en las pantallas.
- Administrar los procesos del computador y configurar bien las actualizaciones automáticas.
- Contar con una buena ventilación y flujo de aire para evitar que la temperatura en los equipos aumente.
- Se recomienda utilizar conexión de 220 V ya que el consumo es menor.
- Adquirir y utilizar todos los equipos catalogados como amigables con el medio ambiente.
- Elegir reguladores y UPS de bajo consumo.
- Utilizar redes hibridas de energía que permitan tener un backup de energía o destinar ciertos equipos a trabajar con energía solar o eólica.
- Utilizar los reglamentos para cada uno de los equipos que brinda El ministerio de energía renovable que se puede observar en la [Tabla 4-6.](#page-77-0)

<span id="page-77-0"></span>

| Reglamento   | Eficiencia Energética | Ejemplo |
|--------------|-----------------------|---------|
| RTE INEN 036 | Lámparas              |         |
| RTE INEN 035 | Refrigeradoras        |         |
| RTE INEN 072 | Aires Acondicionado   |         |
| RTE INEN 094 | Bombas de motor       |         |
| RTE INEN 101 | Cocinas eléctricas    |         |
| RTE INEN 110 | Calentadores de agua  |         |
| RTE INEN 117 | Televisores           |         |
| RTE INEN 122 | Hornos electrónicos   |         |
| RTE INEN 123 | Microondas            |         |
| RTE INEN 124 | Lavadora - secadora   |         |

Tabla 4-6 Reglamento para el uso de los equipos electrónicos.

Fuente: (Ministerio de Electricidad y Energia Renovable, 2017)

## **4.13 Comparativa entre los servicios de la nube de Amazon, Azure y Google.**

Los tres grandes proveedores de servicio tienen instancias en las que se puede ejecutar Windows, Linux con procesadores de alto rendimiento y

gráficas. A continuación, se presenta un porcentaje de crecimiento de las plataformas en la [Figura 4-13](#page-78-0) .

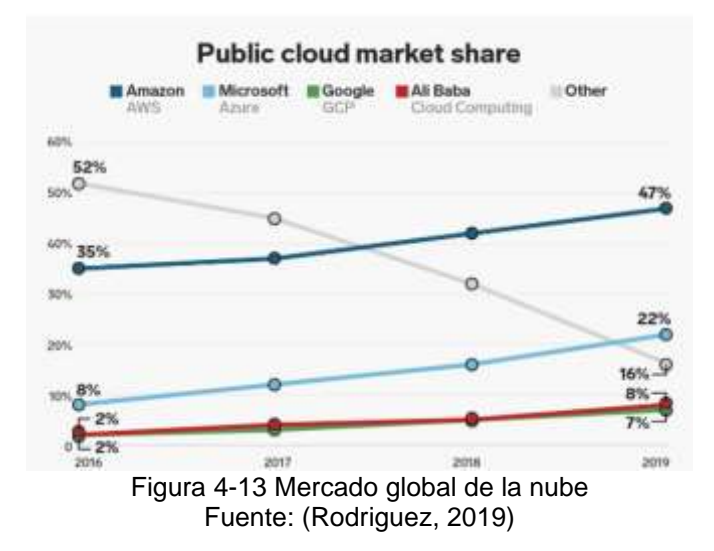

<span id="page-78-0"></span>A continuación, se presenta en la *[Tabla 4-7](#page-78-1)* una comparativa entre los diferentes proveedores de computadores en la nube.

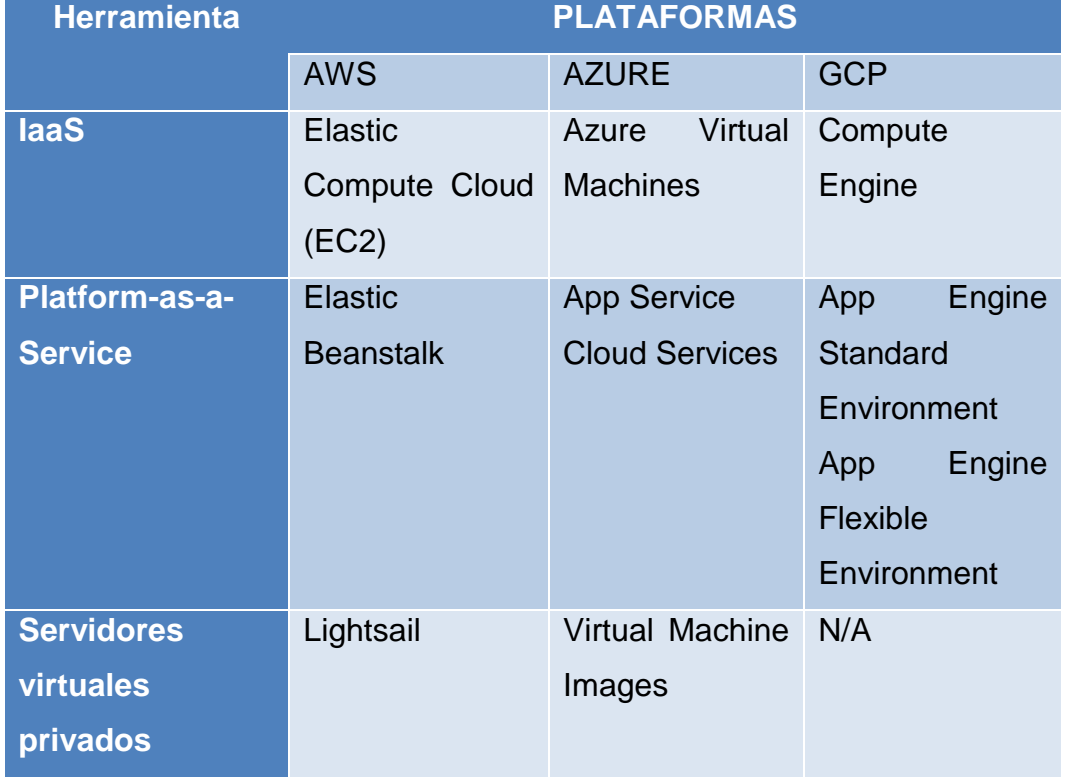

<span id="page-78-1"></span>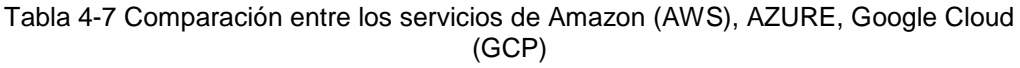

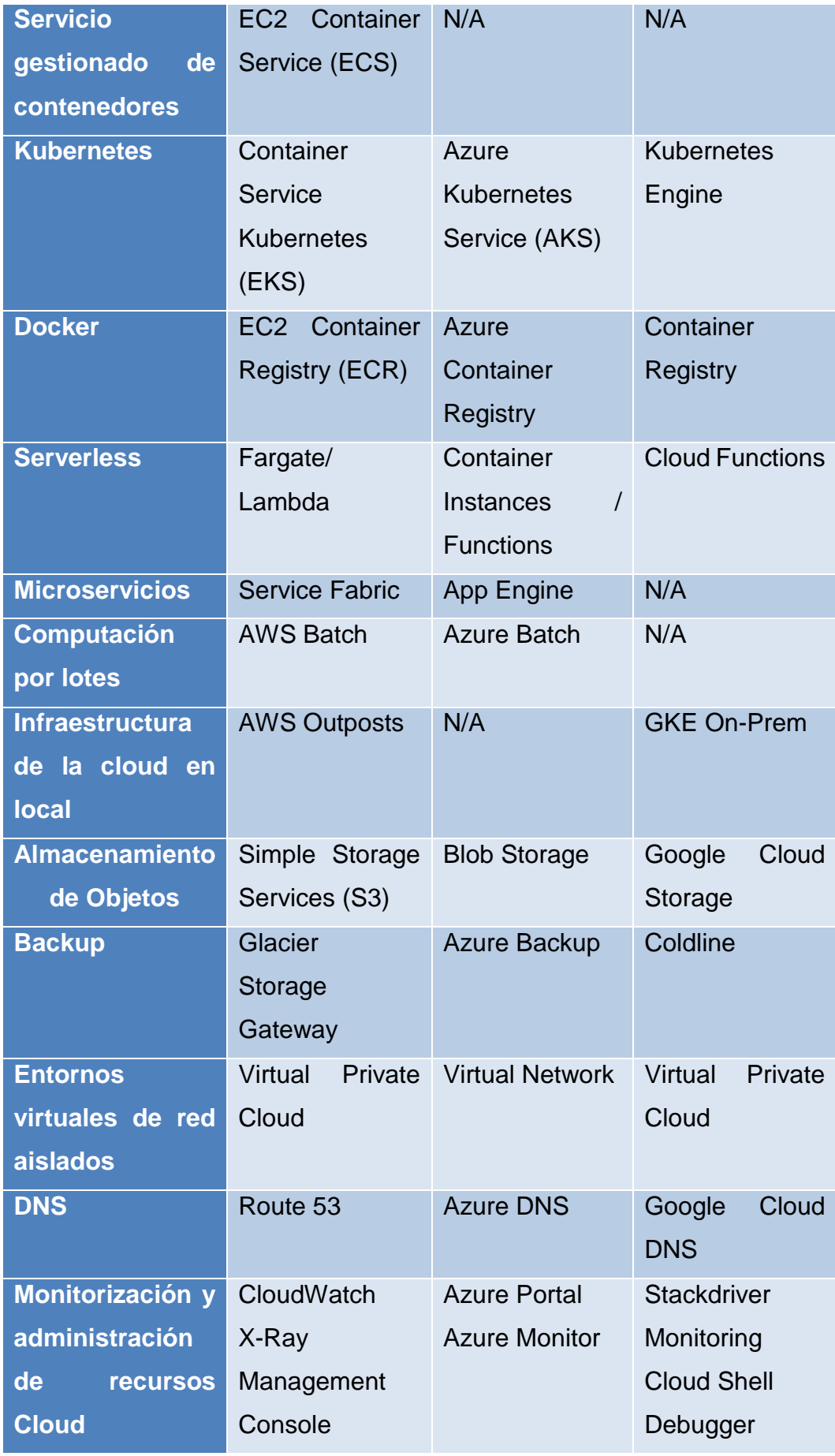

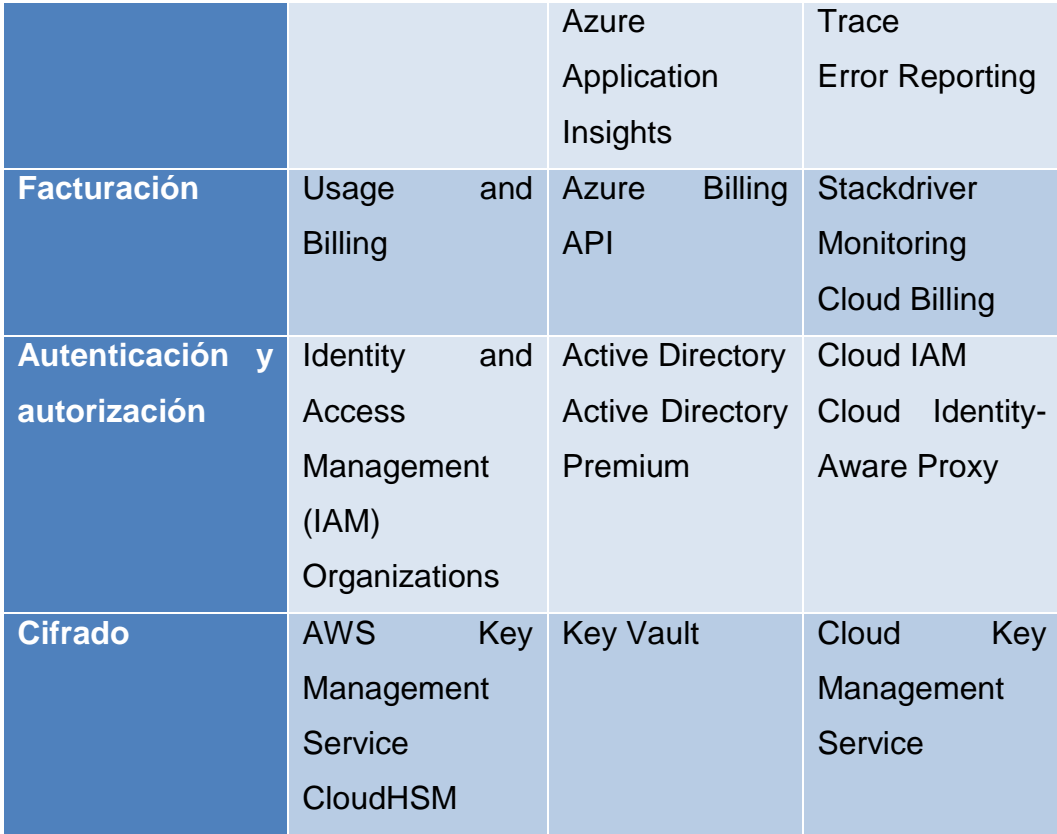

Elaborada por el autor

## **CONCLUSIONES Y RECOMENDACIONES**

#### **CONCLUSIONES**

Tras el análisis de los fundamentos teóricos utilizados en la investigación se logro descubrir varios de los métodos implantados en la actualidad para mitigar tanto el consumo de energía como ancho de banda de gran utilidad en las empresas PYME, concluyendo que una de las mejores prácticas es la implantación de una infraestructura en la nube.

Para determinar una diferencia y como parte de los métodos investigados se implementó la Cloud Computing, una infraestructura con seguridad y servicios bajo demanda que permitan disminuir las estadísticas de consumo en los servicios, en la cual se logró validar la ventaja de utilizar aplicativos en la nube.

Actualmente una de las tecnologías más utilizadas es la Cloud Computing ofreciendo varios servicios, aplicativos, como parte de este estudio se logró la implementación y ejecución de un computador local en la nube con características similares a un ordenador normalmente ocupado por un empleado ejecutando Windows 10. Como parte adicional y con el fin de mejorar los resultados se implementaron varias de las técnicas investigadas como fue la ejecución de programas necesarios en segundo plano, utilizar almacenamientos de estado sólido.

En el segundo capitulo se detalla las herramientas que se utilizaron en la mediación de los parámetros en consumo de recursos dando como resultado la tabla 4.2 y 4.5 en las que se detalla los datos numéricos en consumo de ancho de banda local 25.55 MBPS mientras que en la nube de 6.97 MBPS. Los valores obtenidos en consumo de energía de manera local 40.97 W y en la nube de 19.31 W validando una diferencia de la cual puede representar una utilidad tanto económica como ecológica para una PYME

Finalmente se expone una de las técnicas primordiales que se deben aplicar para lograr un ambiente más amigable con el medio ambiente y que permita disminuir recursos como la energía, ancho de banda y el gasto en servicios e infraestructura tecnológica dentro de la PYME, la migración a los servicios en la nube que para este estudio y tomando en cuenta el análisis de diferentes plataformas, la que mejores servicios ofrece es Amazon. Como parte de la implantación realizada y recomendada que se detallan en el apartado 4.12 las técnicas que aportan al ahorro de recursos seria contar con una correcta ejecución de aplicaciones, una adecuada conexión de energía, correcto cableado de red y tener un espacio de trabajo con flujo de aire continuo.

### **RECOMENDACIONES**

Se sugiere poder implementar sistemas de medición energética inteligentes que puedan localizar y mitigar el consumo de energía en una zona o equipo centrado. Se recomienda poder implementar este servicio en una planta de producción para poder verificar el consumo.

Como parte de un futuro trabajo de investigación se recomienda implementar varios servidores en la nube como telefonía IP y mostrar el consumo de ancho de banda al utilizar este servicio con el de video.

Se recomienda realizar un estudio referente a la incidencia de la pérdida de paquetes desde el cliente hasta la internet, que protocolos y que cifrado aumenta o disminuye la pérdida de paquetes.

Se propone un estudio detallado del costo de cada servicio brindado por las distintas plataformas frente al gasto utilizando una infraestructura local. Finalmente tratando de identificar una gran diferencia que pueda marcar cuál de las plataformas expuestas en la *[Tabla 4-7](#page-78-1)* sería la mejor, se puede decir que el uso de cada una depende del tipo de trabajo que se vaya a realizar, todos brindan los mismos servicios e infraestructura en la nube, pero por poca diferencia se puede decir que la nube de Amazon brinda mayor seguridad, escalabilidad y gestión de cada aplicativos y servicio, cuenta con servicios separados y respaldos con doble imagen para eventos extremos de daños en sus equipos. En cuanto a los costos de cada empresa son parecidos dependiendo los requerimientos por lo que no sería una variable que permite elegir a la mejor. En caso que las empresas requieran más el uso de reportes o conexiones a los programas ofimáticos se acerca más la nube de Microsoft Azure.

## **REFERENCIAS BIBLIOGRÁFICAS**

- Amazon. (2021). *¿Qué es la informática en la nube?* Obtenido de Beneficios de la informática en la nube: https://aws.amazon.com/es/what-is-cloud-computing/
- AMAZON EC2. (2022). *Amazon EC2*. Obtenido de security groups for Linux instances:

https://docs.aws.amazon.com/AWSEC2/latest/UserGuide/ec2 security-groups.html?icmpid=docs\_ec2\_console

ARCERNNR. (2017). *Precio medio de energía facturada (USD ¢/kWh)*. Obtenido de Agencia de Regulación y Control de Energía y Recursos Naturales no no Renovables: https://www.regulacionelectrica.gob.ec/wpcontent/uploads/downloads/2017/10/15\_PRECIO\_MEDIO\_ENERGI

A\_FACTURADA.pdf

- Areatecnologica. (2018). *Topoligías de red*. Obtenido de https://www.areatecnologia.com/informatica/topologias-de-red.html
- Baque, O. (2017). *Análisis y diseño de migración del centro de datos al servicio de Cloud Computing en el Hospital Francisco de Ycaza Bustamante de la Ciudad de Guayaquil.* Guayaquil: UCSG.
- Barón, A. (2017). *Monitorización de la energía consumida mediante Raspberry Pi para sistema domótico.* Madrid: UC3M.
- Campos, B. (2015). *Desarrollo de un sistema WEB Para administración de eventos y control de entrada y salida de empleados caso de estudio: centro de formación social "Bethania".* QUITO: PUCE.
- Campos, L. (2018). *cloud computing como estrategia tecnológica para las PYMEs.* Obtenido de https://dspace.uniandes.edu.ec/bitstream/123456789/8518/1/TUAE XCOMSIS016-2018.pdf
- Castro, N. (2017). *Fachadas ventiladas para la disminución de temperaturas en edificaciones residenciales en la ciudad de Santa Marta.* Bogota: Universidad Catolica de Colombia. Obtenido de FACHADAS VENTILADAS PARA LA DISMINUCIÓN DE

TEMPERATURAS EN:

https://repository.ucatolica.edu.co/bitstream/10983/15564/1/Trabajo %20de%20Investigaci%c3%b3n-

Natalia%20Castro%20P%c3%a9rez.pdf

Celleri, J. (2019). Análisis del uso del Cloud Computing en empresas de Ecuador. *Alternativas*, 4-5.

chcenergia. (2019). *Cuanta electricidad consume un ordenador*. Obtenido de https://chcenergia.es/blog/cuanto-consume-un-ordenador-o-pc/

Cortejo, A., & Díaz, C. (2015). *Analisis, Diseño e implementación de Cloud COmputing para una Red de Voz sobre IP.* Obtenido de Repositorio universad Politencinca Saleciana sede Cuenca.: https://dspace.ups.edu.ec/bitstream/123456789/7921/1/UPS-CT004762.pdf

Expansion. (2018). *La consecuencia de la latencia (los clientes cautivos del 5G*. Obtenido de TECNOESTRATEGIAS: https://www.expansion.com/blogs/tecnoestrategias/2018/02/03/laconsecuencia-de-la-latencia-los.html

Foroambiental. (2018). *FOROAMBIENTAL*. Obtenido de Viento a favor para la industria minieólica nacional: https://www.foroambiental.net/viento-a-favor-para-la-industriaminieolica-nacional/

Fundacionendesa. (2019). *El ahorro energético*. Obtenido de https://www.fundacionendesa.org/es/recursos/a201908-ahorroenergetico

García, V. (2017). *Análisis, consideraciones diseño y simulación a nivel de laboratorio de un sistema de Optimización de canal de ancho de banda para red WAN. Caso de estudio Unidad Educativa Eloy Alfaro de Santo Domingo de los Colorados.* Quito: Pontificia Universidad Católica del Ecuador.

Guzmán, S. (2013). *Estudio y diseño de un sistema domiciliario para control de consumo de energía eléctrica utilizando redes eléctricas inteligentes.* Quito: Universidad Politecnica Salesiana.

- Hidalgo, P. (2015). *Diseño e implementación de un sistema de adquisición de señales biométricas mediante mensajes SMS.* Riobamba: ESPOCH.
- Huircán, J. (2019). *Reguladores de Voltaje.* Obtenido de https://www.academia.edu/32527067/Reguladores\_de\_Voltaje?bul kDownload=thisPaper-topRelated-sameAuthor-citingThiscitedByThis-secondOrderCitations&from=cover\_page
- Incibecert. (2019). *IoT: protocolos de comunicación, ataques y recomendaciones*. Obtenido de https://www.incibe-cert.es/blog/iotprotocolos-comunicacion-ataques-y-recomendaciones
- INEC. (2021). *Instituto Nacional de Estadística y Censos*. Obtenido de https://www.ecuadorencifras.gob.ec/institucional/home/
- Itesa. (s.f.). *Aspectos básicos de las VPN*. Obtenido de Instituto Tecnológico Superior del Oriente del Estado de Hidalgo: https://www.itesa.edu.mx/netacad/networks/course/module7/7.1.1.2 /7.1.1.2.html
- Jackson, K., Ramakrishnan, L., Muriki, K., Canon, S., Cholia, S., Shalf, J., . . . Wright, N. (2010). Performance Analysis of High Performance Computing Applications on the Amazon Web Services Cloud. *2nd IEEE International Conference on Cloud Computing Technology and Science*, 10.
- Lage. (2019). *Características de una computadora para una empresa, ¿cómo elegirla?* Obtenido de https://www.lage.com.mx/blog/caracteristicas-de-computadoraspara-empresas
- Laucol. (2020). *Funciones del Cableado estructurado*. Obtenido de https://laucol.com.ec/novedades-y-publicaciones/leviton/funcionesdel-cableado-estructurado/
- Masvoltaje. (2017). *¿Que tipos de cables eléctricos existen?* Obtenido de https://masvoltaje.com/blog/tipos-de-cables-electricos-que-existenn12
- mcielectronics. (2013). *Split core current transformer*. Obtenido de SCT-013:

https://www.mcielectronics.cl/website\_MCI/static/documents/Datash eet\_SCT013.pdf

Mesias, D. (2013). *Diseño de un sistema solar fotovoltaico para el suministro de energia electronica en el nuevo campus de la Escuala Politecnica del Ejecito extencion Latacunga.* Obtenido de Repositorio ESPE:

http://repositorio.espe.edu.ec/handle/21000/9138

- Ministerio de Electricidad y Energia Renovable. (2017). *Plan de Normalización y etiquetado.* Quito: http://www.regulacionelectrica.gob.ec/.
- Monroy, E. (2007). *Analisis de fallas de una computadora personal en el Peru.* Cusco: CIMIM8.
- Muñiz, P. (2020). *Mejoramiento del cuarto de comunicaciones aplicando normativas de cableado estructurado en el complejo universitario.* Jipijapa: Universidad Estatal del Sur de Manabí.
- Notebookcheck. (2018). *notebookcheck.org*. Obtenido de Analisis-del-Dell-Inspiron-15-555-i7: https://www.notebookcheck.org/Analisis-del-Dell-Inspiron-15-7000-7577-i7-7700HQ-GTX-1060-Max-Q-4K-UHD.285092.0.html
- Open Hardware Monitor. (2021). *Open Hardware Monitor* . Obtenido de https://openhardwaremonitor.org/
- OptiomaGrid. (2018). Buenas Prácticas para el Ahorro de Energía en la Empresa. *OptiomaGrid.eu*, 22.
- Patiño, J., & Valencia, A. (2019). *Modelo para la Adopción de Cloud Computing en las Pequeñas y Medianas Empresas del Sector Servicios en Medellín, Colombia.* Obtenido de Scielo: https://www.scielo.cl/scielo.php?pid=S0718-

07642019000600157&script=sci\_arttext

Peláez, E. (2018). *Diseño de un Sistema de Medición y Monitoreo del Consumo de Energía por Circuitos en el Hogar, Mediante Tecnología de Comunicación por Línea de Potencia.* Cuenca: Universidad del Azuay.

- Ramírez, A. (2019). *Análisis del consumo de ancho de banda en redes WLAN mediante el uso de sondas remotas utilizando el software PRTG Network Monitor.* Guayaquil: Universidad Catolica Santiago de Guayaquil.
- Ramos, J., Hernández, O., & Silvério, R. (2016). *Software para la administración de medidores de energía.* Obtenido de researchgate: https://www.researchgate.net/profile/Josnier-Ramos-Guardarrama/publication/311510338\_MANAGEMENT\_SOFTWAR E\_FOR\_SMART\_METERS/links/58497c0008ae5038263d8521/MA NAGEMENT-SOFTWARE-FOR-SMART-METERS.pdf
- Rodriguez, T. (2019). *xataka*. Obtenido de a otra guerra entre Microsoft, Google y Amazon: la batalla por controlar los servicios en la nube para desarrolladores: https://www.xataka.com/servicios/otra-guerramicrosoft-google-amazon-batalla-controlar-servicios-nube-paradesarrolladores
- RogerBit. (2018). *Medidor de corriente no invasivo IoT, Sensor SCT-013- 030(video colaborativo)*. Obtenido de The Power Of The Bit: https://rogerbit.com/wprb/2017/09/medidor-de-corriente-noinvasivo-iot-sensor-sct-013-030video-colaborativo/
- Sanchez, A. (2017). *Propuesta de arquitectura cloud computing para la migración del sistema integrado de control académico de la Universidad Nacional de Tumbes, 2015.* Obtenido de Repositorio Universidad Católica los Ángeles de Chimbote: http://repositorio.uladech.edu.pe/handle/123456789/903
- Sánchez, F., & Casco, J. (2017). *Diseño e implementación de un robot para monitoreo y guía de actividades lúdicas de niños entre 1 y 3 años.* Riobamba: UNACH.
- Stergiou, C., Psannis, K., Kim, B.-G., & Gupta, B. (2018). *Secure integration of IoT and Cloud Computing.* Macedonia: Future Generation Computer Systems.
- Suárez, M. (2015). *MPLS como tecnología para optimizar el ancho de banda de las redes privadas virtuales.*
- Superintendencia de Compañías. (2020). Obtenido de https://www.supercias.gob.ec/portalscvs/
- terraelectronica. (2016). *terraelectronica*. Obtenido de RASPBERRY PI 3 MODEL B:

https://www.terraelectronica.ru/pdf/show?pdf\_file=%252Fds%252F pdf%252FT%252FTechicRP3.pdf

- Testdevelocidad.es. (2016). *Qué es la latencia, y cómo podemos mejorarla*. Obtenido de https://www.testdevelocidad.es/2016/08/18/la-latenciapodemos-mejorarla/
- tusdatos. (2020). *Qué efectos tendría la Implementación de la Tecnología 5G en Colombia?* Obtenido de https://www.tusdatos.co/blog/queefectos-tendria-la-implementacion-de-la-tecnologia-5g-en-colombia
- Unam. (2013). *¿Sabes cuál es tu consumo de ancho de banda?* Obtenido de Unidad de telecomunicaciones y computo: http://www.oikos.unam.mx/Computo/index.php/8-tips/15-tip-4 sabes-cual-es-tu-consumo-de-ancho-de-banda
- Universitat Oberta de Catalunya. (2020). *Los 5 mejores proveedores de Cloud Computing del 2020*. Obtenido de https://fp.uoc.fje.edu/blog/los-5-mejores-proveedores-en-cloudcomputing/
- Xataka. (2019). *Cómo funciona exactamente un test de velocidad y cómo de fiables son*. Obtenido de https://www.xataka.com/servicios/comofunciona-exactamente-test-velocidad-como-fiables

75

# **GLOSARIO DE TÉRMINOS**

- ADSL: Línea de Abonado Digital Asimétrica Asymmetric Digital Subscriber List
- AO: Amplificador operacional.
- GP2: Almacenamiento SSD 4 Veces mejor al SSD
- GP3: Almacenamiento SSD 4 Veces mejor al GP3, Costo mas alto
- HDD: Hard Drive Disk Disco duro
- IaaS: Infraestructura como Servicio Infraestructure as a Service
- MPLS: Conmutación de etiquetas multiprotocolo Multiprotocol Label **Switching**
- PaaS: Plataformas como servicios Platform as a Service.
- PYME: Pequeñas y medianas empresas
- SaaS: Software como servicio Software as a Service.
- SSD: Disco de estado sólido Solid State Disk
- TI: Tecnología de la información
- UIT: Unión Internacional de Telecomunicaciones.
- VoIP: Voz sobre Protocolo de Internet Voice Over Internet Protocol
- VPN: Red privada virtual Virtual Private Network

# **ANEXOS:**

### **Anexo A:**

Especificaciones técnicas de Raspberry pi 3 model b (terraelectronica, 2016):

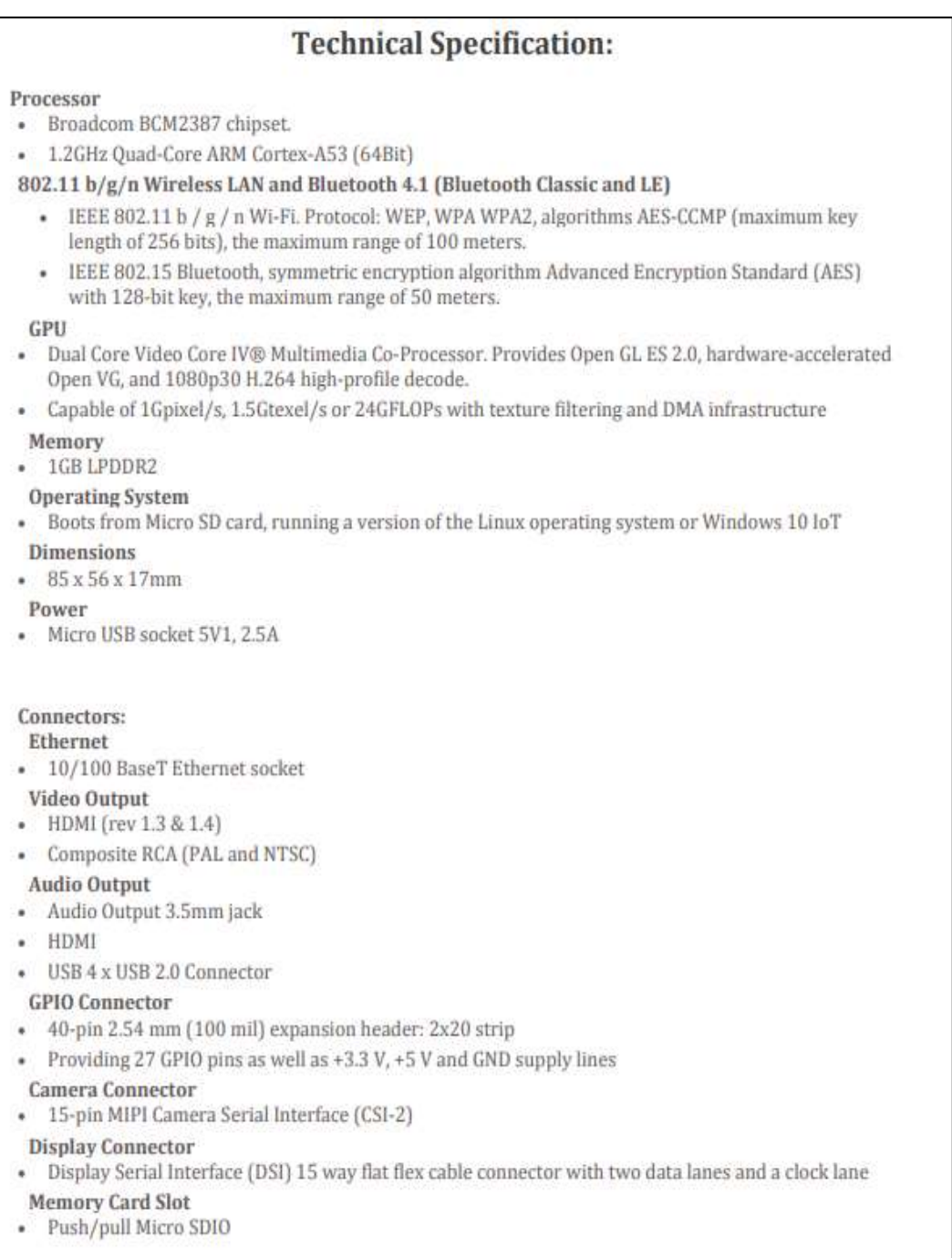

### **Anexo B:**

Documento del sensor de temperatura sct-013-000 datasheet (mcielectronics, 2013)

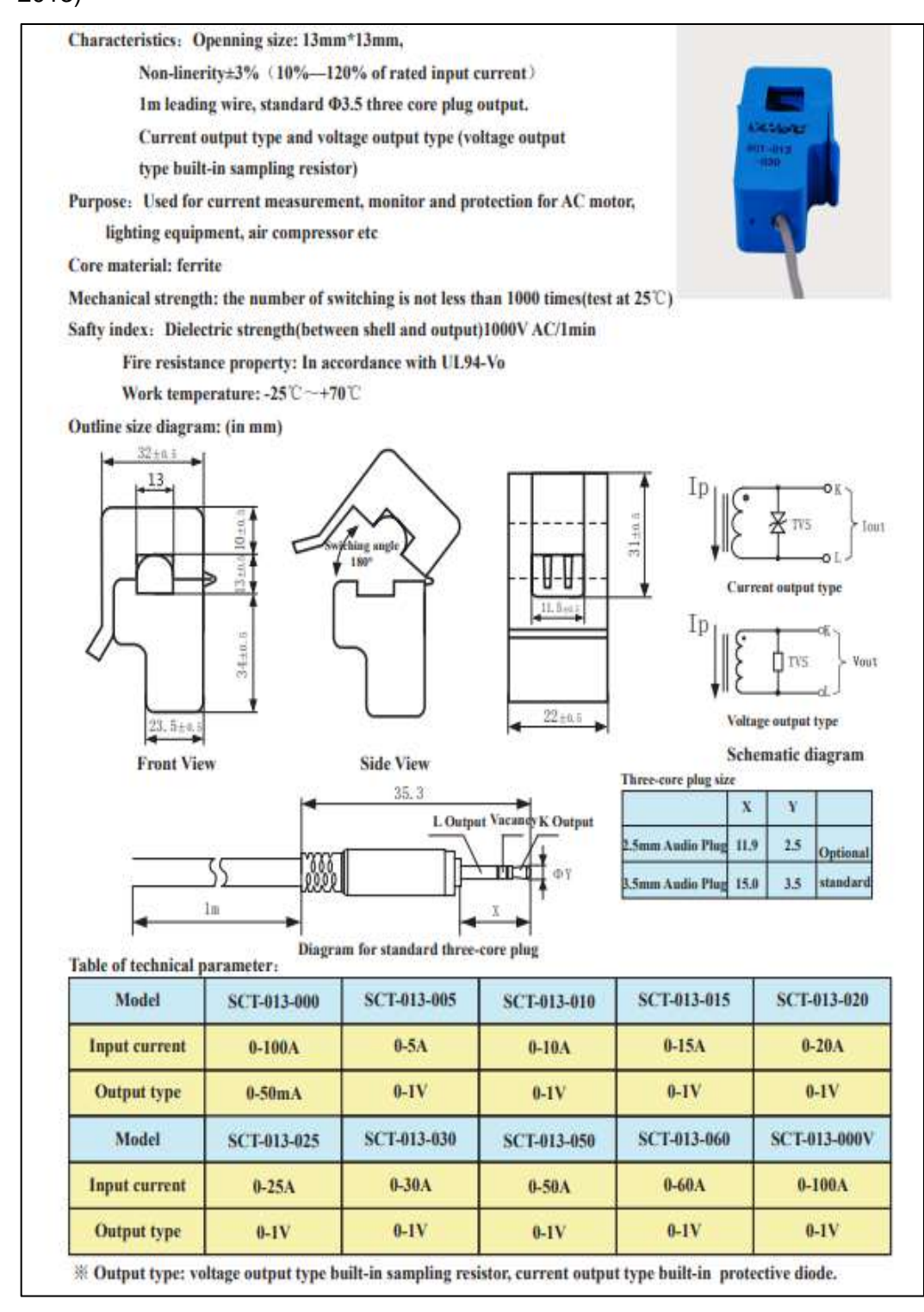

### **Anexo C:**

Datashet de la placa Arduino:

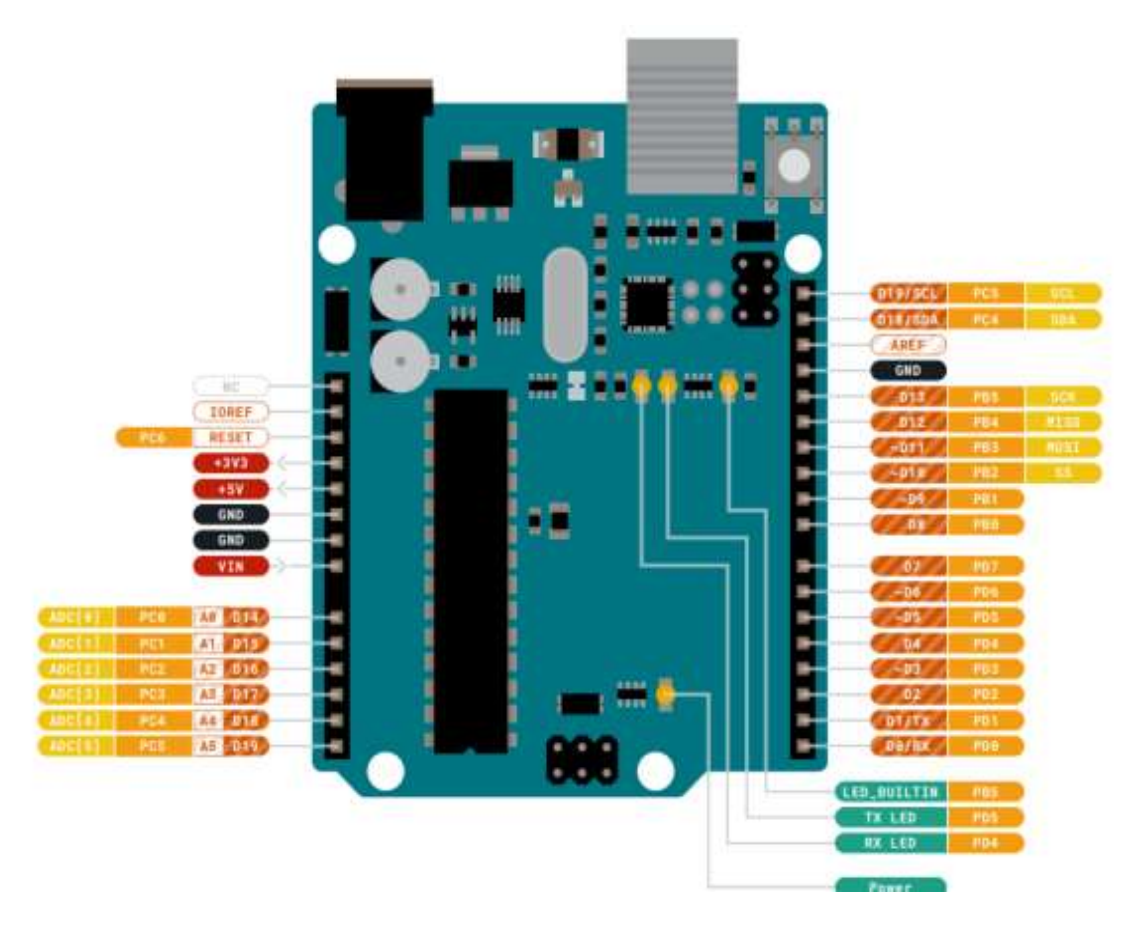

### **Anexo D:**

Se adjunta la programación para medidor de energía en Arduino.

```
#include "ThingSpeak.h"
#define USE_ETHERNET_SHIELD// ethernet
#include <SPI.h>
#include <Ethernet.h>//Libreía ethernet
  byte mac[] = \{ 0xDE, 0xAD, 0xBE, 0xEF, 0xFE, 0xED \}; EthernetClient client; 
EthernetServer server(80);
  float intencidad;//=corriente(); 
  float sensor;
  float potencia;
unsigned long myChannelNumber = 1515078;
const char * myWriteAPIKey = "ZNC1UWEM8FAE0CXX";
unsigned long interval=15000; 
unsigned long previousMillis=0;
long retardo2=millis();
//EthernetClient client;
void setup() {
  Serial.begin(9600);//velocidad del puerto serial
  analogReference(INTERNAL);
  Ethernet.begin(mac);
  ThingSpeak.begin(client);
 Serial.println(Ethernet.localIP()); }
void loop() {
  float ondac=0;
  long retardo=millis();
  int s=0:
while(millis()-retardo<1000)//Duración de un segundo { 
   sensor = analogRead(A0) * (1.115 / 1023.0);
   intencidad=sensor*30.0; //corriente=sensor*(30A/1V)
   ondac=ondac+sq(intencidad);
  s = s + 1;
  delay(1); }
  ondac=ondac*2;
  intencidad=sqrt((ondac)/s);
  potencia=intencidad*220.0; 
 Serial.print("Corriente: ");
  Serial.print(intencidad,4);
  Serial.print(" Amperes, Potencia: ");
  Serial.print(potencia,4); 
  Serial.println(" Watts");
unsigned long currentMillis = millis();
if ((unsigned long)(currentMillis - previousMillis) >= interval) {
ThingSpeak.writeField(myChannelNumber, 1, potencia, myWriteAPIKey);
```
previousMillis = millis();  $\}$ EthernetClient client = server.available $()$ ;

```
 if (client) {
  Serial.println("new client");
 boolean currentLineIsBlank = true;
  while (client.connected()) {
   if (client.available()) {
    char c = client.read();
     Serial.write(c);
    if (c == \n\infty \& currentLineISBank) {
      client.println("HTTP/1.1 200 OK");
      client.println("Content-Type: text/html");
      client.println("Connection: close"); 
      client.println("Refresh: 3"); 
      client.println();
      client.println("<!DOCTYPE HTML>");
      client.println("<html>");
      client.print("Corriente: ");
      client.print(intencidad, 4);
      client.println(" Potencia: ");
      client.print(potencia, 4);
     client.println("<br />");
      client.println("</html>");
      break;
     }
    if (c == 'n') {
             currentLineIsBlank = true;
     } else if (c != '\r') {
     currentLineIsBlank = false; \} } }
   delay(1);
  client.stop();
  Serial.println("client disconnected");
 }
```
### **Anexo E:**

Se procede a compartir en un repositorio la programación realizada para la presentación de la página web en el URL:

[https://mega.nz/folder/6GwDwAoJ#liObuFC4ve9iP8PJYtxMxg](https://mega.nz/folder/6GwDwAoJ%23liObuFC4ve9iP8PJYtxMxg)

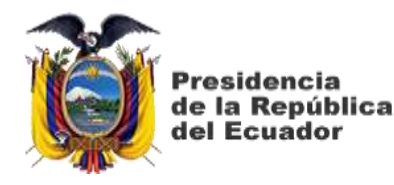

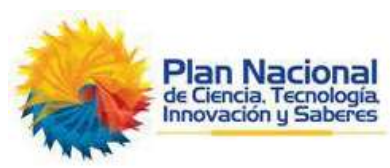

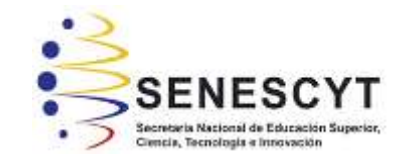

### **DECLARACIÓN Y AUTORIZACIÓN**

Yo, **CARGUA QUISHPI JHON JAIRO**, con C.C: # **0604525881** autor del trabajo de titulación: **Análisis y determinación de mecanismos para disminuir el consumo de energía y ancho de banda de la cloud computing para PYMES,** previo a la obtención del título de **Magíster en Telecomunicaciones** en la Universidad Católica de Santiago de Guayaquil.

1.- Declaro tener pleno conocimiento de la obligación que tienen las instituciones de educación superior, de conformidad con el Artículo 144 de la Ley Orgánica de Educación Superior, de entregar a la SENESCYT en formato digital una copia del referido trabajo de titulación para que sea integrado al Sistema Nacional de Información de la Educación Superior del Ecuador para su difusión pública respetando los derechos de autor.

2.- Autorizo a la SENESCYT a tener una copia del referido trabajo de titulación, con el propósito de generar un repositorio que democratice la información, respetando las políticas de propiedad intelectual vigentes.

Guayaquil, a los 6 días del mes junio del año 2022

 $f = \sqrt{1 - \frac{1}{2}}$ 

Nombre: CARGUA QUISHPI JHON JAIRO **C.C: 0604525881**

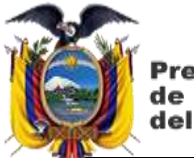

Presidencia<br>de la República<br>del Ecuador

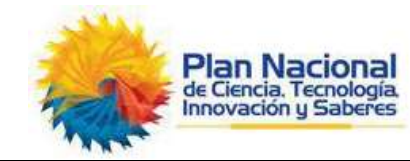

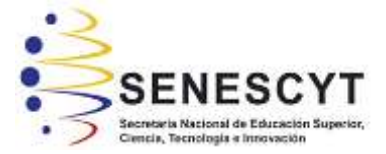

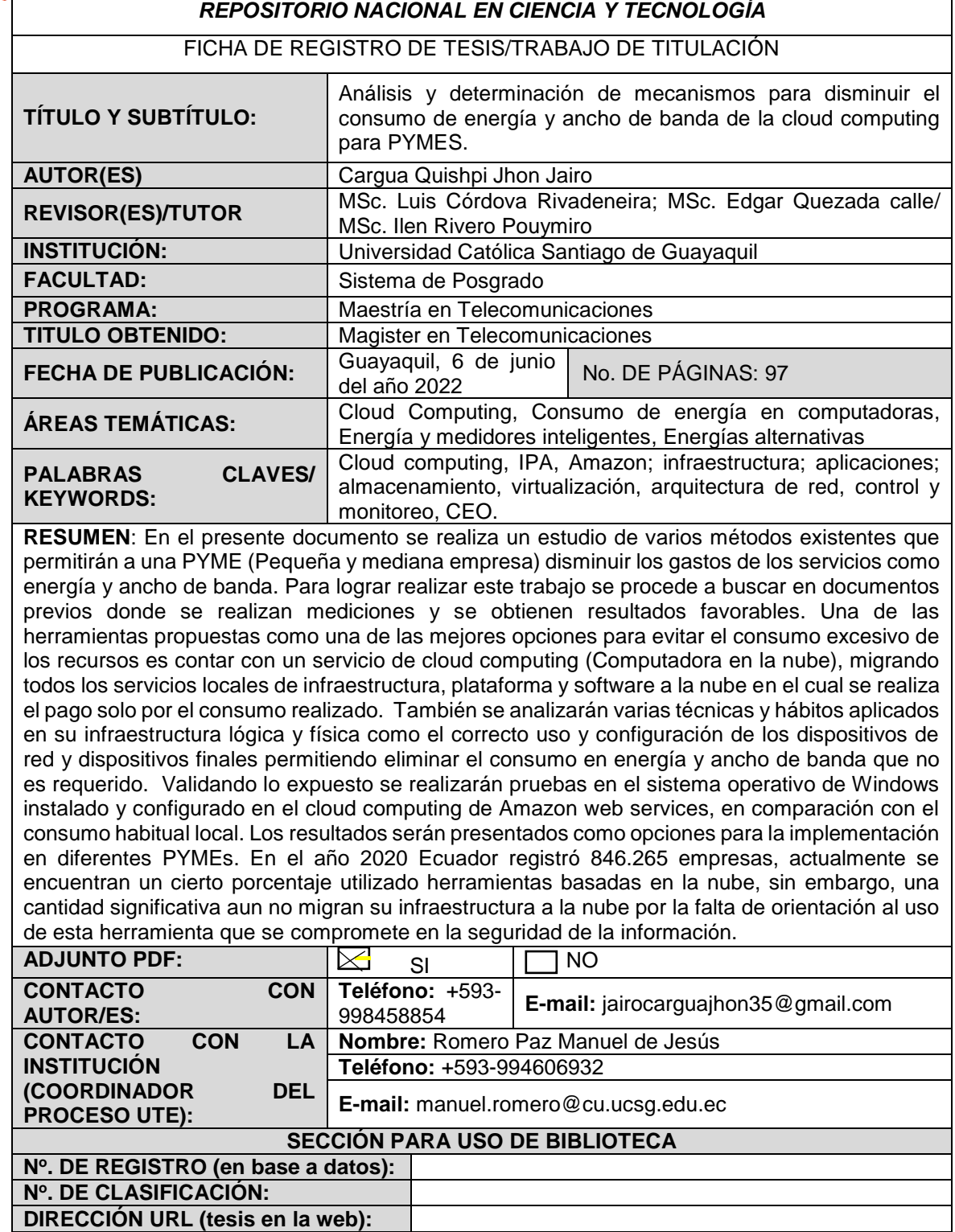